# **МІНІСТЕРСТВО ОСВІТИ І НАУКИ УКРАЇНИ СУМСЬКИЙ НАЦІОНАЛЬНИЙ АГРАРНИЙ УНІВЕРСИТЕТ**

# **УПРАВЛІННЯ ІТ-ПРОЕКТАМИ (РМ)**

**Методичні вказівки щодо виконання курсової роботи**

**СУМИ** – **2021**

## **ЗМІСТ**

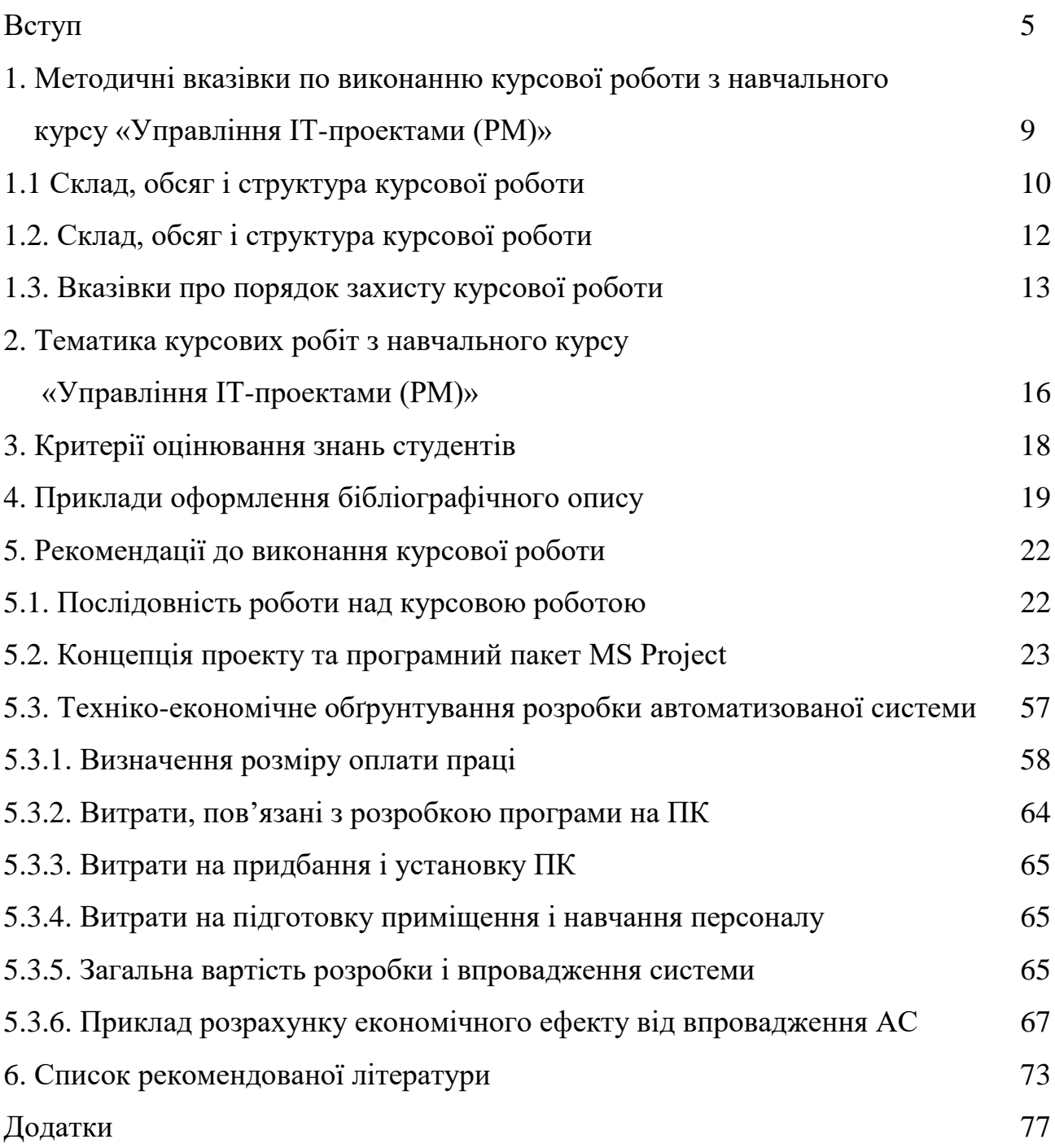

#### **ВСТУП**

*Загальний опис освітнього компонента*: навчальний курс «Управління ІТпроектами (РМ)» є синтетичним, його вивчення базується на концепціях і поняттях теорії управління, фінансового менеджменту, організаційної поведінки, системного аналізу. Він передбачає багатовекторне вивчення майбутніми фахівцями теоретичної та методологічної бази даного напрямку діяльності. У процесі навчання студенту надаються знання методології управління проектами, та практичні навички реалізації проектних рішенні у житті.

*Мета* дисципліни «Управління ІТ-проектами (РМ)»: викладання навчальної дисципліни є формування теоретичних знань та практичних навичок щодо основних підходів та засад управління ІТ-проектами, використання практичних інструментів управління ІТ-проектами в ролі членів команд з управління ІТ-проектами. Надання майбутнім фахівцям сучасних фундаментальних знань з основних аспектів управління ІТ-проектами, а також набути навичок адаптації і впровадження проектних рішень у практичну діяльність.

Предметом дисципліни "Управління ІТ проектами" є вивчення методів управління проектами. Виконання курсової роботи дозволить студентові закріпити отримані знання що стосуються методів управління проектами, системами що дозволяють автоматизувати діяльність керівника проектів, самостійно розробити модель, що дозволить всебічно охопити всі етапи робіт на проекті.

Комп'ютерні системи управління проектами (СУП) – це програмні продукти, які використовують для планування й моніторингу проектів. З їх допомогою формується перелік робіт проекту та здійснюється їх групування (за фазами, окремими виконавцями чи їх групами, ресурсами), розробляється календарний план проекту, планується послідовність виконання робіт, призначаються ресурси, а також відслідковується процес реалізації проекту. Їх використовують для прогнозування впливу змін у плані проекту на хід реалізації проекту. Ці програмні продукти використовують також для графічного чи текстового представлення інформації про графіки й ресурси - окремо чи комбіновано, у детальному чи узагальненому вигляді.

Серед поширених програмних продуктів такого призначення виділяють пакети MS Project (фірми Microsoft), Sure Trak (фірми Primavera), Spider Project Professional (фірми Spider Management Technologies), Open Plan (фірми Welcom) та інші. Усі ці програми виконують майже однаковий набір функцій, перелік яких наведено у вступі. Інтерфейс їх також подібний, оскільки всі вони розроблені для роботи під управлінням операційної системи Windows. Однак, є низка відмінностей між цими програмними продуктами, що дозволяє фахівцеві вибрати продукт, найзручніший з його погляду [11].

Вивчення навчальної дисципліни "Управління ІТ-проектами (РМ)" передбачає формування у студентів *компетентностей*:

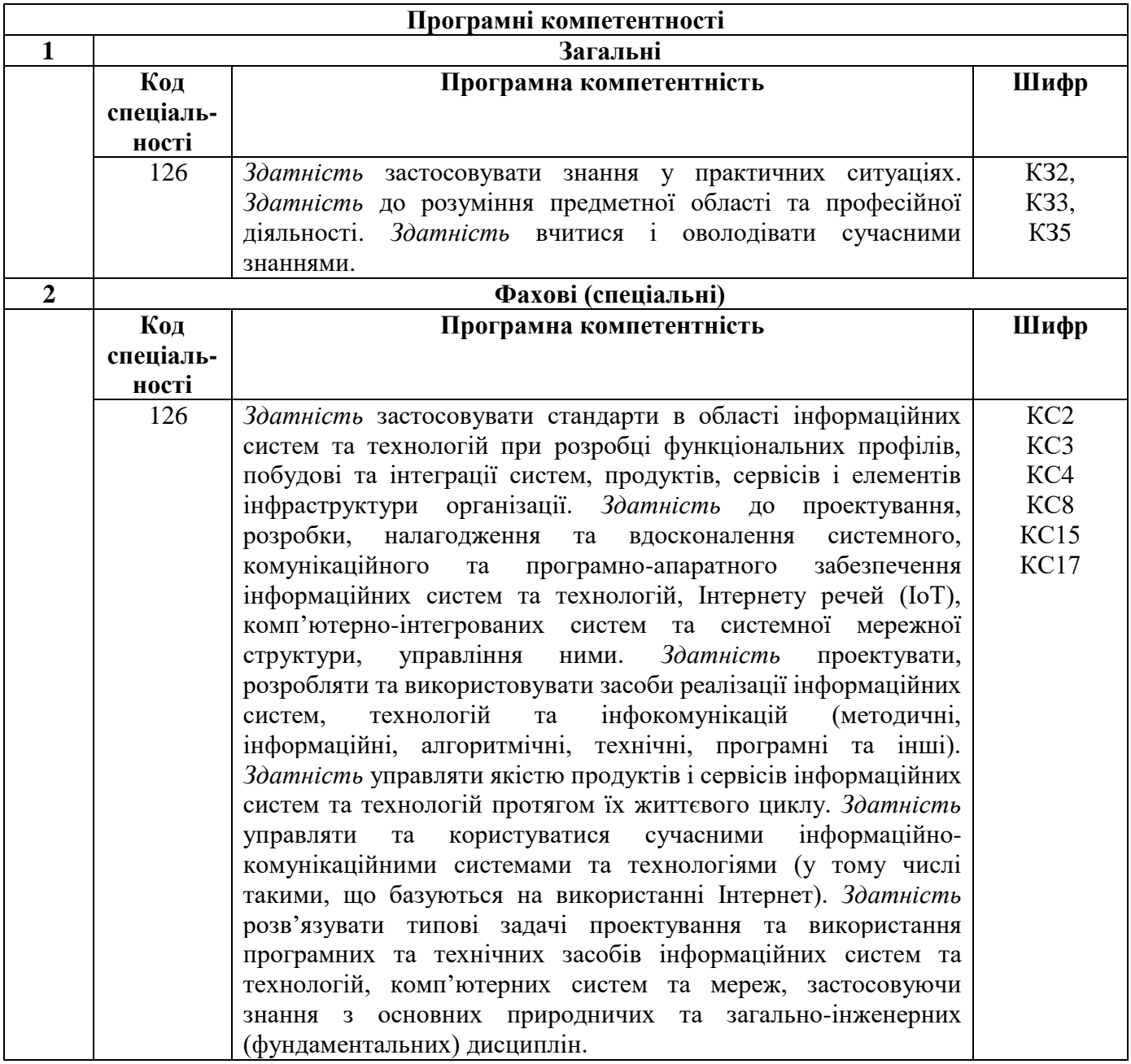

У результаті вивчення навчальної дисципліни «Управління ІТ-проектами (РМ)»

студент повинен бути здатним продемонструвати такі *результати навчання*:

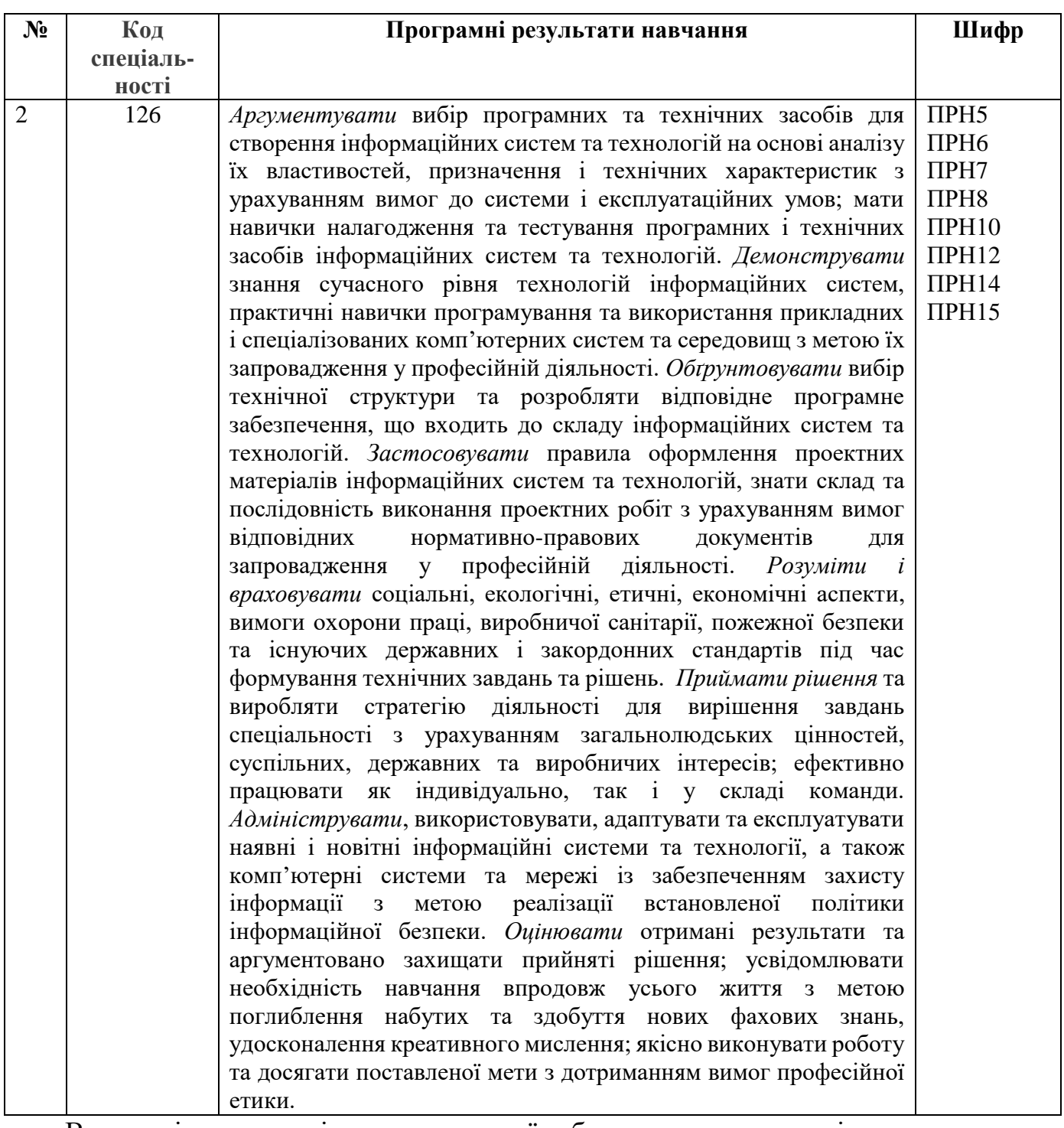

В процесі написання і захисту курсової роботи студенти повинні проявити знання теоретичних і методологічних основ управління ІТ-проектами, продемонструвати уміння працювати з літературними джерелами, здатність аналізувати, узагальнювати інформацію; приймати рішення на основі зроблених висновків; логічно і чітко викладати матеріал. Курсова робота виконується із залученням інформації по досліджуваних питаннях, новітніх даних науки і передової практики.

# **1 Методичні вказівки по виконанню курсової роботи з навчального курсу «Управління ІТ-проектами (РМ)»**

Курсовий проект з дисципліни «Управління ІТ-проектами (РМ)» виконується на завершальному етапі вивчення предмету. На етапі курсового проектування майбутні фахівці повинні показати спектр та глибину знань, умінь і навичок в напрямку використання технологій управління ІТ-проектами, здатність їх практичного використання та застосування при розв'язку конкретних технічних, інженерних, виробничих завдань в галузі вибору методів та засобів комп'ютерних наук та інформаційних технологій і їх практичної реалізації при розробці й проектуванні елементів інформаційних систем з урахуванням взаємозв'язку і складності.

*Метою курсової роботи* є закріплення умінь та навичок керування проектами на прикладі розробки комплексної системи управління всіма складовими проекту (роботи, ресурси: людські, фінансові, часові, матеріальні) згідно із прийнятими міжнародними стандартами відповідно до індивідуального завдання. Виконати запуск проекту з відслідковуванням усіх віх та критичного шляху виконання робіт.

*Завдання курсової роботи* формується відповідно до змісту дисципліни та задач, які визначаються об'єктами проектного управління, темою виробничої практики студентів.

Курсова робота має виконуватись з використанням сучасних систем управління проектами MS Project (або засобами OpenOffice) [32-36].

Курсовою роботою передбачається створення комплексної системи управління проектом впровадження автоматизованої системи, що містить всі етапи робіт та підробіт, призначення виконавців на всі роботи, визначення часових та фінансових ресурсів, запуск проекту і відслідковування ходу його виконання.

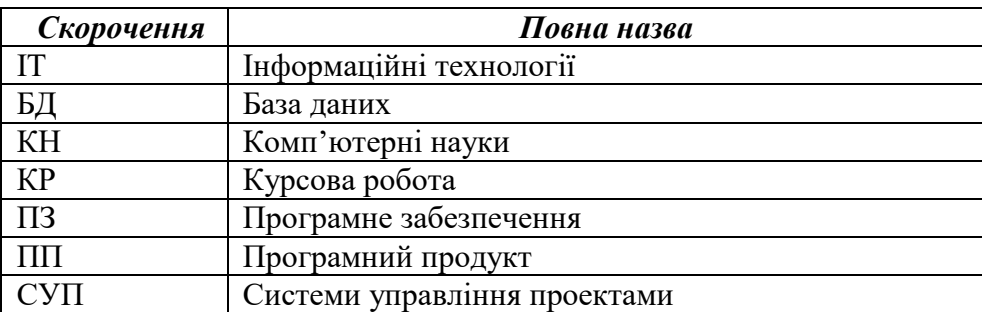

**Перелік скорочень, що використовуються в тексті**

### **1.1 Склад, обсяг і структура курсової роботи**

В розробці плану курсової роботи, викладі матеріалів потрібно дотримуватись певної послідовності.

Курсова робота повинна включати розділи:

Вступ.

Розділ 1 «Функціональна модель управління проектом (опис функцій)».

Розділ 2 «Планування робіт, часу та ресурсів проекту».

Розділ 3 «Аналіз систем аналогів управління проектом».

Розділ 4 «Автоматизація управління проектом (за допомогою системи управління проектами)».

Розділ 5 «Визначення витрат на розроблення системи».

Висновки.

Список використаної літератури.

Додатки (практичний матеріал, використаний в роботі).

До графічної частини (додатки) необхідно розробити:

Функціональна модель.

Представлення робіт проекту в ІС, діаграми Ганта, критичні шляхи.

**Вступ** відображає: 1) актуальність і господарське значення теми, що розробляється; 2) визначення майбутнього об'єкту дослідження; 3) цілі і завдання курсової роботи. Об'єм передмови не повинен перевищувати двох сторінок. У вступі обґрунтовується ступінь актуальності обраної теми, характеризуються основні цілі і задачі дослідження і методи їх вирішення, приводиться коротка характеристика об'єкту дослідження і матеріалів, використаних для написання роботи, вказується загальна структура роботи з переліком кількості сторінок, таблиць, рисунків, графіків та додатків.

**Об'єкт дослідження** – це процес або явище, яке обране для вивчення та породжує проблемну ситуацію. В курсовій роботі об'єктом дослідження є діяльність підприємства (організації, установи), за матеріалами якого виконується робота.

**Предмет дослідження** – конкретна проблема, що міститься в межах об'єкта дослідження. Предмет дослідження визначає тему курсової роботи.

**Джерелами інформації** при написанні курсової роботи мають бути:

- закони, підзаконні акти, накази, які стосуються тематики курсової роботи;
- нормативно-довідковий матеріал;
- планові та звітні документи об'єкту дослідження, які не становлять комерційної таємниці (форми та звіти, які подаються до податкових органів, баланс підприємства);
- документи, що використовуються в системі управління підприємством;
- дані власних спостережень і досліджень.

### **Зміст роботи**

Завданням студентів під час виконання курсової роботи є закріплення отриманих практичних навичок із використання сучасних інформаційних технологій для розробки та управління проектами, необхідно докладно вивчити способи і послідовність введення у модель інформації про проект в цілому та його окремі складові (назви та тривалості робіт, зв'язки між роботами, ресурси, призначені окремим роботам чи групам робіт, календарі, призначені проекту чи окремим роботам (ресурсам) тощо). Потрібно також вміти подати інформацію про проект у довільній зручній формі (графік Ганта, структура, відфільтрована інформація, звіт). Потрібно модифікувати розроблений проект з метою його оптимізації чи врахування змін у процесі виконання проекту. Зокрема, у текстовій частині необхідно подати щонайменше таку інформацію:

1) опис проблеми і потреби у проекті (стисло охарактеризувати ситуацію та проблему, яку Ваша організація збирається вирішити);

2) мета проекту (дати короткий опис того, які позитивні зміни відбудуться в результаті вирішення проблеми);

3) завдання проекту;

4) робочий план проекту (навести календарний робочий план виконання проекту);

5) опис наявних чи пропонованих для використання ресурсів;

6) очікувані результати після виконання проекту;

7) укрупнений кошторис проекту.

У додатках повинні бути:

- 1) функціональна модель;
- 2) діаграма Ганта;
- 3) структурна діаграма (WBS).

У **Висновках** з роботи студент повинен сформулювати висновки, які являють собою стислий виклад результатів, отриманих при вирішенні кожної з поставлених задач й обґрунтування можливості їх застосування в практичній діяльності досліджуваного підприємства, ринку, торговельної марки, тощо.

Висновки варто формулювати чітко, без зайвої деталізації. Пропозиції даються також стисло з ухилом на конкретні заходи для поліпшення стану досліджуваних параметрів конкретного підприємства. Варто уникати загальних слів, типу "поліпшити", "підсилити", "підвищити" без підтвердження конкретними пропозиціями і заходами. Наприклад, підвищити ефективність реклами підприємства у 202\_ р. на 1%, за рахунок використання економічних носіїв.

Варто мати на увазі, що акцентовані питання досліджуються студентами під час проходження практики, а при написанні роботи їх коло поглиблюється і деталізується відповідно до поставлених цілей.

Далі потрібно помістити **Список використаної літератури і пропозиції**. Всі розділи і пункти повинні мати назви, що відображають суть викладеного в них матеріалу.

#### **1.2. Вимоги до оформлення курсової роботи**

Курсова робота є текстовим документом у сфері науки і техніки і повинна оформлятися відповідно до Держстандарту України ДСТУ 3008-95 "Документація. Звіти в сфері науки і техніки. Структура і правила оформлення", затвердженим введеним у дію наказом Держстандарту України № 58 від 28.02.1995р.

*Зразки оформлення титульної сторінки, змісту, списку джерел та літератури: Науково-методичне забезпечення навчального процесу: методичні рекомендації щодо підготовки. - Суми, 2020. – 36 с.*

#### **1.3 Вказівки про порядок захисту курсової роботи**

На початку курсової роботи приводиться план (зміст) з вказівкою сторінок по кожній главі і по кожному пункту. Об'єм курсової роботи – не більше 40 сторінок. Формат листів А4. Листи мають бути пронумеровані відповідно до ДСТУ. Завершує роботу список літератури.

Курсова робота має бути підписана студентом з вказівкою числа, місяця, року. Курсова робота представляється викладачеві-керівникові для перевірки до початку залікового тижня. Після перевірки вона повертається студентові для доопрацювання і підготовці до захисту.

На захисті роботи студент робить коротку (не більше 5-7 хвилин) доповідь, в якій в стислому вигляді мають бути відбиті головні думки, положення і висновки роботи і відповідати на питання теоретичного і практичного характеру, що задаються викладачем. Робота оцінюється по 100-бальній системі.

При оцінці роботи до уваги беруться наступні критерії: повнота розкриття теми і розгляд відповідної проблеми; глибина використаних знань теоретичних основ бізнес-аналізу великих масивів даних та застосування моделей аналізу даних; використання програмних засобів бізнес-аналітики при розгляді конкретної проблеми; склад і обсяг використаної літератури; правильність проведених розрахунків по досліджуваному об'єкту; теоретична і практична повнота і істотність висновків і рекомендацій; уміння студента формулювати суть питання, розкривати, доводити і відстоювати свою точку зору на проблему в процесі захисту.

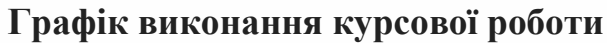

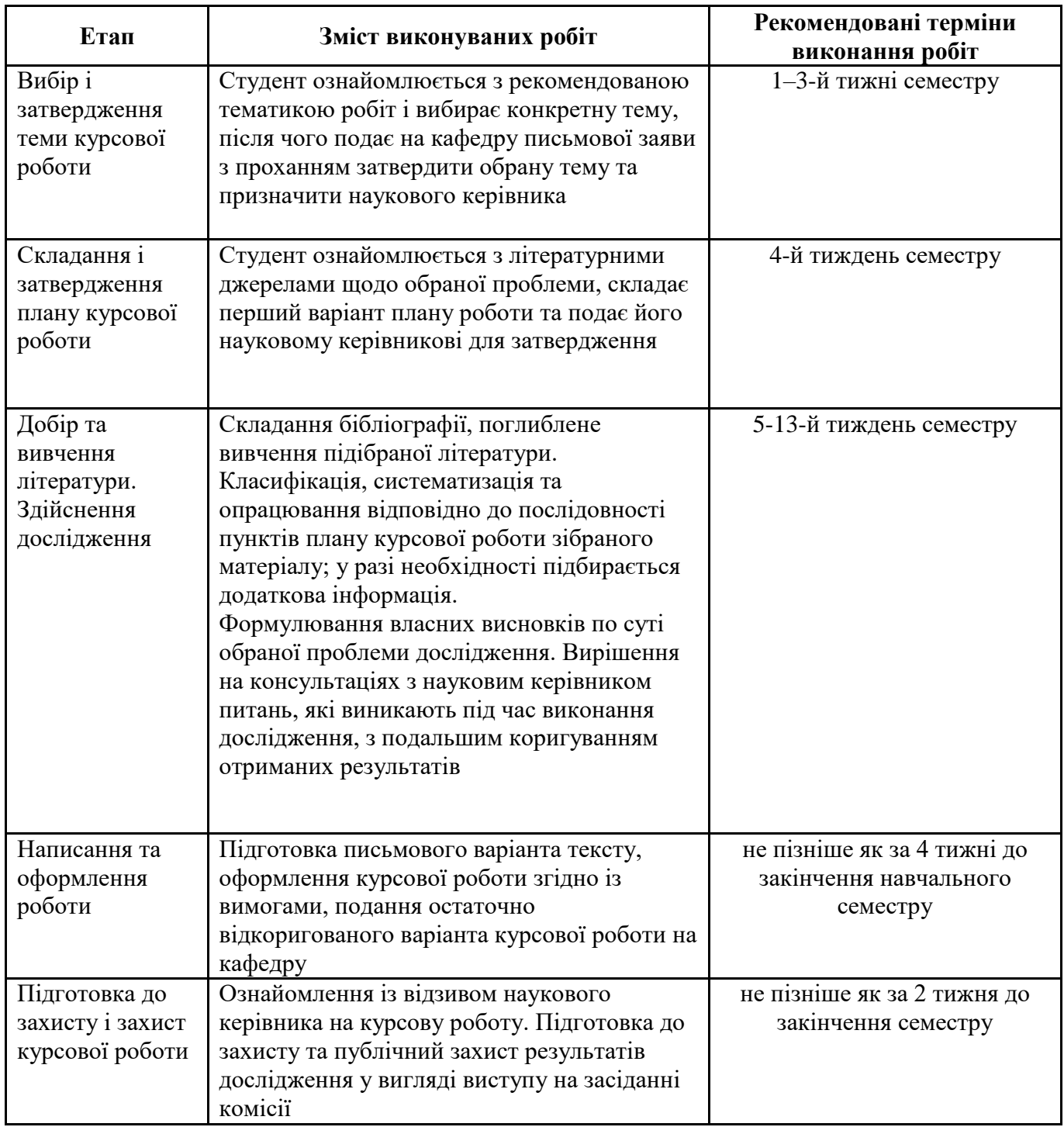

*Графік виконання курсової роботи наведено у відповідному курсі в системі MOODLE - https://cdn.snau.edu.ua/moodle/course/view.php?id=4665*

## **Підготовка до захисту курсової роботи**

Контроль виконання курсової роботи проводиться у формі публічного захисту перед комісією. Захист КР проводиться у визначені терміни навчального процесу, протягом останніх занять семестру.

Для захисту необхідно мати наступне:

- **Записка**  роздрукована й підписана (на стор. 1 та 2) студентом, перевірена викладачем на нормоконтроль, з'єднана відповідним чином (папка/файл/швидкозшивач). Недопустимо поміщувати кожну сторінку в окремий файл.
- **Програмний продукт**  має бути готовим до демонстрації, у зв'язку з чим необхідно також забезпечити апаратну та програмну базу для демонстрації. Для надійності бажано мати відео з демонстрацією роботи розробленої системи.
- **Презентація –** слайди в MS PowerPoint, які є ілюстрацією доповіді студента, тому вони мають коротко розкривати суть роботи, а також нести наступну інформацію: титульний слайд (автор роботи, тема), Актуальність (вступ), Завдання (мета і функції), Ілюстративні слайди (архітектура програмного забезпечення, математичні й алгоритмічні моделі та інші схеми), Висновки.
- **CD/DVD/флеш-носій**  на який записано: програмний продукт з усіма необхідними для роботи файлами, вихідний програмний код, записка з додатками, презентація, для подальшого зберігання в архіві університету.

#### **Організація захисту курсового проекту**

Захист курсового проекту розпочинається з доповіді, в якій студент в межах 10 хвилин має розкрити: актуальність теми; структуру роботи; об'єкт дослідження, висновки з аналізом; а також продемонструвати розроблений ним програмний продукт.

Члени комісії та присутні на захисті, ставлять студенту запитання, з метою визначення рівня його підготовки.

Оцінюванню підлягає особистий внесок розробника, тому в доповіді слід звернути особливу увагу та чітко вказати, де особисті наробки, а де використано загальнодоступні елементи та компоненти сторонніх розробників, як то фреймворки, програмні бібліотеки, автоматизовані засоби генерації програмних компонентів, існуючі математичні моделі та алгоритми та ін.

# **2. Тематика курсових робіт з навчального курсу «Управління ІТ-проектами (РМ)»**

Тема КР обирається студентом спільно з викладачем на початку семестру з числа запропонованих. Тематика робіт повинна відповідати сучасному стану розвитку науки та засобів розробки програмного забезпечення, пов'язана з теоретичними та практичними задачами в галузі аналізу даних та інформаційних технологій.

## **Варіанти завдань:**

- 1. Виробничого підрозділу м'ясопереробного підприємства.
- 2. Маркетингового відділу пивзаводу.
- 3. Служби безпеки харчового підприємства.
- 4. Обслуговування клієнтів ресторану.
- 5. Ведення складських запасів ресторану.
- 6. Складу матеріально-технічного забезпечення харчового підприємства.
- 7. Відділу логістики транспортного підрозділу підприємства.
- 8. Відділу збуту готової продукції харчового підприємства.
- 9. Лабораторії хлібозаводу підприємства.
- 10. Контролю якості продукції молокозаводу.
- 11. Дистанційного надання освітніх послуг.
- 12. Працевлаштування центру зайнятості населення.
- 13. Масового обслуговування підприємства.
- 14. Управління запасами підприємства.
- 15. Компанії з встановлення та обслуговування Wi-Fi точок.
- 16. Роботи залізничного вузла.
- 17. Обліку великої рогатої худоби.
- 18. Електромонтажного підприємства.
- 19. Туристичної фірми.
- 20. Бухгалтерського обліку підприємства.
- 21. Роботи підприємства по вирощуванню квітів.
- 22. Аеропорту.
- 23. Поштового відділення (пересилання листів та вантажів).
- 24. Косметичного салону.
- 25. Меблевого салону.
- 26. Морських вантажних перевезень.
- 27. Надання кредитів.
- 28. Обліку кадрів підприємства.
- 29. Роботи фотостудії.
- 30. Роботи букмекерської контори.
- 31. Аптеки.
- 32. Організації руху таксі.
- 33. Продажу квитків залізничного вокзалу.
- 34. Автозаправного комплексу.
- 35. Роботи майстерні з ремонту побутової техніки.
- 36. Організації екскурсій.
- 37. По обліку обладнання організації та проведення інвентаризації.
- 38. Роботи шлюбної агенції.
- 39. Документообігу компанії.
- 40. Організації кейтерингових послуг.
- 41. Авіа перевезень.
- 42. Доставки води.
- 43. Страхової компанії.
- 44. Поліграфічної компанії.
- 45. Роботи по обслуговуванню та ремонту банкоматів.
- 46. Роботи комітету з проведення змагань.
- 47. Будівельної корпорації.
- 48. Організації руху міського транспорту.
- 49. Продажу побутової техніки.
- 50. Інтернет-магазину продажу офісної техніки.

# **3. Критерії оцінювання знань студентів**

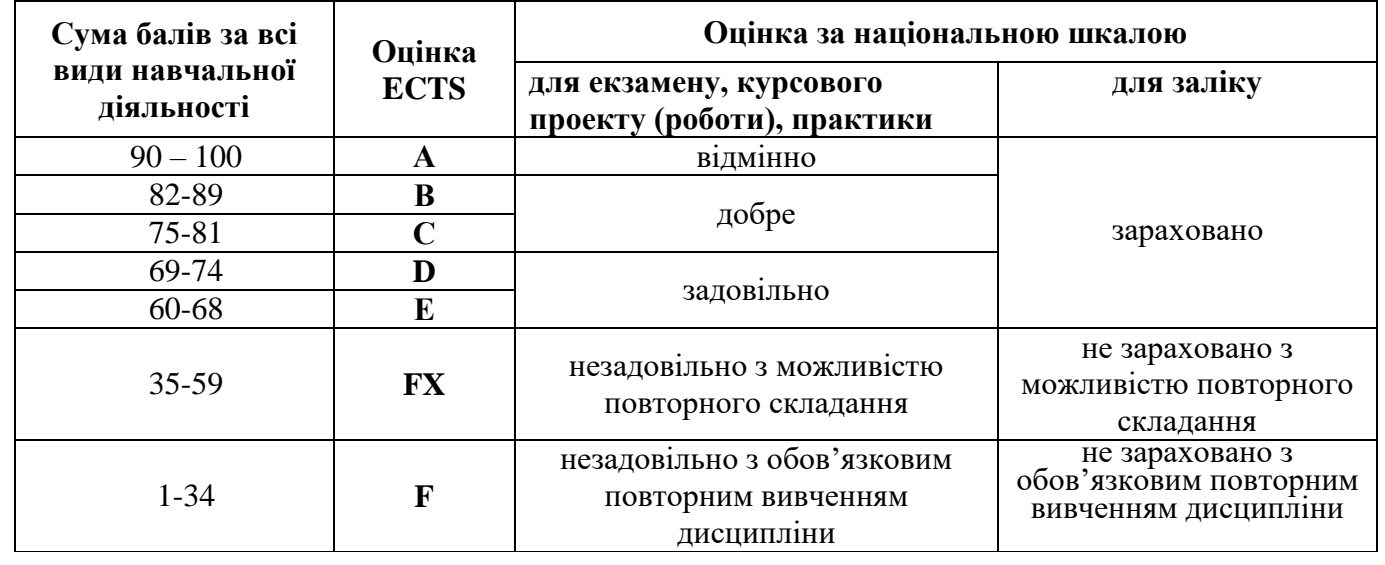

# **Шкала оцінювання: національна та ECTS**

# **4. Приклади оформлення бібліографічного опису**

# Таблиця – Оформлення бібліографічних описів відповідно ДСТУ 8302:2015

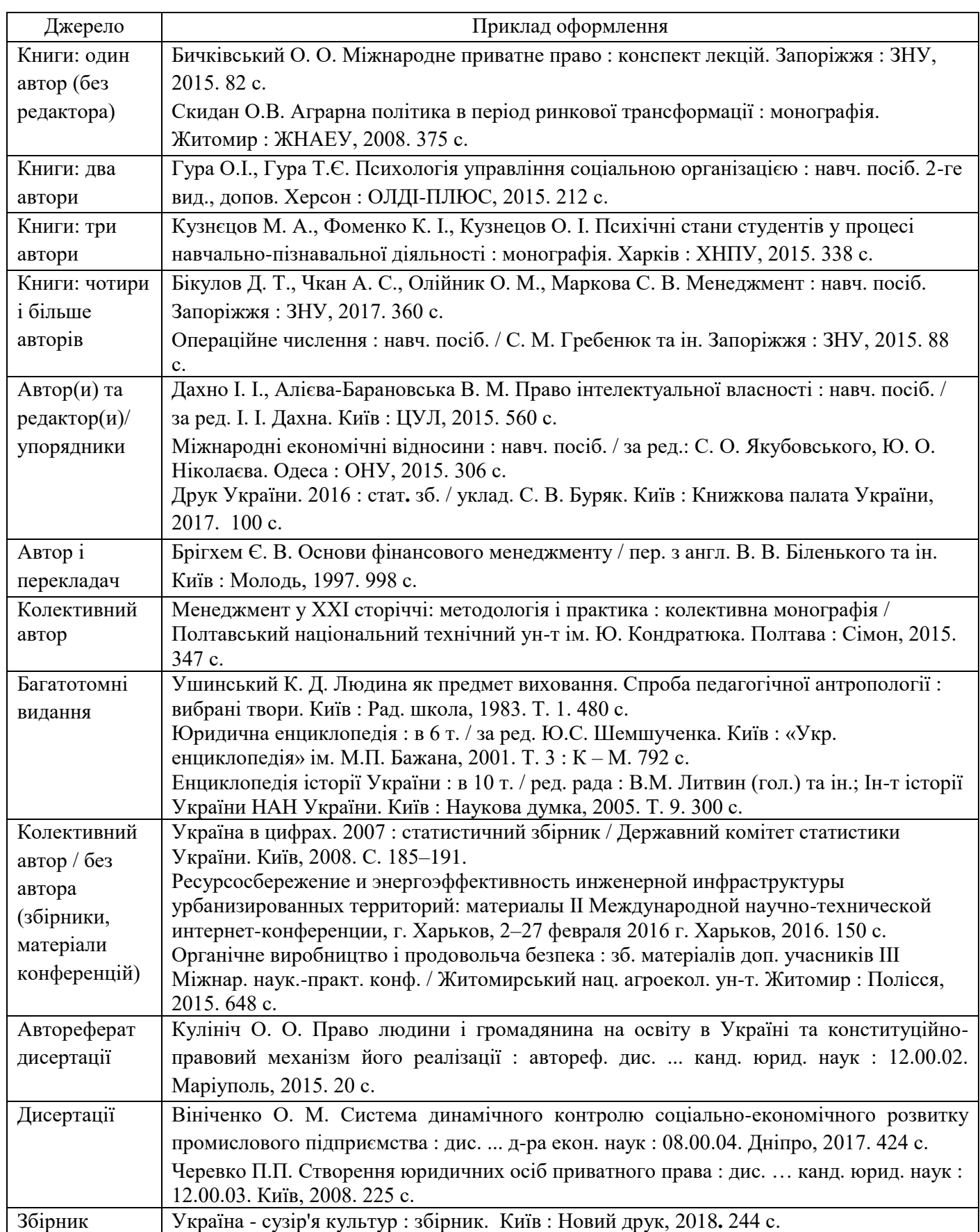

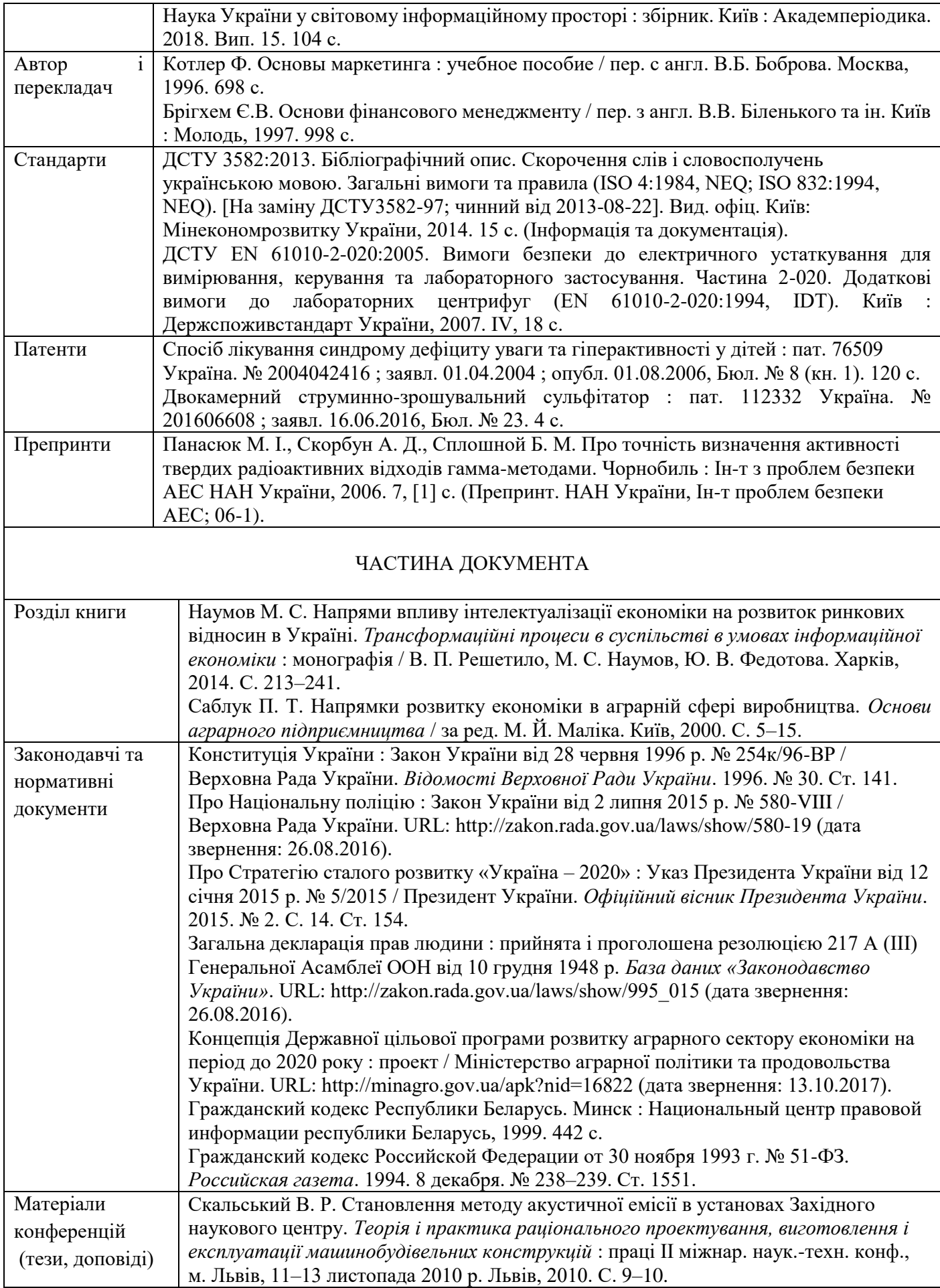

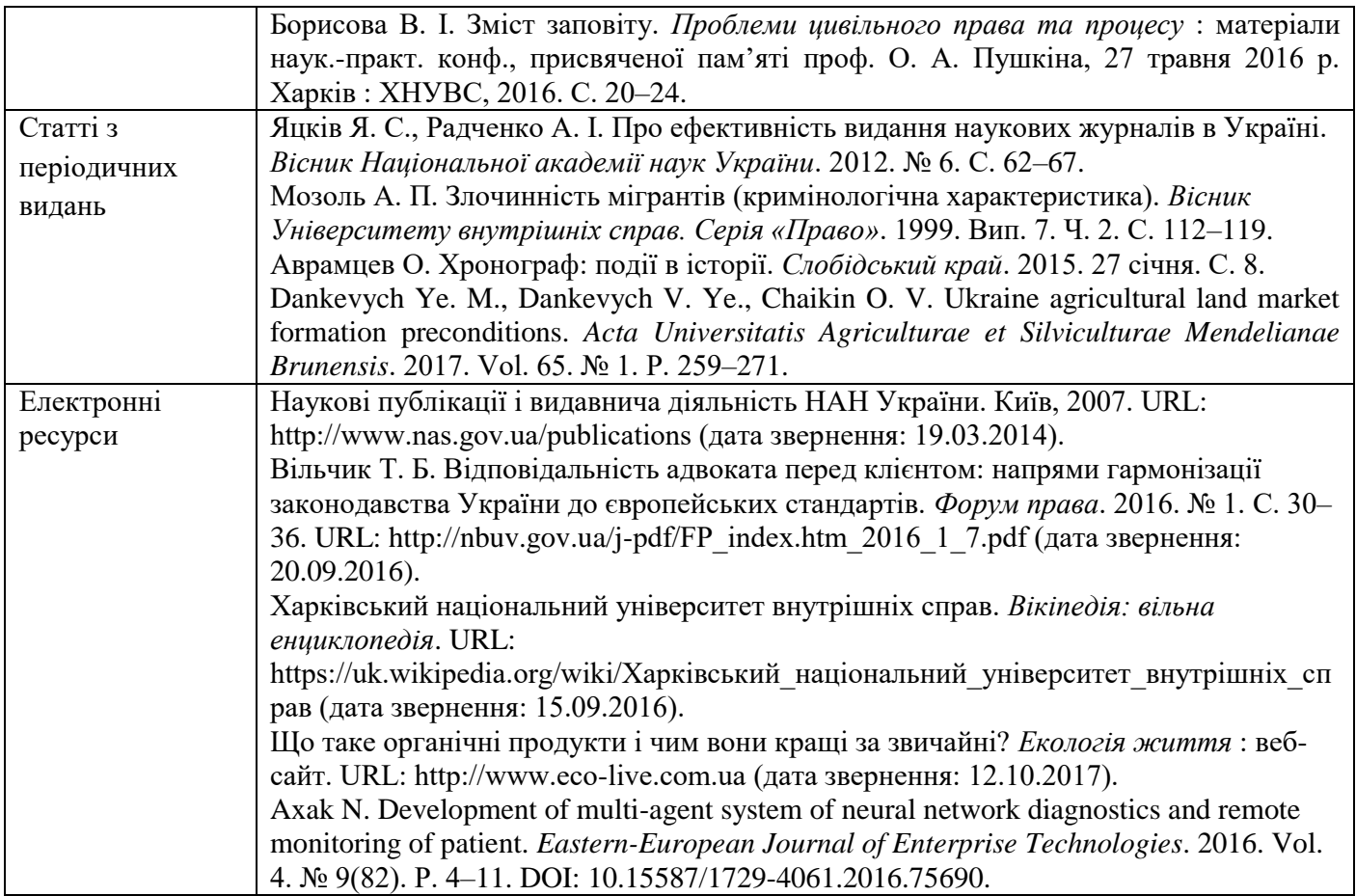

## **5. Рекомендації до виконання курсової роботи**

## **5.1. Послідовність роботи над курсовою роботою**

Під час роботи над курсовим проектом рекомендується дотримуватисьтакої послідовності [11]:

Розділ 1 «Функціональна модель управління проектом (опис функцій)»

- 1) Узгодити межі моделі, в межах якої буде плануватись впровадження автоматизованої системи;
- 2) Дослідити предметну область підприємства, відділу, підрозділу для якого буде виконуватись розробка системи;
- 3) Створити функціональну модель розробки та впровадження автоматизованої системи на підприємстві.

Розділ 2 «Планування робіт, часу та ресурсів проекту»

- 1) Визначити перелік робіт;
- 2) Визначити ієрархічну структуру робіт;
- 3) Визначити взаємозв'язки робіт;
- 4) Визначити виконавців проекту, ролі;
- 5) Визначити ресурси;
- 6) Визначити календарні межі проекту;

Розділ 3 «Аналіз систем аналогів управління проектом»

- 1) Провести дослідження систем для виконання робіт по управлінню проектами.
- 2) Створити таблицю порівняльних характеристик систем дляуправління проектами
- Розділ 4 «Автоматизація управління проектом (за допомогою системи управління проектами)»
	- 1) Створити проект відповідно до визначеної тематики в системі MS Project. (Допускається виконувати проектування проектних робіт в іншій системі управління проектом по узгодженню з керівником курсової роботи);
	- 2) Ввести перелік робіт;
	- 3) Ввести ієрархічну структуру робіт;
- 4) Ввести характеристики робіт;
- 5) Ввести інформацію про взаємозв'язки робіт;
- 6) Призначити роботам ресурси та календарі;
- 7) Розрахувати розклад проекту;
- 8) Побудувати та вивести часову діаграму проекту (діаграму Ганта);
- 9) Побудувати та вивести структуру робіт проекту (WBS);
- 10) Описати та проілюструвати облік виконання робіт проекту.

Розділ 5 «Визначення витрат на розроблення системи»

- 11) Визначення розміру оплати праці;
- 12) Розрахунок витрат, пов'язаних з розробкою програми на ПК;
- 13) Розрахунок витрат на придбання і установку ПК;
- 14) Розрахунок витрат на підготовку приміщення і навчання персоналу;
- 15) Розрахунок загальної вартості розробки і впровадження системи.

#### **5.2. Концепція проекту та програмний пакет MS Project**

Робота над проектом зазвичай починається з осмислення та обґрунтування мети та змісту проекту – тобто, з розробки концепції проекту. Це надзвичайно важливий етап, оскільки від його результатів багато в чомубуде залежати успіх проекту. Проект може бути успішним лише в тому випадку,коли його мета є актуальною, а зміст може бути забезпечений необхіднимресурсами.

Зазвичай, мета проекту визначається незадоволеними об'єктивними потребами осіб, організацій, підприємств, громад, галузей, держав чи глобальних суб'єктів. Ця мета може досягатись теоретично безліччю способів. З можливих теоретичних способів потрібно вибрати такий, який можна наповнити практично виконаним змістом виходячи з умов реалізації проекту. Визначення змісту проекту передбачає формування такого переліку елементів проекту, для реалізації яких є (чи можуть бути створені) необхідні ресурси.

Отже, необхідною процедурою в розробці концепції проекту є формування та оцінка проектних альтернатив і вибір одної (чи кількох) з них. Вибір альтернативи вимагає від відповідального представника служби менеджменту вирішення щонайменше трьох основних завдань:

- отримання вхідних даних щодо потенційних проектів від зацікавлених осіб (сторін);
- створення переліку потенційних проектів;
- аналіз переліку зацікавлених осіб щодо здатності цих осіб бути учасниками проекту.

Вибір проекту з наявних проектних альтернатив передбачає наявність критеріїв вибору. Альтернативні проекти мають бути розглянуті представниками зацікавлених осіб з погляду можливостей зацікавлених осіб задовольнити критерії вибору.

На цьому етапі відповідальний представник служби менеджменту виконує п'ять наступних завдань:

- визначення критеріїв вибору проекту, які можуть бути застосовані до всіх зацікавлених осіб потенційних проектів;
- заповнення матриці вибору проекту;
- проведення зустрічі із зацікавленими особами для оцінки альтернативи проекту;
- визначення пріоритетної проектної альтернативи;
- перевірка прийнятності рішення з вибору проекту для всіх зацікавлених осіб.

Дуже важливим завданням в процесі вибору проекту є вибір інвестора, оскільки наявність коштів для реалізації проекту – необхідна умова його успішного виконання. З огляду на це представник інвестора повинен входити до складу керівництва проектної команди з можливістю участі у прийнятті ключових рішень та впливу на зацікавлених осіб.

В процесі розробки концепції вирішуються інші принципові питання, зокрема: призначення менеджера проекту, затвердження статуту проекту, організація комунікації для старту проекту.

Затвердженням статуту проекту документується і починається виконання проекту. Статут проекту надає менеджеру повноваження із застосування ресурсів для старту робіт проекту. В загальному випадку статут проекту повинен містити інформацію щодо:

мети і завдання проекту;

управлінських завдань проекту;

пріоритетності проекту;

повноважень менеджера проекту;

 відомих ресурсних допущень і обмежень та очікуваного часузавершення проекту.

Після цього починається етап деталізації концепції – аналіз вхідних даних і розробка плану проекту.

В результаті порівняння поточної ситуації з бажаною виявляються наявні розбіжності, внаслідок чого стає можливим сформулювати перелік проміжних цілей і сформувати завдання окремих етапів проекту. Виконання завдань етапів вимагає виконання певного переліку робіт, що і дозволяє сформувати перелік робіт проекту.

Знаючи зміст окремих робіт, можна спрогнозувати зв'язки між роботами, тобто, послідовність їх виконання. Із змісту робіт випливають також вимоги до виконавців цих робіт, часові обмеження, які накладаються на роботи, необхідні для виконання робіт кошти та перелік матеріалів.

Така деталізована концепція проекту є необхідною передумовоювикористання систем управління проектами, оскільки за допомогою СУП автоматизувати процес розробки концепції неможливо. Степінь деталізації залежить від обсягу проекту, фахової компетенції менеджера проекту та рівня його обізнаності із предметною галуззю (галуззю, в якій реалізується проект).

В результаті першого етапу планування проекту менеджер повинен мати щонайменше загальну деталізовану концепцію проекту, яка в залежності від обсягів проекту може складатись як з переліку окремих робіт для невеликих проектів, так і з переліку підпроектів великого проекту (мультипроекту).

Тут варто згадати досвід розробників СУП MS Project, які запропонували наступну схему роботи над моделлю проекту із використанням СУП (рис. 5.2.1.):

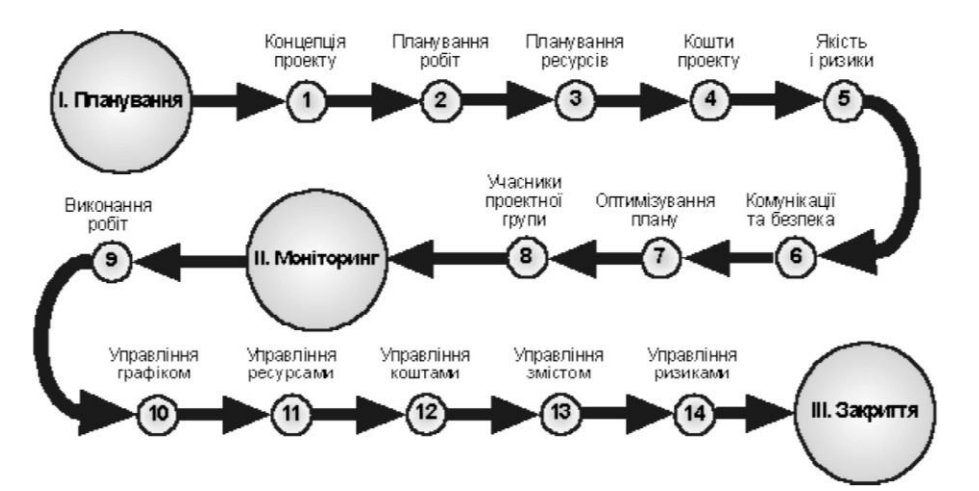

*Рис.5.2.1. Схема роботи над моделлю проекту із використанням СУП*

Основними етапами є:

І. Планування проекту;

ІІ. Моніторинг проекту;

ІІІ. Закриття проекту.

Запропонована схема видається доцільною, тому подальше викладення матеріалу спирається у своїй послідовності саме на неї. Зауважимо, що робота над розробкою моделі проекту завжди матиме ітераційний характер, оскільки під час роботи неодноразово доведеться повертатись до попередніх етапів (див. схему на рис.5.2.1.) з метою уточнення моделі і наближення її до реальної ситуації, або ж з міркувань необхідності поступового наближення попередніх варіантів до досяжного оптимуму.

*Розроблена на цьому етапі модель проекту є першим наближенням прогнозу його реалізації. В процесі реалізації проекту цей прогноз буде уточнюватись з врахуванням реального дотримання показників виконання робіт проекту та їх відповідності запланованим. В ідеальному випадку реальний стан проекту та його прогноз повинні співпасти в момент закриття проекту.*

Переваги комп'ютерних СУП найкраще виявляються саме у процесі створення моделей проекту та у можливості швидкого прогнозування перебігу його реалізації.

Для створення комп'ютерної моделі проекту потрібно скористатись одною

з систем управління проектами і створити файл проекту. Для прикладу, розглядатимемо роботу з використанням СУП MS Project.

Після запуску програми MS Project на екрані з'являється вікно графіка Ганта (Gannt Chart) (рис. 5.2.2.).

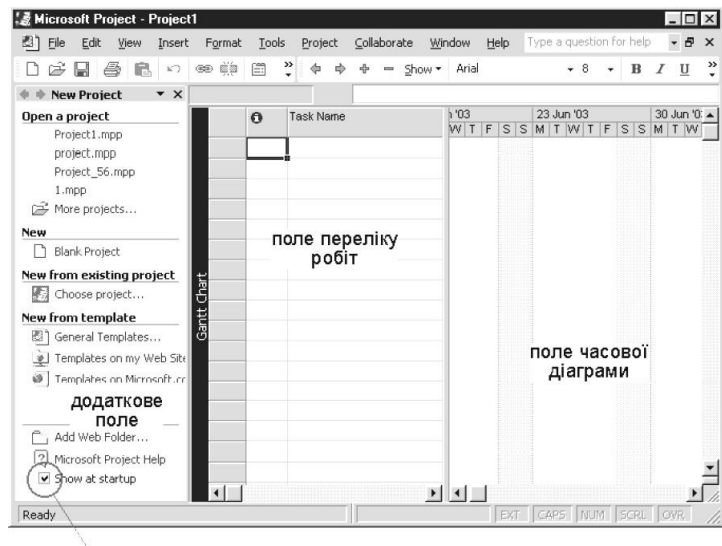

прапорець вимкнення автоматичного запуску панелі *Рис.5.2.2. Вікно графіка Гантта програми MS Project*

Управління вікнами і використання меню (текстових і піктографічних) програми типове для програм, розроблених для використання в ОС Windows.

В робочій області вікна програми при першому запуску видно три окремі області:

- поле лінійної діаграми (графіка Ганта);
- поле таблиці переліку робіт;
- поле додаткової панелі.

Поле додаткової панелі загалом містить зручний набір інструментів у вигляді гіпертекстових посилань. Але для використання цих інструментів потрібно хоча б в загальних рисах орієнтуватись у роботі СУП. Поки що ми рекомендуємо вимкнути відкриття цієї панелі при запуску програми, знявши прапорець в її нижній частині перед опцією Show at startup.

Рекомендуємо відразу скористатись опцією меню Project... | Project Information для введення основної інформації про проект у вікні діалогу Project Information (рис. 5.2.3.).

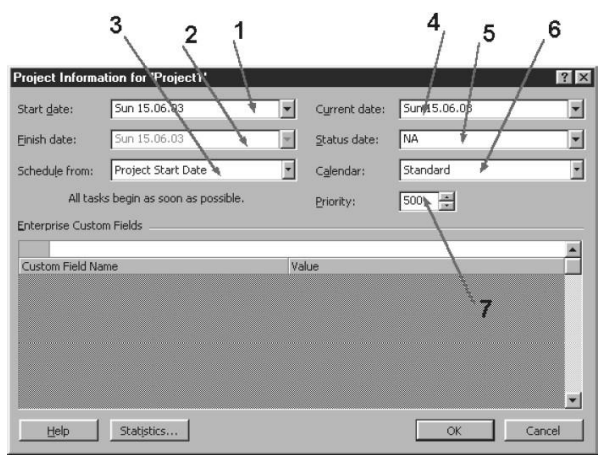

*Рис.5.2.3. Вікно діалогу Project Information*

До такої інформації належать:

- 1) дата старту (Start date:);
- 2) дата фінішу (Finish date:);
- 3) напрям обчислення дат проекту від старту чи від фінішу (Schedule from:);
- 4) поточна дата (Current date:);
- 5) контрольна дата (Status date:);
- 6) використовуваний у проекті базовий календар (Calendar);
- 7) пріоритет робіт за замовчуванням (Priority:).

З двох полів 1) та 2) дату вводимо лише в одне з них в залежності від варіанту, вибраного у переліку поля 3) (Project Start Date - від дати старту проекту, Project Finish Date – від дати фінішу проекту).

В полі 6) вводимо один із календарів з переліку: 24 Hours - цілодобовий календар, Night Shift - нічні зміни, Standard - стандартний. Цей календар буде призначатись всім роботам і ресурсам проекту за замовчуванням (глобальний чи базовий календар).

В поле 4) автоматично за замовчуванням вводиться поточна календарна дата (її на цьому етапі не варто змінювати), а поле 5) поки що можна залишити порожнім. Не варто також відразу змінювати значення в полі 7) (можливі значення – від 1 до 1000, а за замовчуванням встановлено 500).

При створенні нового проекту в цьому вікні потрібно ввести необхідні дані

у два з перших трьох полів: поле 3) – напрям обчислення дат проекту і поле 1) або 2) - дата старту або фінішу проекту (в залежності від того, що вказано у полі 3).

Внесення даних з цього вікна діалогу у проект виконується за допомогою клавіші **ж** 

Можна відмовитись від заповнення полів вікна діалогу Project Information за допомогою клавіші салее , якщо ця інформація ще невідома.

Далі слід зберегти файл проекту у відведеному для цього каталогу і не забувати в подальшому під час роботи із програмою періодично зберігати файл із внесеними в нього змінами (піктограма в піктографічному меню, або опція File | Save в текстовому меню, або ж комбінація клавіш Alt + S).

Наступні кроки мають на меті наповнення моделі проекту необхідними даними.

#### **Планування робіт**

В першу чергу потрібно ввести можливо повніший перелік робіт проекту, дати їх початку чи закінчення і тривалість.

Потрібно, по можливості, також вказати і інші параметри робіт, повний перелік яких знаходиться у вікні діалогу Task Information, яке містить шість закладок. Нам поки що будуть потрібні дві з них: General (рис. 5.2.4.) i Advanced (рис. 5.2.5.).

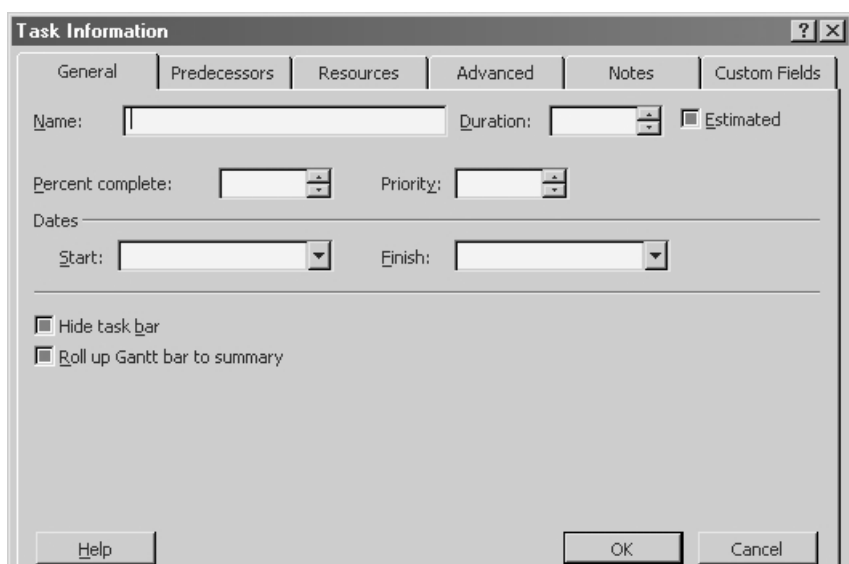

*Рис. 5.2.4. Закладка General вікна діалогу Task Information*

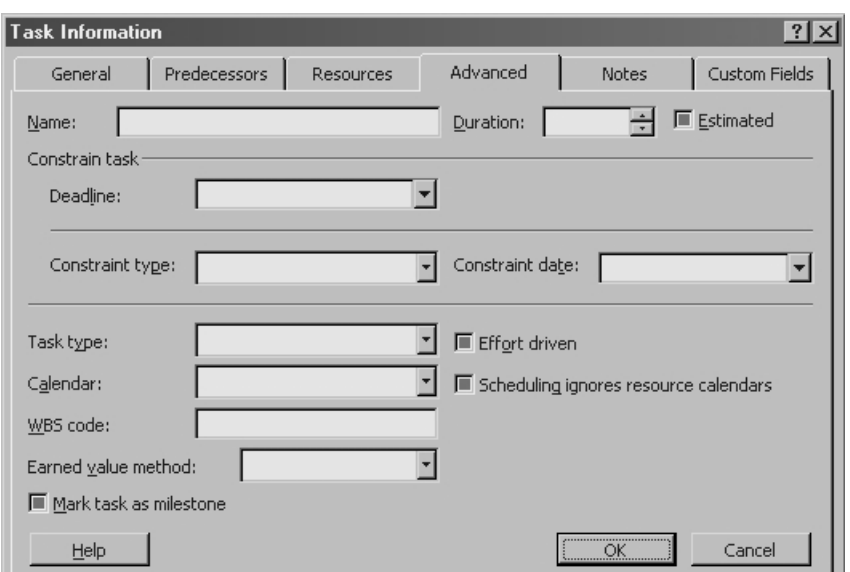

*Рис. 5.2.5. Закладка Advanced вікна діалогу Task Information*

Це вікно можна викликати за допомогою меню Project | Task Information..., за допомогою комбінації клавіш Shif + F2, або двічі клацнувши лівою кнопкою миші, коли курсор знаходиться на комірці з назвою роботи, яку в неї потрібно ввести. Закладка General вікна має поля для введення наступних даних:

- Name: назва роботи;
- Duration: тривалість;
- Percent complete: процент виконання;
- Priority: приорітетність;
- Start: дата старту;
- Finish: дата фінішу,

а також прапорці перед опціями Estimated, Hide Task Bar i Roll up Gantt bar to summary.

На цій закладці містяться поля для введення наступних даних:

- Name: назва роботи;
- Duration: тривалість;
- Deadline: крайня дата (для проекту з обмеженням);
- Constraint type: тип обмеження;
- Constraint date: обмежувальна дата;
- Task type: тип роботи;
- Calendar: календар;
- WBS code: код WBS роботи;
- Earned value method: метод врахування готовності робіт.

і прапорці перед опціями Estimated, Effort driven, Sheduling ignore resource calendars та Mark task as milestone.

Починаючи роботу над проектом, менеджер ще не знає усіх параметрів робіт. В цьому випадку варто прийняти деякі параметри, які пропонуються системою за замовчуванням, а саме:

- для всіх робіт використовується стандартний календар (Standard);
- всі роботи мають обмеження типу "так швидко, як це можливо" As Soon As Possible (ASAP).

Враховуючи те, що ці параметри встановлюються за замовчуванням, можна скористатись простішим способом введення переліку робіт (тим більше, що він ще неодноразово буде коригуватись) - внесенням робіт в перелік безпосередньо в таблиці робіт.

Вигляд вікна проекту з внесеним переліком етапів наведено на рис. 5.2.6.

|             |       |           | Microsoft Project - Project1 |                           |         |             |                 |                                  |                |    |                |            | ⊡l ×l                          |
|-------------|-------|-----------|------------------------------|---------------------------|---------|-------------|-----------------|----------------------------------|----------------|----|----------------|------------|--------------------------------|
| M           | File  | Edit      | View<br>Insert               | Format<br>Tools           | Project | Collaborate | Window          | Type a question for help<br>Help |                |    |                |            | Ð<br>$\boldsymbol{\mathsf{x}}$ |
|             | r¥ Ø  |           | 8<br>Ġ<br>K                  | e ší<br>∘<br>囼            |         |             | Arial<br>Show * |                                  | $\mathbf{I}$ 8 |    | B              | U          | $\boldsymbol{\gg}$             |
|             |       |           |                              |                           |         |             |                 |                                  |                |    |                |            |                                |
|             |       | $\bullet$ | Task Name                    |                           |         | Duration    | <b>Start</b>    | Finish                           |                | S. | 02 Feb 04<br>М | W          | FI                             |
|             | 1     |           |                              | Оренда приміщення         |         | 1 day?      | Mon 02.02.04    | Mon 02.02.04                     |                |    |                |            |                                |
|             | 2     |           |                              | Закупівля обладнання      |         | 1 day?      | Mon 02.02.04    | Mon 02.02.04                     |                |    | ▥              |            |                                |
|             | 3     |           |                              | Монтаж обладнання         |         | 1 day?      | Mon 02.02.04    | Mon 02.02.04                     |                |    | ▒              |            |                                |
|             | 4     |           |                              | Набір персоналу           |         | 1 day?      | Mon 02.02.04    | Mon 02.02.04                     |                |    | ▄              |            |                                |
|             | 5     |           |                              | Закупівля комплектуючих   |         | 1 day?      | Mon 02.02.04    | Mon 02.02.04                     |                |    | œ.             |            |                                |
|             | 6     |           |                              | Організація виробництва   |         | 1 day?      | Mon 02.02.04    | Mon 02.02.04                     |                |    | ▦              |            |                                |
|             | 7     |           |                              | Організація збуту         |         | 1 day?      | Mon 02.02.04    | Mon 02.02.04                     |                |    | =              |            |                                |
| Gantt Chart | 8     |           |                              | Виведення виробництва на  |         | 1 day?      | Mon 02.02.04    | Mon 02.02.04                     |                |    | ▥              |            |                                |
|             | 9     |           |                              | Виведення збуту на планов |         | 1 day?      | Mon 02.02.04    | Mon 02.02.04                     |                |    | WA.            |            |                                |
|             | 10    |           |                              | Поцес виробництва         |         | 1 day?      | Mon 02.02.04    | Mon 02.02.04                     |                |    | ▓▓             |            |                                |
|             | 11    |           | Процес збуту                 |                           |         | 1 day?      | Mon 02.02.04    | Mon 02.02.04                     |                |    |                |            |                                |
|             | 12    |           |                              | Закінчення проекту        |         | 1 day? $ $  | Mon 02.02.04    | Mon 02.02.04                     |                |    |                |            |                                |
|             |       |           |                              |                           |         |             |                 |                                  |                |    |                |            |                                |
|             |       |           |                              |                           |         |             |                 |                                  |                |    |                |            |                                |
|             |       |           |                              |                           |         |             |                 |                                  |                |    |                |            |                                |
|             |       |           |                              |                           |         |             |                 |                                  |                |    |                |            |                                |
|             | Ready |           |                              |                           |         |             |                 | EXT    CAPS    NUM               |                |    |                | SCRL I OVR |                                |

*Рис. 5.2.6. Вікно проекту з введеним переліком етапів*

Як бачимо, у стовпцях Start автоматично з'явилась дата 03.02.04, оскільки 01.02.04 за стандартним календарем - субота, тобто неробочий день, і початок робіт був автоматично перенесений на найближчий наступний робочий день. Тривалість усіх робіт - 1 день, оскільки дата закінчення робіт співпадає з датою їх початку, що також встановлюється в системі автоматично.

В полі часової діаграми бачимо лінії діаграми, які починаються і закінчуються одночасно. Тепер потрібно деталізувати цей перелік, тобто наповнити кожний етап переліком конкретних робіт. Вигляд вікна після уведення всіх робіт наведено на рис. 5.2.7.

Для того, щоб вставити нову роботу в перелік, потрібно виділити необхідну комірку і натиснути клавішу Enter (можна також скористатись меню Insert | New Task). Як бачимо в цьому переліку всі роботи мають один рівень (немає підпорядкованих робіт), що і відображається на часовій діаграмі.

|             |        |          | Microsoft Project - Project1_1.mpp |                           |       |                     |  |             |                  |        |             |     |   |                          |              |             | $\mathsf{X}$                   |
|-------------|--------|----------|------------------------------------|---------------------------|-------|---------------------|--|-------------|------------------|--------|-------------|-----|---|--------------------------|--------------|-------------|--------------------------------|
| 國1          | Eile   | Edit     | View<br>Insert                     | Format                    | Tools | Project             |  | Collaborate |                  | Window | <b>Help</b> |     |   | Type a question for help |              |             | $\star$ $\,\theta$<br>$\times$ |
|             | Ê      | ê<br>딥   | ê<br>$\mathbb{E} \bigcap$          | e ří                      | 囼     | $\frac{33}{7}$<br>⊕ |  | 凸           | $=$ Show $\star$ |        | Arial       |     |   | $\star$ 10 $\sim$        | $\, {\bf B}$ |             | »<br>$\mathbf U$               |
|             |        |          |                                    |                           |       |                     |  |             |                  |        |             |     |   |                          |              |             |                                |
|             |        | $\theta$ | Task Name                          |                           |       |                     |  |             |                  |        | Duration    |     | F | $S \mid$<br><b>S</b>     | 02 Feb 04    | $M$ T $W$ T | F <sub>1</sub>                 |
|             | 1      |          |                                    | Оренда приміщення         |       |                     |  |             |                  |        | 1 day?      | Mor |   |                          |              |             |                                |
|             | 2      |          | збір та аналіз пропозицій          |                           |       |                     |  | 1 day?      | Mor              |        |             |     |   |                          |              |             |                                |
|             | 3      |          |                                    | укладання контракту       |       |                     |  |             |                  |        | 1 day?      | Mor |   |                          |              |             |                                |
|             | 4      |          |                                    | Закупівля обладнання      |       |                     |  |             |                  |        | 1 day?      | Mor |   |                          |              |             |                                |
|             | 5      |          |                                    | збір та аналіз пропозицій |       |                     |  |             |                  |        | 1 day?      | Mor |   |                          |              |             |                                |
|             | 6      |          |                                    | вибір постачальника       |       |                     |  |             |                  |        | 1 day?      | Mor |   |                          |              |             |                                |
|             | 7      |          |                                    | доставка обладнання       |       |                     |  |             |                  |        | 1 day?      | Mor |   |                          |              |             |                                |
| Gantt Chart | 8      |          |                                    | Монтаж обладнання         |       |                     |  |             |                  |        | 1 day?      | Mor |   |                          |              |             |                                |
|             | 9      |          |                                    | монтаж обладнання         |       |                     |  |             |                  |        | 1 day?      | Mor |   |                          |              |             |                                |
|             | 10     |          |                                    | налагодження обладнання   |       |                     |  |             |                  |        | 1 day?      | Mor |   |                          |              |             |                                |
|             | 11     |          |                                    | здавальні роботи          |       |                     |  |             |                  |        | 1 day?      | Mor |   |                          |              |             |                                |
|             | 12     |          |                                    | Набір персоналу           |       |                     |  |             |                  |        | 1 day?      | Mor |   |                          |              |             |                                |
|             | 13     |          | надання оголошень                  |                           |       |                     |  |             |                  |        | 1 day?      | Mor |   |                          |              |             |                                |
|             | 14     |          | проведення співбесід               |                           |       |                     |  |             |                  |        | 1 day?      | Mor |   |                          |              |             |                                |
|             | 15     |          | укладання контрактів               |                           |       |                     |  | 1 day?      | Mor              |        |             |     |   |                          |              |             |                                |
|             | $\sim$ |          |                                    |                           |       |                     |  |             |                  |        |             |     |   |                          |              |             |                                |
|             | Ready  |          |                                    |                           |       |                     |  |             |                  |        |             | EXT |   | CAPS   NUM   SCRL   OVR  |              |             |                                |

*Рис.5.2.7. Вікно проекту після уведення всіх робіт*

Тепер можна сформувати структуру робіт у відповідності з їхпідпорядкованістю. Так, наприклад, роботи "збір та аналіз пропозицій" і "укладання контракту" (2 і 3) входять до складу етапу "Оренда приміщення".

Для пониження рівня робіт потрібно виділити їх і скористатись піктограмою Indent **• в піктографічному меню**.

Після цього перелік робіт набуде вигляду, наведеного на рис. 5.2.8.

|   | 0 2 日 4 6 | -⊾ຕ                                       |                     |      | Arial                                 |
|---|-----------|-------------------------------------------|---------------------|------|---------------------------------------|
|   |           |                                           |                     |      |                                       |
|   | $\bullet$ | Task N <u>ame</u> -                       | Duration            |      | 02 Feb 04<br>S.<br>WIT.<br><b>STM</b> |
|   |           | ⊟ Оренда приміщення                       | 1 daγ?  Mor∥        |      |                                       |
| 2 |           | збір та аналіз пропозицій                 | 1 daγ?  Mor∥        |      | ▓▓                                    |
| 3 |           | <del>-укл</del> ад <u>ан</u> ня контракту | 1 day?  <u>Morl</u> |      | ▥                                     |
|   |           | Закупівля обладнання                      | 1 day?  Mor         |      | ▥                                     |
| 5 |           | збір та аналіз пропозицій                 | 1 daγ?  Mor∥        |      | █                                     |
| 6 |           | вибір постачальника                       | 1 day?              | Morl | ▥                                     |
|   |           | - - - -                                   |                     |      |                                       |

*Рис.5.2.8. Пониження рівня робіт*

При цьому, перед назвою етапу "Оренда приміщення" з'являється символ вкладення, а на діаграмі з'являється лінія сумарної (складеної) роботи.

Тепер те саме слід зробити з підпорядкованими роботами решти етапів.

Наступним кроком буде визначення термінів виконання підпорядкованих робіт (дата початку і дата закінчення, або тривалість роботи), оскільки всі роботи в цьому проекті мають обмеження типу ASAP.

Для визначення дати початку роботи найпростіше скористатись календарем, який відкривається в комірці стовпця Start навпроти назви роботи (рис. 5.2.9.)

| ⊟ Закупівля обладнання     |          |         |                 |            |         |         | 1 day?  Mon 02.02.04                | Moi |
|----------------------------|----------|---------|-----------------|------------|---------|---------|-------------------------------------|-----|
| збір та аналіз пропозицій  |          |         |                 |            |         |         | 1 day?   Mon 02.02.04               | Moi |
| вибір постачальника        |          |         |                 |            |         |         | 1 day? Mon 02.02.                   | Mor |
| доставка обладнання 4      |          |         |                 | Лютий 2004 |         |         |                                     | Mor |
| ⊟ Монтаж обладнання        | Πн       | Βв      | Cp.             | Чт         | Πт      | Cб      | Нд                                  | Mor |
| монтаж обладнання          | 26       | 27      | 28              | 29         | 30      | 31      |                                     | Moi |
| налагодження облад         | [2]<br>9 | з<br>10 | 4<br>11         | 5<br>12    | 6<br>13 | 7<br>14 | 8<br>15                             | Mor |
| здавальні роботи           | 16       | 17      | 18              | 19         | 20      | 21      | 22                                  | Mor |
| ⊟ Набір персоналу          | 23       | 24<br>2 | 25<br>з         | 26<br>4    | 27<br>5 | 28<br>6 | 29<br>7                             | Moi |
| надання оголошень          |          |         | Today: 22.06.03 |            |         |         |                                     | Moi |
| проведення співбесід       |          |         |                 |            |         |         | 1 day?  Mon 02.02.04                | Moi |
| VIZED BOILING IZOLITADIZIN |          |         |                 |            |         |         | וגם כם כם <sub>מסו</sub> גו לטפוג 1 | Mor |

*Рис.5.2.9. Інструмент "календар" для вибору дат початку або закінчення роботи*

Для встановлення тривалості робіт зручно користуватись спеціальним лічильником (рис. 5.2.10).

| ⊟ Закупівля обладнання    | 1 day? Mo                 |      |
|---------------------------|---------------------------|------|
| збір та аналіз пропозицій | 1 day?  Mo                |      |
| вибір постачальника       | day? $\rightleftharpoons$ | l Mo |
| доставка обладнання       | 1 day?∐Mo                 |      |
| ⊟ Монтаж обладнання.      | 1 dav2l Mn                |      |

*Рис. 5.2.10. Лічильник для встановлення тривалості робіт*

Зауваження: формат представлення дат в системі за замовчуванням (день і дата) не дуже зручний, оскільки займає багато місця в таблиці. Значно зручніше відображати лише дату у короткому форматі (дд.мм.рр). Для того, щоб змінити налаштування системи, скористайтесь меню Tools | Options і у полі Date format вікна діалогу Option на закладці View встановіть бажаний формат відображеннядат (рис. 5.2.11).

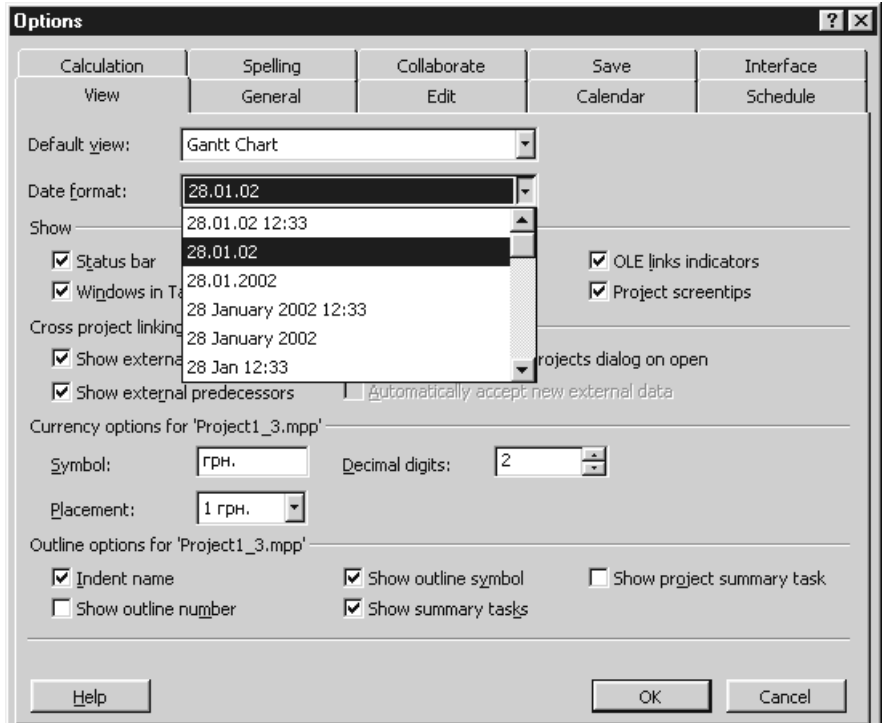

*Рис.5.2.11. Вікно діалогу Options*

Нарешті, останнім кроком у планування робіт проекту є встановлення зв'язків між роботами, оскільки лише з врахуванням послідовності виконання робіт система може обчислити часовий графік проекту і представити його на діаграмі.

Для зв'язування робіт використовують два основних інструменти: вказування попередника роботи, яку зв'язують, в таблиці з переліком робіт у стовпці Predecessor, або встановлення такого зв'язку безпосередньо на часовій діаграмі з використанням піктограми зв'язування . Нагадаємо, що зв'язки між роботами бувають чотирьох типів: старт до старту, фініш до фінішу, фініш до старту та старт до фінішу (Start to Start (SS), Finish to Finish (FF), Finish to Start (FS), Start to Finish (SF)). За замовчуванням роботи проекту зв'язуються між собою зв'язком фініш до старту, тобто, послідовно. Типи зв'язків між конкретними роботами можна відкоригувати при потребі. При встановленні дат для робіт проекту звертайте також увагу на повідомлення системи, які пропонують Вам встановити між роботами зв'язок певного типу в залежності від встановлених дат (рис. 5.2.12.).

Наприклад, в першому етапі проекту "Оренда приміщення" робота "збір та аналіз пропозицій" передує роботі "укладання контракту".

З'єднаємо ці дві роботи зв'язком фініш (першої роботи) до старту (другої роботи).

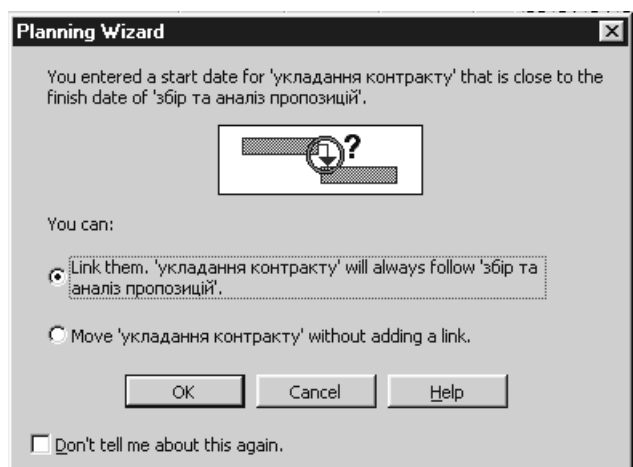

*Рис.5.2.12. Пропозиція системи встановити між роботами зв'язок*

*типу"фініш до старту "*

Спосіб 1:

- клацнути лівою кнопкою миші в комірці Predecessor навпроти другої роботи;
- ввести в неї значення 2 і натиснути Enter. Зверніть увагу, що після цьогоміж лініями робіт на діаграмі з'явилась лінія зі стрілкою, яка вказує на наявність

зв'язку між роботами.

Спосіб 2:

- виділіть курсором в переліку робіт обидві роботи і натисніть піктограму <sup>век</sup> в піктографічному меню. На діаграмі з'являється лінія зв'язку, а у комірці Predecessor навпроти другої роботи - число 2. Встановлюючи зв'язки між роботами обов'язково потрібно враховуватичасові обмеження на роботи, які можуть бути наступних типів:
- As Late As Possible (ALAP) так пізно, як це можливо;
- As Soon As Possible (ASAP) так швидко, як це можливо;
- $-$  Finish No Earlier Than (FNET) фініш не раніше, ніж;
- $-$  Finish No Later Than (FNLT) фініш не пізніше, ніж;
- Must Finish On (MFO) фініш на визначену дату;
- Must Start On (MSO) старт визначеної дати;
- $-$  Start No Earlier Than (SNET) старт не раніше, ніж;
- Start No Later Than (SNLT) старт не пізніше, ніж, а також конкретну дату часового обмеження. Для кожного типу обмеження, суть і призначення яких стає зрозумілим після уведення послідовності виконання робіт, логічним є уведення лише пари часових параметрів. Так, наприклад, для роботи з обмеженням типу MFO логічно визначатидату фінішу і тривалість. Дата старту в цьому випадку обчислюється автоматично.

Починаючи визначення зв'язків між роботами варто встановити для всіх робіт обмеження типу ASAP, які можна відкоригувати для окремих робіт згодом.

## **Використання ресурсів**

Для продовження планування проекту, потрібно вказати, якими ресурсами (виконавцями і матеріалами) забезпечується виконання кожної роботи – призначити роботам ресурси.

Це можна зробити двома способами:

- призначити ресурси кожній роботі зокрема і таким чином сформувати їх перелік;
- скласти перелік ресурсів, а потім призначати їх роботам, використовуючи

складений перелік.

Оскільки в завданні перелік ресурсів заданий (перелік персоналу і перелік комплектуючих для складання комп'ютерів), то нам простіше використати другий з наведених способів.

Скористаємось меню View | Resource Sheet, після чого на екрані з'явиться таблиця ресурсів усіма доступними їх характеристиками, а саме:

- Resource Name назва ресурсу;
- Type тип (працівник, матеріал);
- Material Label позначення матеріалу;
- Initials абревіатура працівника;
- Group група;
- Max. Units максимальна "задіяність";
- Std. Rate звичайний тариф оплати (протягом робочого часу);
- Ovt. Rate тариф оплати за роботу в неробочий час;
- Cost/Use одноразові витрати;
- Accrue At форма оплати (аванс, погодинно, по факту);
- Base Calendar базовий календар ресурсу;
- Code код ресурсу.

Для прикладу розглянемо уведення в таблицю ресурсів персоналу (головного бухгалтера і постачальників) та комплектуючих для складання комп'ютера Р2.

1. Головний бухгалтер: абревіатура - ГБ, максимальна задіяність - 100%, звичайний тариф - \$2,3/год. (\$400 / 22 дні / 8 годин), понаднормовий тариф не передбачений, форма оплати - погодинно, базовий календар - стандартний, без коду.

2. Постачальник 1: абревіатура - П1, максимальна задіяність - 50% (оскільки їх двоє і роботи плануються на двох осіб), звичайний тариф - \$1,4/год., понаднормовий тариф - \$2,8/год., форма оплати - погодинно, базовий

календар - стандартний, без коду.

3. Для комплектуючих: дані вводяться в поля Resource Name, Type, Material Label та Cost/Use (вартість одиниці).

Результати заповнення таблиці ресурсів даними наведено на рис. 5.2.13.

В рядку "Складальна лінія" в комірці Cost/Use вказана вартість лінії (60000), а в комірці Std.Rate - сума, яка вираховується щогодини в рахунок повернення боргу (без відсотків) протягом року.

| Resource Name          | Type     | Materia Initials<br>Label |                         | Gr | Max.<br><b>Units</b> | Std. Rate    | Ovt. Rate    | CostAUse              | Accrue At          |
|------------------------|----------|---------------------------|-------------------------|----|----------------------|--------------|--------------|-----------------------|--------------------|
| Директор               | Work     |                           | Д                       |    | 100%                 | 3,50 \$/hr   | $0,00$ \$/hr |                       | 0,00 \$ Prorated   |
| Гол.бухгалтер          | Work     |                           | ГБ                      |    | 100%                 | 2,30 \$/hr   | $0,00$ \$/hr |                       | $0.00$ \$ Prorated |
| Інженер-складальник 1  | Work     |                           | IC1                     |    | 100%                 | 1,40 \$/hr   | 2,80 \$/hr   |                       | 0,00 \$ Prorated   |
| Інженер-складальник 2- | Work     |                           | IC <sub>2</sub>         |    | 100%                 | 1.40 \$/hr   | 2,80 \$/hr   |                       | 0,00 \$ Prorated   |
| Інженер-складальник 3- | Work     |                           | IСЗ                     |    | 100%                 | 1,40 \$/hr   | 2,80 \$/hr   |                       | 0,00 \$ Prorated   |
| Інженер-складальник 4  | Work     |                           | IC4                     |    | 100%                 | 1,40 \$/hr   | 2,80 \$/hr   |                       | 0,00 \$ Prorated   |
| інженер-складальник 5  | Work     |                           | IC5                     |    | 100%                 | 1,40 \$/hr   | 2,80 \$/hr   |                       | 0,00 \$ Prorated   |
| Постачальник 1         | Work     |                           | $\Gamma$ C1             |    | 100%                 | 1.40 \$/hr   | 2,80 \$/hr   |                       | 0.00 \$ Prorated   |
| Постачальник 2         | Work     |                           | $\sqcap$ C <sub>2</sub> |    | 100%                 | 1,40 \$/hr   | 2,80 \$/hr   |                       | 0,00 \$ Prorated   |
| Збутовик 1             | Work     |                           | 351                     |    | 100%                 | $0.00$ \$/hr | 0.00 \$/hr   | 0.00 \$ End           |                    |
| Збутовик 2             | Work     |                           | 352                     |    | 100%                 | 0,00 \$/hr   | 0,00 \$/hr   | $0,00$ \$ $ $ End     |                    |
| Складальна лінія       | Material | СкЛін                     |                         |    |                      | $-22,70$ \$  |              | 60 000,00 \$ Prorated |                    |
| Комплектуючі для Р2-   | Material | Р2ком                     |                         |    |                      | $0,00$ \$    |              | 361,70 \$ Start       |                    |
| Комплектуючі для РЗ.   | Material | РЗком                     |                         |    |                      | $0,00$ \$    |              | 474,70 \$ Start       |                    |

*Рис. 5.2.13. Заповнена таблиця ресурсів проекту*

Тепер можна починати призначення роботам ресурсів. Для цього треба поставити курсор на комірці з назвою роботи і двічі клацнути лівою кнопкою миші. На екрані з'явиться вікно діалогу Task Information. В ньому потрібно перейти на закладку Resource. Таблиця в цьому вікні дозволяє вибрати з переліку доступних ресурсів ті з них, які потрібні для виконання цієї роботи (рис. 5.2.14).

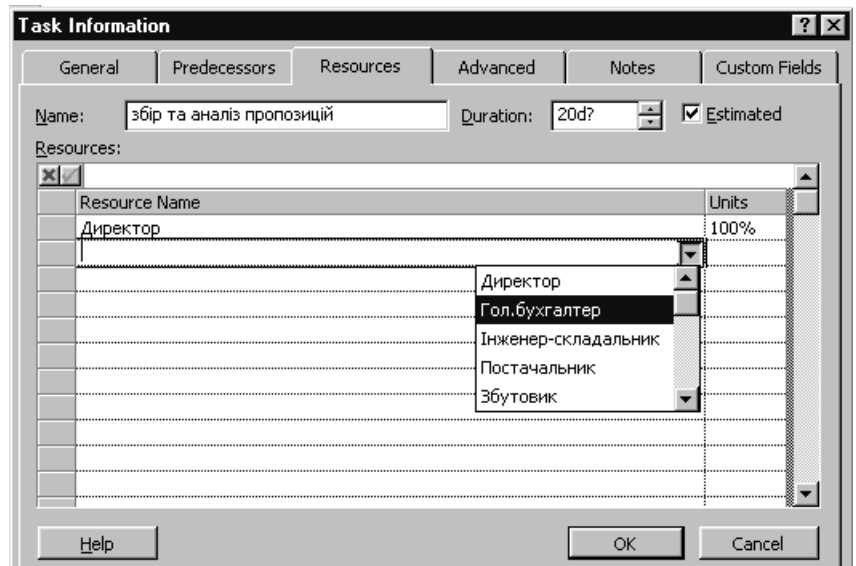

*Рис. 5.2.14. Призначення ресурсів роботам у вікні Task Information*

Якщо ресурс повністю використовується роботою, залиште у комірці Units

значення за замовчуванням (100%), якщо ресурс використовується частково - вкажіть відсоток його задіяння у цій роботі.

Якщо Ви не змінювали формат представлення даних на часовій діаграмі, встановлений за замовчуванням, то назви призначених ресурсів будуть відображатись на діаграмі поруч з лініями робіт (рис. 5.2.15).

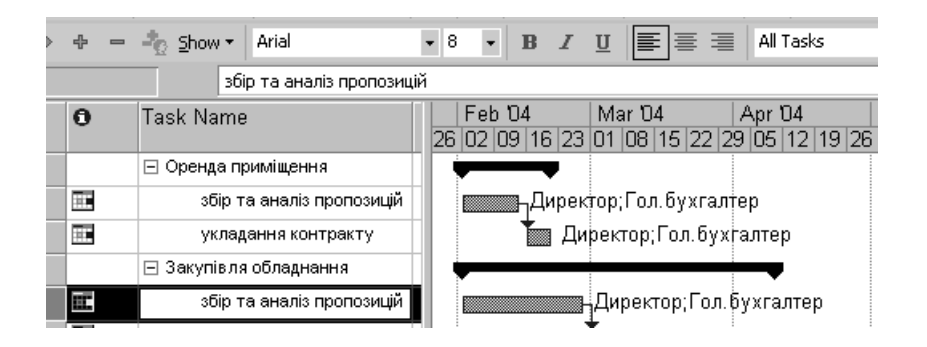

*Рис. 5.2.15. Відображення призначених роботам ресурсів на часовій діаграмі*

#### **Оптимізація плану проекту**

Останній крок на шляху розробки плану проекту – його оптимізація і збереження у вигляді базового варіанту (Baseline). Будь-яка оптимізаціяпередбачає наявність критеріїв оптимальності і вжиття заходів для наближення об'єкту до стану, коли критерії оптимальності будуть виконані. Щодо плану проекту, то його завжди намагаються оптимізувати одночасно за двома взаємовиключними критеріями мінімальна вартість і мінімальна тривалість. Одночасна мінімізація обох показників неможлива, тому завдання оптимізації формулюють дещо по-іншому - виконати завдання проекту протягом можливо коротшого терміну за умови відсутності перевитрати наявних коштів.

Ми навмисно обминули тут ще один показник - наявні ресурси, оскільки вони в кінцевому підсумку можуть бути враховані у проекті у грошовому еквіваленті. Якби задачу реалізації проекту можна було формалізувати, то з погляду математики така задача вирішується доволі просто. Це можливо навіть у випадку, коли точно відомі ймовірності настання ризиків проекту. В цьому випадку не потрібні були б і системи управління проектами як засоби моделювання процесу реалізації проекту. Для обчислень достатньо було б скористатись, наприклад, електронними таблицями.
Складність полягає в тому, що на реалізацію проекту впливають багато таких факторів, які не піддаються формальному поданню чи оцінці. Це передусім людський фактор. Крім цього, часові рамки багатьох робіт проекту неможливо вказати точно, оскільки невідомі конкретні умови їх виконання. Погляньмо на проект з погляду виконання критеріїв його оптимальності. З погляду термінів виконання робіт і проекту бажано не планувати перевантаження виконавців (понаднормової праці).

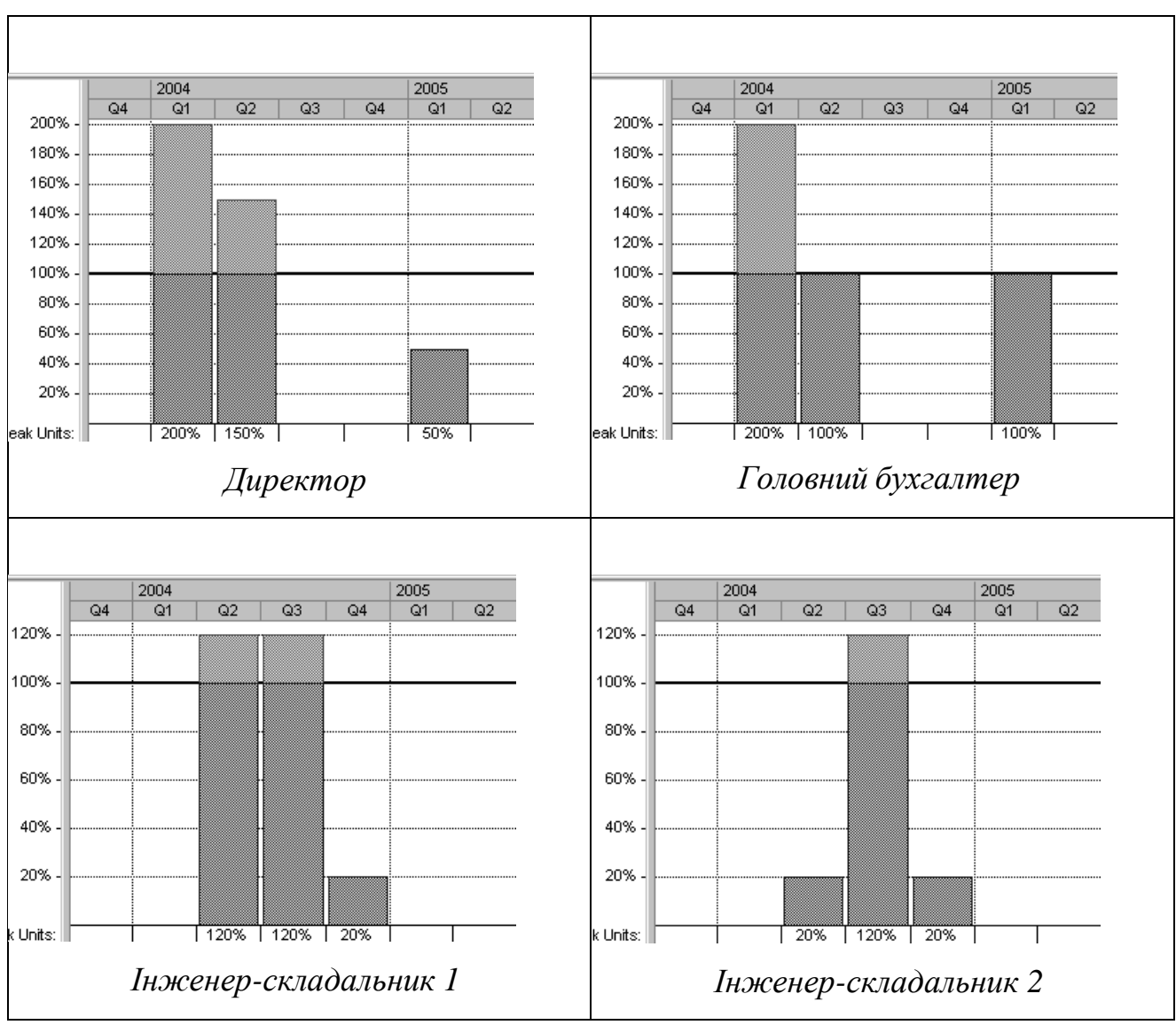

*Рис. 5.2.16. Графіки завантаження ресурсів*

Оцінити перевантаження ресурсів можна за діаграмою завантаження ресурсів. Так у нашому проекті перевантаженими виявились ресурси "директор", "головний бухгалтер", "інженер-складальник 1" та "інженер-складальник 2" (рис. 5.2.16).

Графік завантаження ресурсів можна переглянути, якщо скористатись меню View | Resource Graph. Після цього відкриється вікно графіка завантаження ресурсів (рис. 5.2.17.).

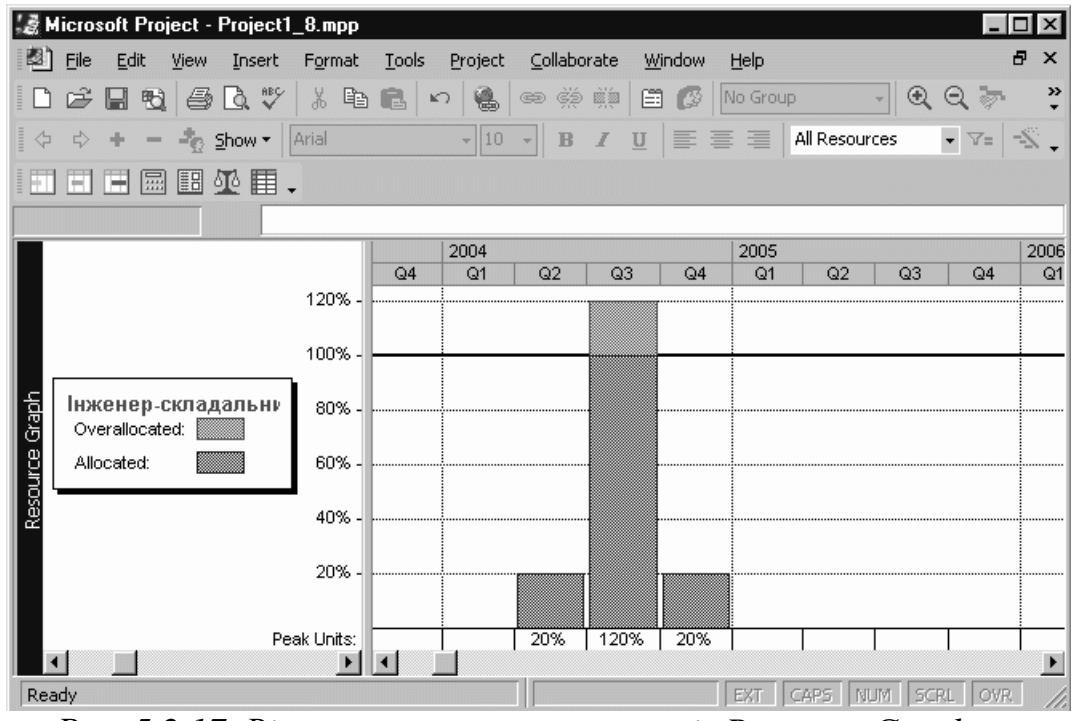

*Рис. 5.2.17. Вікно завантаження ресурсів Resource Graph*

В лівій частині вікна знаходиться назва ресурсу і шкала, а в правій - часова діаграма завантаження.

На рис. 5.2.17 бачимо, що інженер-складальник 2 працює з перевантаженням 20% протягом ІІІ кварталу 2014р., коли він задіяний у виконанні роботи 31 "збільшення обсягів виробництва до планового". На нього,як на бригадира покладені обов'язки координування цієї роботи, але ж і основної роботи за нього ніхто не зробить.

Тут можливі два виходи:

 збільшити тривалість роботи на 20%, і таким чином уникнути перевантаження. Побічним наслідком такого рішення буде збільшення тривалості роботи і проекту, оскільки робота 31 є критичною.

Збільшаться також прямі витрати за проектом (на розмір додатковоїоплати цього ресурсу);

розподілити роботу між усіма складальниками, тим більше, що

складальники 3, 4 і 5 недовантажені.

Наслідком буде ускладнення керованості роботою, оскільки порушенийпринцип персональної відповідальності.

Спробуємо змоделювати обидва варіанти і прийняти рішення на підставі отриманих результатів.

Запланована тривалість роботи 31-67 днів. При цьому проект закінчується 30.03.14. Спробуємо збільшити цю тривалість до 80 днів. Тепер проект закінчується 19.04.14 (додатковий час - 20 днів).

Тепер відновимо попередню тривалість роботи 31 і спробуємо виконати процедуру вирівнювання ресурсів. Для цього скористаємось меню Tools | Resource Leveling..., Після чого на екрані з'являється вікно діалогу Resource Leveling (рис. 5.2.18).

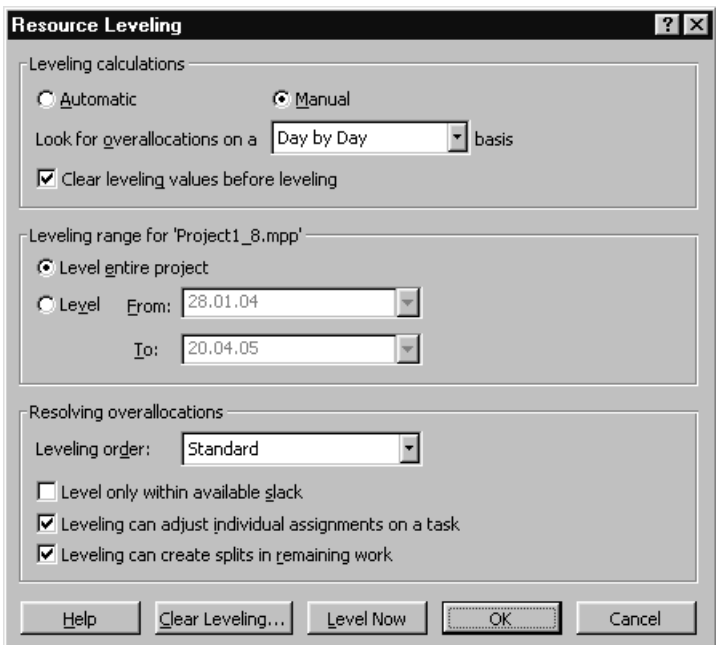

*Рис.5.2.18. Вікно діалогу Resource Leveling*

В цьому вікні, не змінюючи в ньому ніяких налаштувань, натискаємо кнопку Level Now, після чого оцінюємо результати автоматичного вирівнювання ресурсів за часовою діаграмою. Як бачимо перевантаження ресурсів вдалось уникнути зовсім (причому длявсіх перевантажених ресурсів), а тривалість проекту збільшилась лише на 20 днів. Зауважте також, що витрати за проектом зросли незначно.

На завершення слід зауважити ще й таке: перевантаження ресурсів слід уникати ще й тому, що понаднормова робота виконавців - один з резервів часу, який може знадобитись у випадку настання ризиків проекту. Під час оптимізації плану проекту можна використовувати також зміну ставок погодинної оплати, збільшення кількості виконавців, паралельне виконання робіт замість послідовного (де це можливо), перерозподіл обов'язків між виконавцями тощо. Оптимізований проект потрібно зберегти як базовий, скориставшись меню Tools | Tracking | Save Baseline.

# **Оформлення результатів розробки плану проекту**

Виконання проекту - починаючи від концепції і закінчуючи закриттям контракту на виконання проекту - це тривалий складний процес, в якому задіянавелика кількість людей та організацій. Між всіма учасниками проекту встановлюються договірні відносини.

Процес планування проекту супроводжується документуванням перебігу самого процесу та його результатів. Документуються також основні проектні рішення, ухвалені замовником і керівництвом проекту.

Процес реалізації проекту також вимагає налагодженої системи документообігу. Інформацією на паперових носіях користуються учасники проектної групи, організації-підрядники, окремі виконавці, фінансуючі організації, юридичні консультанти тощо.

В процесі закриття контракту документація необхідна для створення архіву проекту і для юридичного оформлення прийняття результатів проекту замовником та передачі йому кінцевого продукту у власність. Крім цього, планування і реалізація проекту вимагає використання значної кількості бухгалтерських, фінансових, службових, інформаційних та розпорядчих документів.

Повний огляд документації, пов'язаної з проектом, в межах цього курсу зробити неможливо. Тут ми розглянемо лише деякі додаткові можливості систем управління проектами щодо форм представлення та виведення на друк специфічної проектної документації. Почнемо з інформації, яка виводиться на екран в основному вікні СУП.

Якщо користувач не змінював налаштувань системи, то на екран виводиться вікно проекту, яке складається з трьох полів: поля часової діаграми, поля таблиці

робіт і додаткового поля з допоміжною інформацією та посиланнями.

Для збільшення розміру робочої області вікна системи необхідно закрити додаткове поле, після чого воно матиме наступний вигляд (рис. 5.2.19):

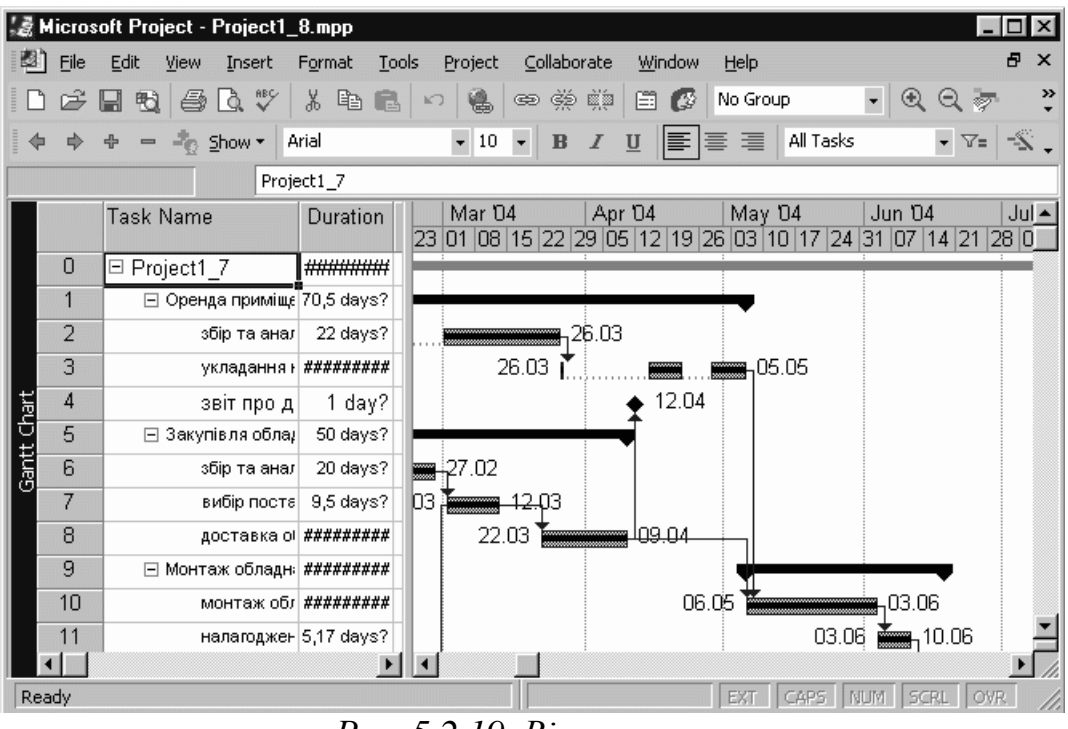

*Рис. 5.2.19. Вікно проекту*

Вікно проекту з тією інформацією, яка в ньому виводиться можна вивести на друк. Перед цим корисно переглянути, як виглядатиме ця інформація у надрукованому вигляді. Для цього користуються піктограмою  $\mathbb{R}$  (View). Прицьому потрапляємо у вікно перегляду, вигляд якого наведено на рис. 5.2.20.

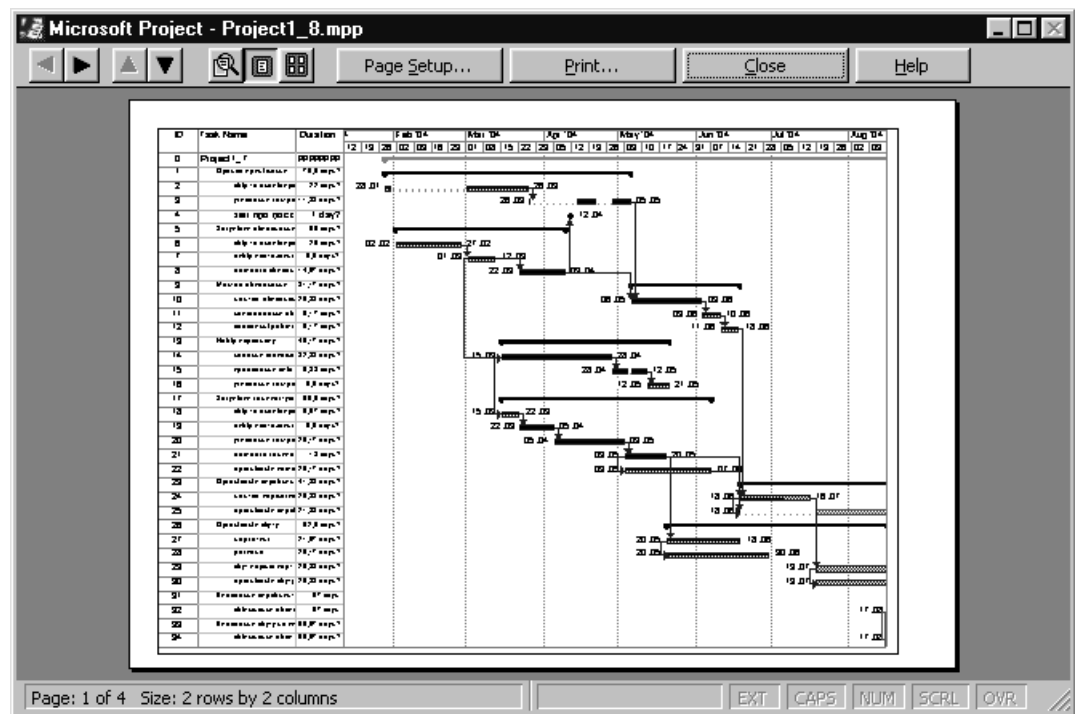

*Рис. 5.2.20. Вікно перегляду інформації перед виведенням її на друк*

Якщо потрібно змінити вигляд сторінок, які виводяться на друк, то використовують вікно діалогу Page Setup (рис. 5.2.21), яке відкривається після клацання на кнопці Раде Бешр... У стрічці піктографічних меню вікна.

В цьому вікні є шість закладок, на яких можна відрегулювати параметри сторінки (Page), розміри полів (Margins), зміст і розташування заголовків (а точніше - верхніх колонтитулів) сторінок (Header), зміст і розташування нижніхколонтитулів (Footer), зміст і розташування легенди графіків (Legend) та деякі специфічні опції виведення документу на друк (View).

Вигляд закладки View вікна діалогу Page Setup наведено на рис. 5.2.22.

Ставлячи або знімаючи прапорці перед опціями на цій закладці можна надрукувати всі стовпці таблиці, надрукувати кілька перших стовпців таблиці, надрукувати примітки до документу, надрукувати пусті аркуші і автоматично масштабувати документ таким чином, щоб шкала часу була розтягнена (стиснена) на цілу кількість сторінок.

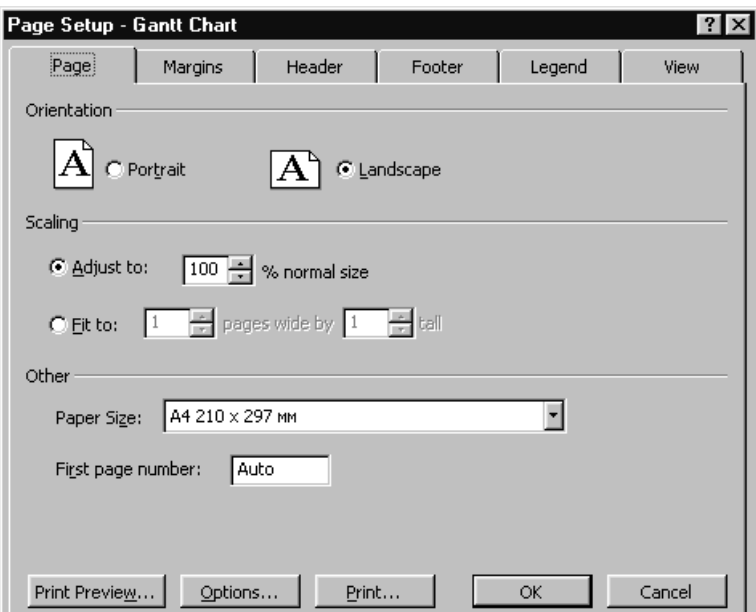

*Рис. 5.2.21. Вікно діалогу Page Setup..*

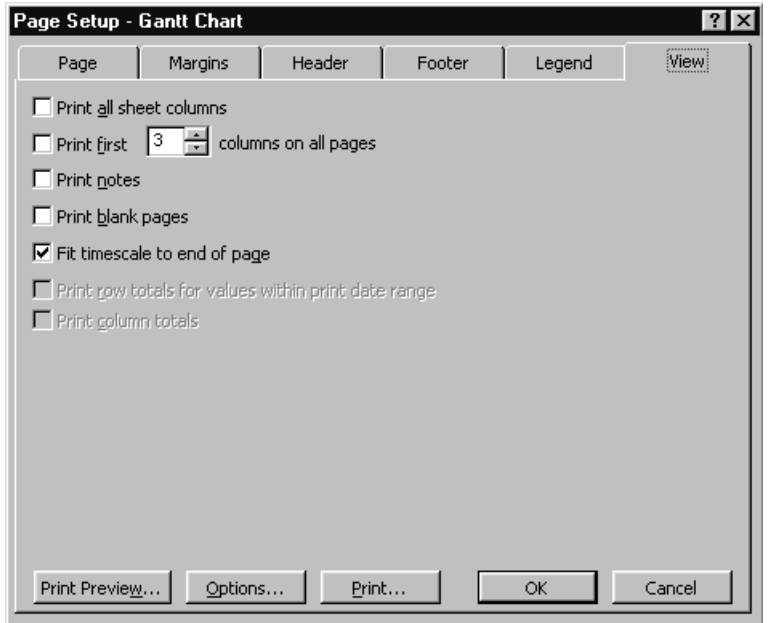

*Рис. 5.2.22. Закладка View вікна діалогу Page Setup*

Коли всі потрібні параметри відрегульовані, дають команду друкувати документ. Відзначимо, що пропонований системою спосіб друкування документів на принтері не завжди зручний. Особливо це стосується часових і структурних діаграм великих проектів, які доводиться потім склеювати з аркушів формату А3, чи навіть А4. Для уникнення цих незручностей можна використовувати наступне: друкувати на аркушах можливо більшого формату, друкувати відфільтровану інформацію (лише

інформацію про певний тип робіт чи певнучастину проекту) тощо.

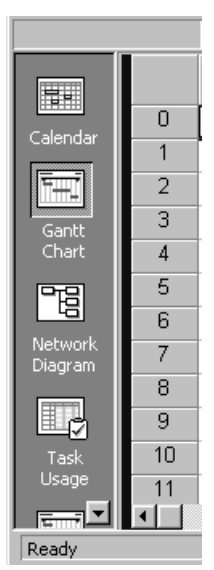

*Рис. 5.2.23. Піктографічне меню основних форм представлення інформаціїпроекту*

Повернемось тепер до головного вікна проекту.

Якщо скористатись опцією меню View | View Bar, то у вікні проекту з правої сторони з'явиться вертикальне піктографічне меню з основними формами представлення інформації проекту (рис. 5.2.23), передбаченихсистемою.

Такими формами є: календар (Calendar), діаграма Ганта (часова діаграма) (Gantt Chart), структурна діаграма (Network Diagram), таблиця виконання робіт (Task Usage), часова діаграма з відображенням виконання робіт (Tracking Gantt),ресурсний графік (Resource Graph), ресурсна таблиця (Resource Sheet). Остання піктограма (More Views...) дозволяє вибрати для перегляду (і друку) інші види представлення інформації проекту.

Ми працювали практично лише з часовою діаграмою. Щодо цієї форми представлення треба ще згадати, що масштаб шкали часу на діаграмі можна змінювати, використовуючи піктограми масштабування <sup>q q</sup> у стрічці піктографічних меню вікна проекту. Змінюючи масштаб часу (шкали часу) можна зробити діаграму меншою, а, отже, огряднішою. Вигляд календаря проекту наведено на рис. 5.2.24.

|                           | Nicrosoft Project - Project1_8.mpp |                     |         |       |           |                |   |                                     |        |                       |                                     |               |
|---------------------------|------------------------------------|---------------------|---------|-------|-----------|----------------|---|-------------------------------------|--------|-----------------------|-------------------------------------|---------------|
| File<br>ш                 | Edit<br>View                       | Insert              | Format  | Tools | Project   |                |   | Collaborate                         | Window | Help                  |                                     | Ð<br>$\times$ |
|                           |                                    | $\mathcal{S}$<br>ð  | 볾<br>眙  |       |           | Ð              |   | Š<br>ë<br>目                         | G      | No Group              |                                     | $\rightarrow$ |
|                           | $\frac{1}{2}$ Show $\tau$          |                     | Arial   |       |           | $-110$         | B |                                     |        | 三                     | All Tasks                           | Zoom In       |
|                           |                                    |                     |         |       |           |                |   |                                     |        |                       |                                     |               |
|                           | February 2004                      |                     |         |       |           |                |   |                                     |        |                       |                                     |               |
|                           | Monday                             |                     | Tuesday |       | Wednesday |                |   | Thursday                            |        | Friday                | Saturday                            | Sunday        |
| Calendar                  |                                    | 26                  |         | 27    |           | 28             |   | 29                                  |        | 30                    | 31                                  | $01$ F        |
|                           |                                    |                     |         |       |           |                |   |                                     |        |                       | - Project1_7; 337,67 days? ——————   |               |
|                           |                                    |                     |         |       |           |                |   |                                     |        |                       | збір та аналіз пропорицій; 22 days? |               |
| Gantt                     | $\bullet$                          | $02$ $\blacksquare$ |         |       | $03 - 1$  | $04$ $\bullet$ |   | $05 - 1$                            |        | $06 +$                |                                     | 07.4          |
| Chart                     |                                    |                     |         |       |           |                |   | Project1_7; 337,67 days?            |        |                       |                                     |               |
| 喟                         |                                    |                     |         |       |           |                |   | збір та аналіз пропозицій; 22 days? |        |                       |                                     |               |
|                           |                                    | n9                  |         |       | 10.4      | 11.4.          |   | 12.4                                |        | $13 - 1$              |                                     |               |
| <b>Network</b><br>Diagram |                                    |                     |         |       |           |                |   | Project1_7; 337,67 days?            |        |                       |                                     |               |
|                           |                                    |                     |         |       |           |                |   | збір та аналіз пропозицій; 22 days? |        |                       |                                     |               |
| 盯<br>17                   |                                    | 16                  |         |       | 17.4      | 18.1           |   | 19.4                                |        | $20 \text{ } \bullet$ | 21                                  |               |
| Task                      |                                    |                     |         |       |           |                |   | Project1_7; 337,67 days? -          |        |                       |                                     |               |
| Usage                     |                                    |                     |         |       |           |                |   | збір та аналіз пропозицій; 22 days? |        |                       |                                     |               |
|                           |                                    |                     |         |       |           |                |   |                                     |        |                       |                                     |               |
| Ready                     |                                    |                     |         |       |           |                |   |                                     |        | EXT                   | <b>NIM</b><br>CAPS                  | OVR<br>SCRI   |

*Рис. 5.2.24. Представлення інформації проекту у вигляді календаря*

У цьому вікні можна довідатись, які роботи заплановані до виконання на конкретний день. Якщо двічі клацнути лівою кнопкою миші, коли курсор знаходиться над чорною вертикальною стрілкою у заголовку вікна дати, на екрані з'явиться таблиця з переліком робіт, які виконуються в цей день (рис. 5.2.25) та їх параметрами.

| Name                      | Duration  | Start        | Finish   |
|---------------------------|-----------|--------------|----------|
| Project1_7                | 337,67d?  | 28.01.04     | 16.05.05 |
| збір та аналіз пропозицій | 22d?<br>: | 28.01.04     | 26.03.04 |
| збір та аналіз пропозицій | 20d2      | 02.02.04<br> | 27 N2    |
|                           |           |              |          |
|                           |           |              |          |
|                           |           |              |          |
|                           |           |              |          |
|                           |           |              |          |

*Рис. 5.2.25. Таблиця з переліком робіт*

Дуже корисною та інформативною формою представлення інформації проекту є структурна діаграма (рис. 5.2.26).

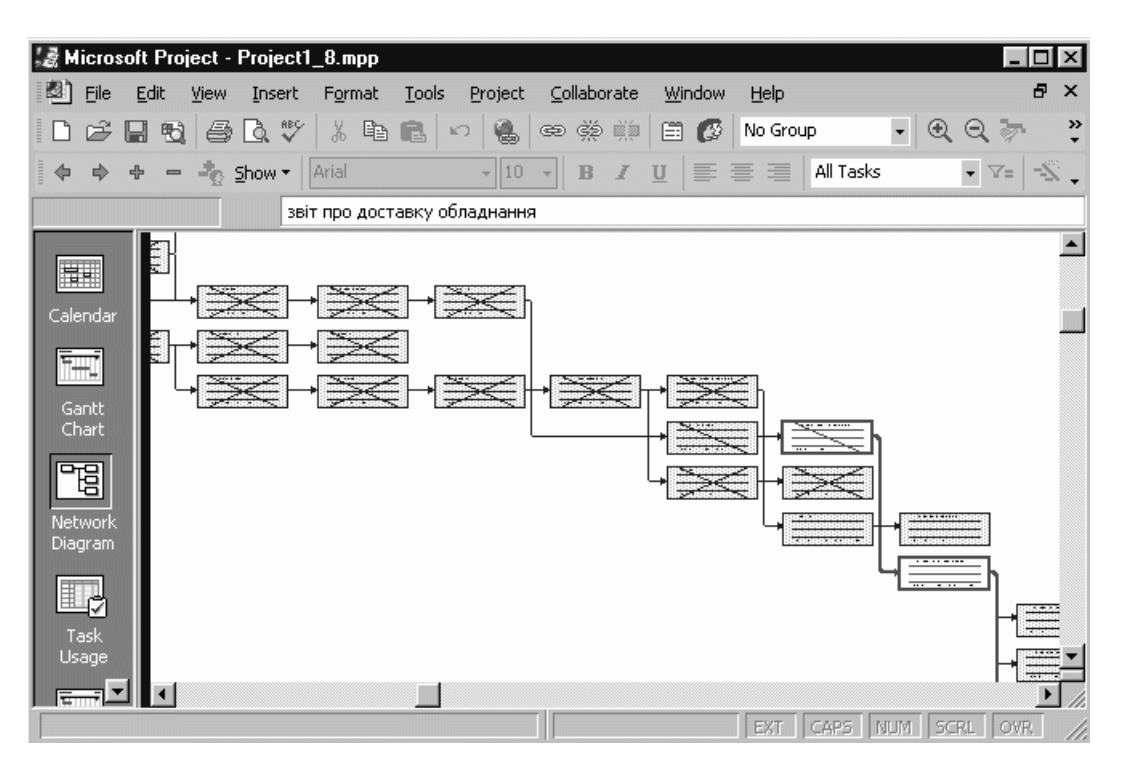

*Рис. 5.2.26. Структурна діаграма проекту*

На цій діаграмі під час планування проекту можна перевірити правильність структурування робіт проекту, дотримання принципу ієрархічності в розробленому плані проекту.

Кожна робота на структурній діаграмі має свій код. Хоча під час планування навчального проекту ми не розглядали докладно питання про формування кодів робіт, однак система автоматично присвоїла коди (коди WBS) всім роботам і етапам за шаблоном (ЕЕ.РР), де перше число - номер етапу, друге - після крапки - номер роботи в етапі. В цьому можна переконатись, переглянувши інформацію щодо довільної роботи на закладці Advanced у вікні діалогу Task Information (рис. 5.2.27).

Не слід плутати код WBS роботи з її порядковим номером у таблиці робіт, на який ми посилаємось упродовж вивчення курсу і роботи над навчальним проектом.

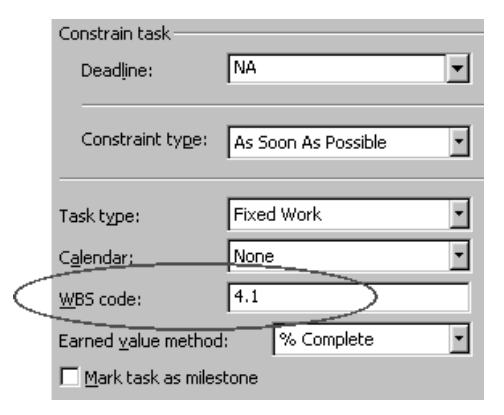

*Рис. 5.2.27. Фрагмент закладки Advanced вікна діалогу Task Information*

Якщо збільшити масштаб зображення структурної діаграми, то можна побачити, що в елементах структури наведена основна інформація про роботу (рис. 5.2.28):

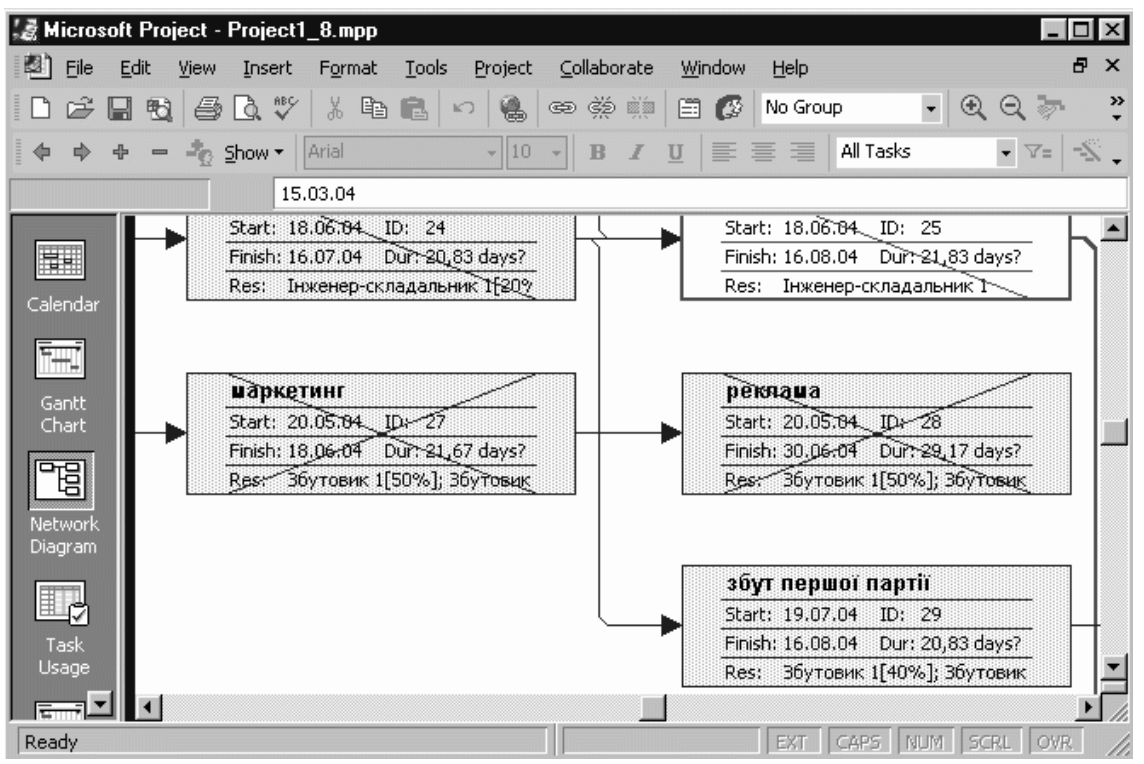

*Рис. 5.2.28. Структурна діаграма проекту з інформацією про роботи*

Тут вказується: назва роботи, її порядковий номер у таблиці робіт (ID), дати старту і фінішу (Start, Finish), тривалість (Dur.), а також ресурси, призначені цій роботі.

Вигляд діаграми та інформацію, яка виводиться на діаграмі, можна налаштовувати у вікні діалогу Format Box..., яке відкривається з контекстного меню (рис. 5.2.29).

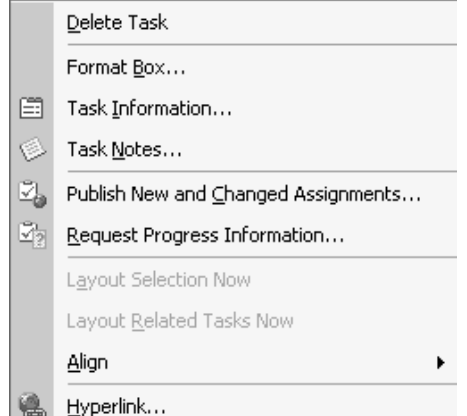

*Рис. 5.29. Контекстне меню елементу структурної діаграми*

Вікно діалогу Format Box... має вигляд, наведений на рис. 5.2.30.

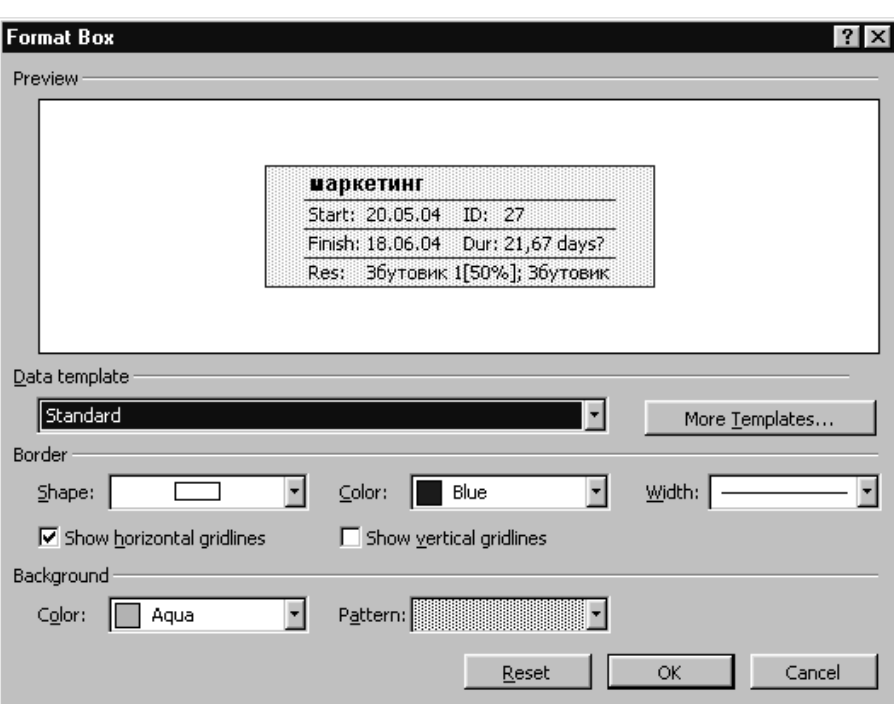

*Рис. 5.2.30. Вікно діалогу Format Box*

У полі з переліком Data Template цього вікна можна вибрати один із доступних в системі шаблонів: Standart, Cost, Earned Value, External, Inserted Project, Milestone, Summary, Tracking, WBS, Work. Вигляд елементу структури для кожного з цих шаблонів наведено в табл. 5.2.1.

*Таблиця 5.2.1. Вигляд елементів структурної діаграми при використанні різних*

*шаблонів*

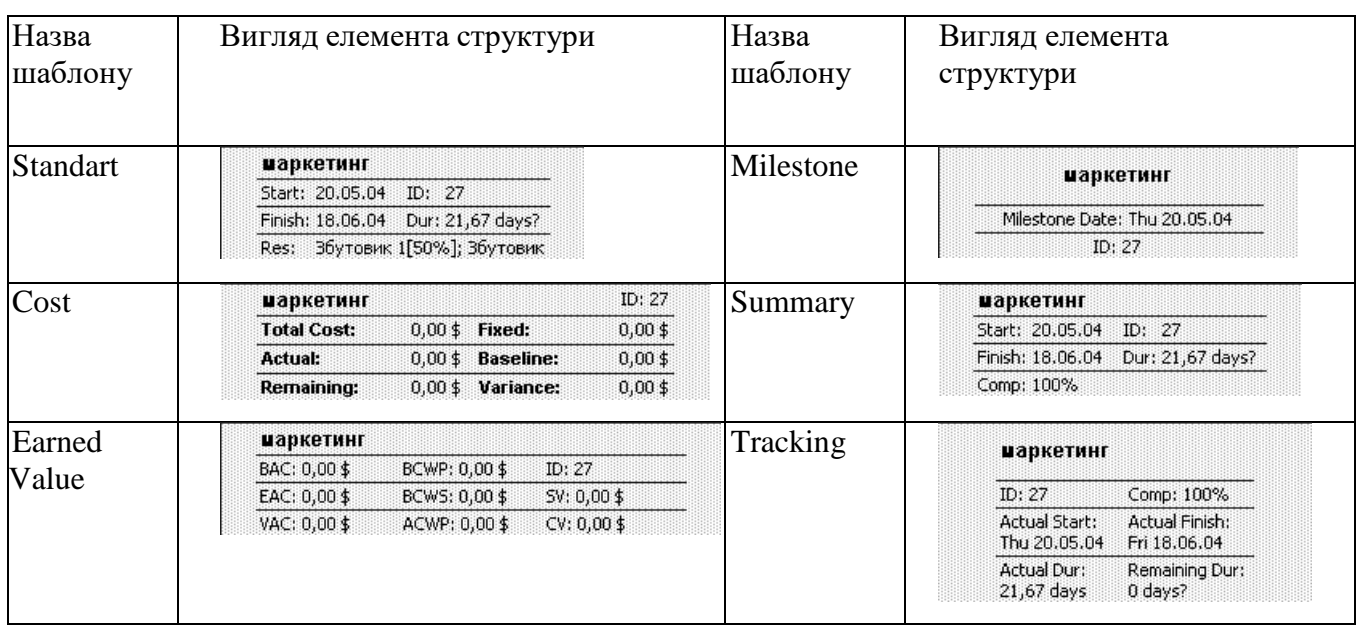

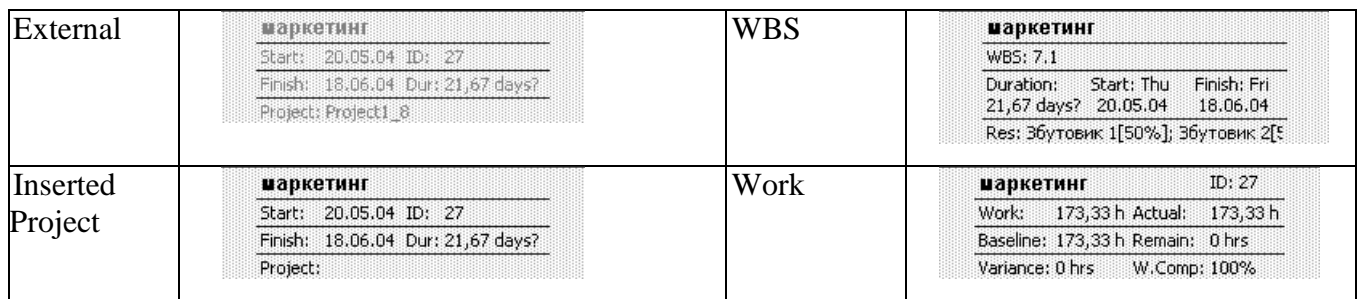

Крім цього у вікні діалогу Format Box можна налаштувати форму елементів діаграми, товщину та колір ліній, колір заливки елемента (кожного зокрема), а також режим відображення горизонтальних і вертикальних розділових ліній між етапами проекту.

Глобальні налаштування вигляду структурної діаграми можна виконати у вікні діалогу Layout... контекстного меню, яке з'являється, якщо клацнути правою кнопкою миші, коли курсор знаходиться над вільним полем діаграми (рис. 5.2.31).

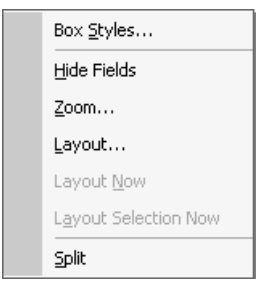

*Рис. 5.2.31. Загальне контекстне меню структурної діаграми*

Вигляд вікна діалогу Layout наведено на рис. 5.2.32.

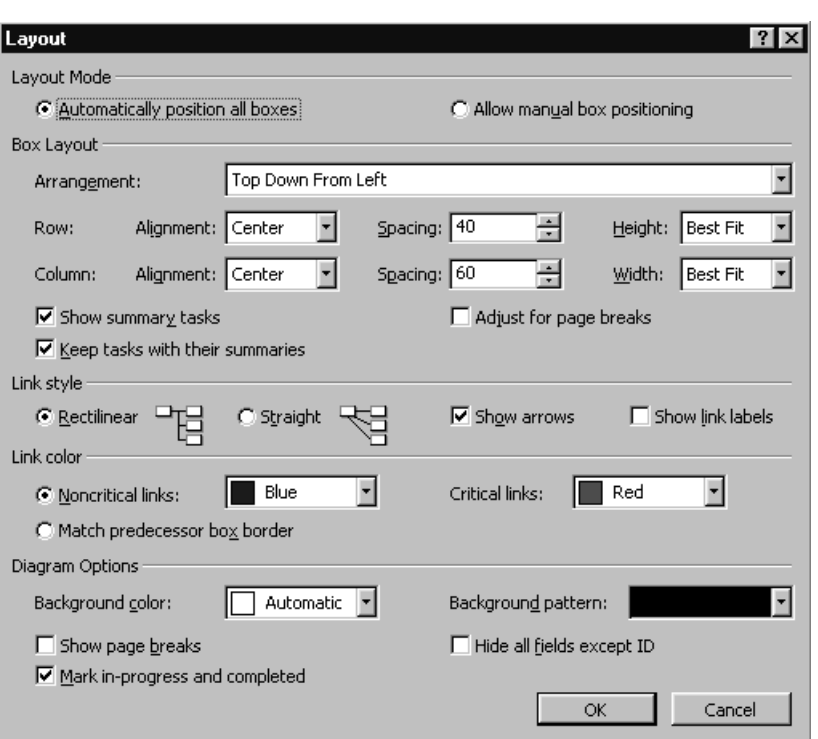

*Рис. 5.2.32. Вікно діалогу Layout*

Тут можна задати послідовність розміщення робіт на діаграмі, вибравши варіант з випадаючого переліку (рис. 5.2.33).

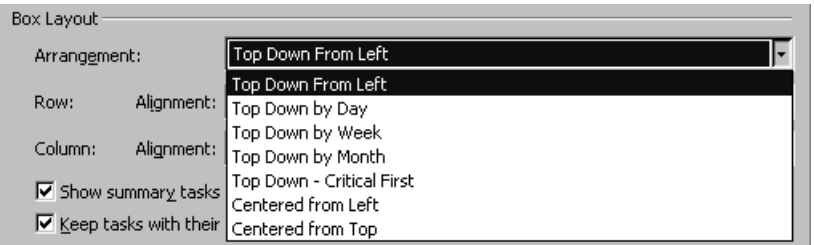

*Рис. 5.2.33. Перелік можливого розміщення робіт на структурній діаграмі*

Крім цього, тут можна вказати відстані між блоками, та їх розмір, режим відображення сумарних робіт, спосіб зображення ліній зв'язку між роботами, їх розмір і колір, а також деякі інші загальні параметри відображення діаграми. Принагідно зазначимо, що подібні налаштування, використовуючи контекстні меню, можна робити і для інших форм представлення інформації проекту.

У формі Task Usage наводиться перелік робіт з їх характеристиками, а також перелік усіх ресурсів, призначених цим роботам (рис. 5.2.34).

|                    |      | <b>Z</b> Microsoft Project - Project1_8.mpp            |                                           |                |                                                    | ΙX<br>п                 |
|--------------------|------|--------------------------------------------------------|-------------------------------------------|----------------|----------------------------------------------------|-------------------------|
| ш<br>File          | Edit | Tools<br>View<br>Insert<br>Project<br>Format           | Collaborate<br>Window                     | Help           |                                                    | Ð<br>$\times$           |
|                    | 帖    | ᢟ<br>y,<br>昀<br>à<br>ĞÞ<br>Æ.<br>いいかい とうしょう<br>K<br>œ. | 圍<br>嘆願                                   | Ø<br>No Group  | $\overline{\phantom{a}}$<br>$^{\circ}$<br>$\Theta$ | $\rightarrow$           |
|                    |      | 曳<br>Arial<br>8<br>Show *<br>$\bf{B}$                  | $\overline{I}$<br>$\overline{\mathbf{u}}$ | All Tasks<br>国 | $\overline{\phantom{a}}$                           | $\triangledown$ =       |
|                    |      |                                                        |                                           |                |                                                    |                         |
|                    |      | <b>Task Name</b>                                       | Work                                      | Duration       | Start                                              | Finish $\blacktriangle$ |
| H                  | 28   | ⊟ реклама                                              | 233,33 hrs                                | 29,17 days?    | 20.05.04                                           | 30.06                   |
| Calendar           |      | Збутовик 1                                             | 116,67 hrs                                |                | 20.05.04                                           | 30.06                   |
|                    |      | Збутовик 2                                             | 116,67 hrs                                |                | 20.05.04                                           | 30.06                   |
| THE                | 29   | $\boxdot$ збут першої партії                           | 166,67 hrs                                | 20,83 days?    | 19.07.04                                           | 16.08                   |
| Gantt              |      | Інженер-складальник 5                                  | 33,33 hrs                                 |                | 19.07.04                                           | 16.08.                  |
| Chart              |      | Збутовик 1                                             | 66,67 hrs                                 |                | 19.07.04                                           | 16.08                   |
| 멻                  |      | Збутовик 2                                             | 66,67 hrs                                 |                | 19.07.04                                           | 16.08.                  |
|                    |      | Комплектуючі для Р2                                    | 20 Р2ком                                  |                | 19.07.04                                           | 16.08                   |
| Network<br>Diagram |      | Комплектуючі для РЗ                                    | 10 РЗхом                                  |                | 19.07.04                                           | 16.08                   |
|                    |      | Принтер НР690с                                         | 5 HP690c                                  |                | 19.07.04                                           | 16.08                   |
| 围<br>ß             |      | Принтер НР1100                                         | 5 HP1100                                  |                | 19.07.04                                           | 16.08                   |
| Task               |      | Монітор Р                                              | 15 MP                                     |                | 19.07.04                                           | 16.08                   |
| Usage              |      | Monimop S                                              | 10 MS                                     |                | 19.07.04                                           | 16.08.                  |
| 급                  |      | $\cdot$                                                | 100.071                                   | oo oo.<br>ó    | 0.07.04                                            | $\sim$                  |
| Ready              |      |                                                        |                                           | EXT<br>CAPS    | NUM.<br><b>SCRL</b>                                | <b>OVR</b>              |

*Рис. 5.2.34. Вікно форми Tаsk Usage*

Тут вказано також терміни, коли ці ресурси повинні бути доступні для початку виконання тої чи іншої роботи. В правій частині форми також графік та обсяг використання ресурсів для виконання певних робіт.

У формі Tracking Gantt відображена інформація щодо процесу реалізації проекту (рис. 5.2.35).

|                    |      |      |     | Microsoft Project - Project1_8.mpp |               |                          |             |                                         |                     |                 |                       | $-1$ ol                | $\vert x \vert$ |
|--------------------|------|------|-----|------------------------------------|---------------|--------------------------|-------------|-----------------------------------------|---------------------|-----------------|-----------------------|------------------------|-----------------|
| ш                  | Eile | Edit |     | View<br>Insert                     | Format        | Tools                    | Project     | Collaborate                             | Window              | Help            |                       | Ð                      | $\times$        |
|                    | ë    | Н    | 畇   | ᢟ<br>Ò.                            | y,<br>lip     | ê<br>K                   | ළා දැව<br>噫 |                                         | 嘆舞<br>囼<br>G        | No Group        | $\blacktriangledown$  | $^{\circ}$<br>Q<br>r 1 | »               |
|                    |      |      | $=$ | $\frac{3}{2}$ Show $\tau$          | Arial         | $\overline{\phantom{a}}$ | 8<br>٠      | $\bf{B}$                                | $\overline{I}$<br>U | 国<br>트          | All Tasks             | D-<br>Δ≡               |                 |
|                    |      |      |     |                                    | маркетинг     |                          |             |                                         |                     |                 |                       |                        |                 |
|                    |      |      |     | <b>Task Name</b>                   |               | Duration                 | Start       | Fir                                     | .2004               | Qtr 2, 2004     | Qtr 3, 2004           | Qtr 4, 2004            |                 |
| Ħ                  |      |      | 17  |                                    | ⊟ Закупівля к | 60,5 days?               | 15.03.04    | 07.1                                    | Feb Mar             | Apr May Jun<br> | Jul<br>Aug Sep<br>00% | Oct Nov De             |                 |
| Calendar           |      |      | 18  |                                    | збір та а     | 5,67 days?               | 15.03.04    | 22.                                     | <b>m</b> +100%      |                 |                       |                        |                 |
|                    |      |      | 19  |                                    | вибір по      | 9,5 days?                | 22.03.04    | 05.                                     |                     | 100%            |                       |                        |                 |
| ĪŦ                 |      |      | 20  |                                    | укладан       | 20,17 days?              | 05.04.04    | 03.                                     |                     | -100%           |                       |                        |                 |
| Gantt              |      |      | 21  |                                    | доставк       | 13 days?                 | 03.05.04    | 20.                                     |                     |                 | 1—00%⊳                |                        |                 |
| Chart              |      |      | 22  |                                    | організа      | 25,17 days?              | 03.05.04    | 07.                                     |                     |                 | 00%                   |                        |                 |
| ৣ                  |      |      | 23  |                                    | ⊡ Організація | 41,83 days?              | 18.06.04    | 16.                                     |                     |                 | ш                     | 30%                    |                 |
|                    |      |      | 24  |                                    | монтаж        | 20,83 days?              | 18.06.04    | 16.                                     |                     |                 | :57%                  |                        |                 |
| Network<br>Diagram |      |      | 25  |                                    | організа      | 21,83 days?              | 18.06.04    | 16.                                     |                     |                 | 4%                    |                        |                 |
|                    |      |      | 26  |                                    | ⊡ Організація | 62,5 days?               | 20.05.04    | 16.1                                    |                     |                 | ,,,,,,,,,,,,          | 55%                    |                 |
| (‼⊿                |      |      | 27  |                                    | маркети       | 21,67 days?              | 20.05.04    | 18.                                     |                     |                 | 100%                  |                        |                 |
| Task               |      |      | 28  |                                    | реклама       | 29,17 days?              | 20.05.04    | 30.                                     |                     |                 | 10D%                  |                        |                 |
| Usage              |      |      | 29  |                                    | збут пек      | 20,83 days?              | 19.07.04    | 16.                                     |                     |                 | 0%                    |                        |                 |
|                    |      |      |     |                                    |               | oo oo                    | 4.0.07.04   | $\overline{a}$<br>$\blacktriangleright$ | $\vert \vert$       |                 | يمما                  |                        |                 |
| Ready              |      |      |     |                                    |               |                          |             |                                         |                     | EXT.            | NUM  <br>CAPS         | OVR.<br><b>SCRL</b>    |                 |

*Рис. 5.2.35. Вікно форми Tracking Gantt*

Ця форма є найзручнішою формою представлення інформації проекту під час його реалізації. В ній наводиться інформація про терміни і тривалості реального виконання робіт (ці дані вводить керівник проекту, здійснюючи моніторинг виконання робіт) в порівнянні з базовим варіантом плану проекту. Поруч з лініями діаграми вказані відсотки виконання робіт. В залежності від режиму перерахунку графіка проекту це можуть бути або реальні дані про виконання робіт проекту, або результати моделювання менеджером прогнозованої ситуації.

Нарешті у формі Resource Usage наводиться детальна інформація про використання в проекті ресурсів (рис. 5.2.36).

|       |                   |      |   |                |             | Microsoft Project - Project1_8.mpp |       |           |                      |             |        |          |                          |                 |               |
|-------|-------------------|------|---|----------------|-------------|------------------------------------|-------|-----------|----------------------|-------------|--------|----------|--------------------------|-----------------|---------------|
| ш     | File              | Edit |   | View           | Insert      | Format                             | Tools | Project   | Collaborate          |             | Window | Help     |                          |                 | Ð<br>$\times$ |
|       |                   |      |   | ð              | ᢟ           |                                    |       |           |                      |             |        | No Group |                          | $^{\circ}$<br>⊖ | ≫             |
|       |                   |      | 間 |                |             | ¥<br>暭<br>l E.                     |       |           | Š                    | ă           | 囼      |          | $\overline{\phantom{a}}$ |                 | to s          |
|       |                   |      |   | 壘<br>  Show ▼  |             | Arial                              |       | 8         | B                    |             |        | 国        | All Resources            |                 | -22<br>7≡     |
|       |                   |      |   |                |             |                                    |       |           |                      |             |        |          |                          |                 |               |
|       |                   |      |   | $\theta$       |             | Resource Name                      |       | Work      |                      | Details     | 2004   |          |                          |                 | 2005          |
|       | 剛鬧                |      |   |                |             |                                    |       |           |                      |             | Q1     | Q2       | Q3                       | Q4              | Q1            |
|       |                   |      |   |                |             | $\boxminus$ Unassigned             |       | 0 hrs     |                      | <b>Work</b> |        |          |                          |                 |               |
|       | Resource<br>Graph |      |   |                |             | звіт про доск                      |       | 0 hrs     |                      | Work        |        |          |                          |                 |               |
|       |                   |      | 1 | ఆ              | $\boxminus$ | Директор                           |       | 748 hrs   |                      | <b>Work</b> | 364h   | 262h     |                          |                 | 37,33         |
|       |                   |      |   | ա՞             |             | збір та аналі:                     |       | 100 hrs   |                      | Work        | 100h   |          |                          |                 |               |
|       |                   |      |   | 环              |             | үкладання кон                      |       | 45,33 hrs |                      | Work        | Oh!    | 45,33h   |                          |                 |               |
|       | Resource<br>Sheet |      |   | 环              |             | збір та аналі:                     |       | 160 hrs   |                      | Work        | 160h   |          |                          |                 |               |
|       |                   |      |   | 环              |             | вибір постач                       |       | 76 hrs    |                      | Work        | 76h    |          |                          |                 |               |
| 围     |                   |      |   | ⊠,             |             | надання оголі                      |       | 91,33 hrs |                      | Work        | 14h    | 77,33h   |                          |                 |               |
|       | Resource          |      |   | 环              |             | проведення с                       |       | 18,67 hrs |                      | Work        |        | 18,67h   |                          |                 |               |
|       | Usage             |      |   | ⊠              |             | укладання кон                      |       | 52 hrs    |                      | Work        |        | 52h      |                          |                 |               |
|       |                   |      |   | ⊠              |             | вибір постач                       |       | 22,67 hrs |                      | Work        | 14h    | 8,67h    |                          |                 |               |
| ໝ๎    | Ħ                 |      |   | ⊻              |             | укладання кон                      |       | 60 hrs    |                      | Work        |        | 60h      |                          |                 |               |
|       | More              |      |   | ⊻              |             | кінцеві розрах                     |       | 40 hrs    |                      | <b>Work</b> |        |          |                          |                 | 37,33         |
|       | Views…            |      |   | $\overline{A}$ |             |                                    |       | سمم       | $\blacktriangleleft$ |             |        |          |                          |                 |               |
| Ready |                   |      |   |                |             |                                    |       |           |                      |             |        | EXT      | CAPS.<br>NHM.            | <b>SCRL</b>     | OVR           |

*Рис. 5.2.36. Вікно форми Resource Usage*

Ця інформація у формі також поєднана з календарним графіком проекту. На завершення слід відзначити ще одну можливість СУП.

Використовуючи будь-яку форму представлення інформації проекту, можна змінювати зміст таблиці у лівій частині вікна проекту (поле переліку). Для цього користуються меню View | Table: Shedule (рис. 5.2.37), вибираючи з підменю необхідну опцію.

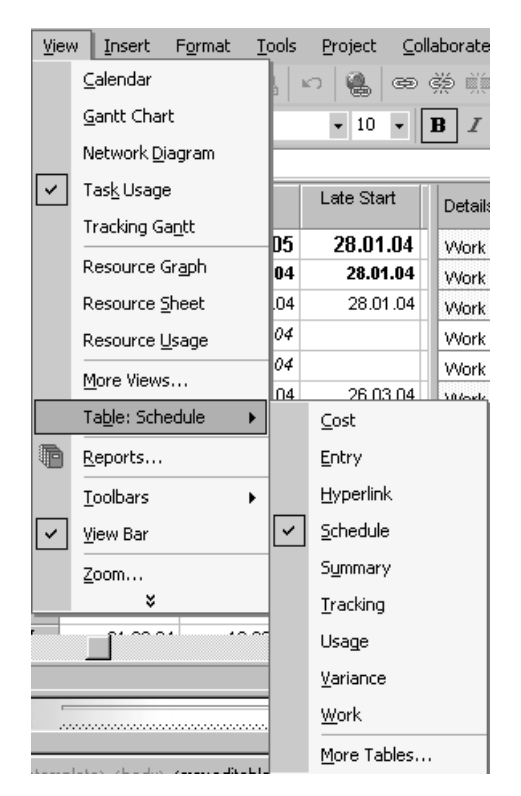

*Рис. 5.2.37. Меню Table: Shedule*

І ще одне зауваження. Часто виникає необхідність виводити на екран чи на друк не всю інформацію проекту, а лише деяку її частину. Критерії вибору інформації задаються за допомогою фільтрів (або вбудованих, або розроблених користувачем). Вбудовані фільтри системи, дія яких поширюється на всю інформацію у формах, перелічені в полі з переліком Filter (рис. 5.2.38).

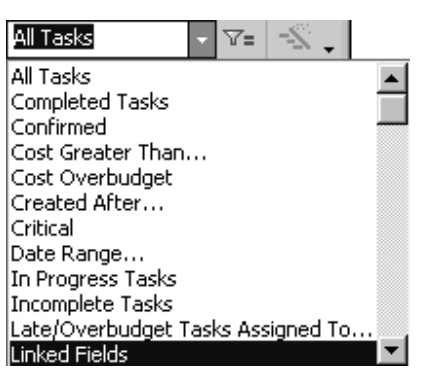

*Рис. 5.2.38. Поле з переліком доступних у системі фільтрів для виборуінформації*

Крім цього, для кожного стовпця таблиці у формі можна задати індивідуальний фільтр. Цей режим активізується піктограмою <sup>T=</sup> AutoFilter, після чого біля назв стовпців у таблиці з'являються символи переліків, з яких можна вибрати потрібні критерії відбору для даних у кожному стовпці (рис. 5.2.39).

|   | Project1_7        |                       |                     |                                                                |                                     |
|---|-------------------|-----------------------|---------------------|----------------------------------------------------------------|-------------------------------------|
|   | Task Name         | Duration $-1$         | Start <sub>-I</sub> | $\mathsf{Finis'}_\blacktriangleright\mathsf{ Pre}\ \mathsf{E}$ | Apr<br>15 22 29 05                  |
| 0 | $\Box$ Project1 7 | 337,67 days? 28.01.04 |                     | 16.05.05                                                       |                                     |
|   | ⊟ Оренда приміщ∈  | 70,5 days?            | 28.01.04            | 05.05.04                                                       |                                     |
| 2 | збір та анал      | 22 days?              | 28.01.04            | 26.03.04                                                       | 26.03<br>wwwwwww<br>,,,,,,,,,,,,,,, |
| 3 | үкладання к       | 11,33 days?           | 26.03.04            | 05.05.04 2                                                     | 6.03                                |

*Рис. 5.2.39. Вигляд заголовків стовпців таблиці після активізування функції AutoFilter.*

# **5.3. Техніко-економічне обґрунтування розробки автоматизованої**

#### **системи**

Техніко-економічний ефект від впровадження комп'ютерної системи визначається за співвідношенням витрат на розробку системи і прибутком від її впровадження.

Витрати на розробку системи складаються з витрат на розробку програмного забезпечення – V1, витрат на придбання і установку комп'ютера V2, витрат на підготовку приміщення V3, витрат на навчання персоналу V4.

$$
V_{\Sigma} = V_1 + V_2 + V_3 + V_4 \qquad (5.3.1)
$$

Далі буде наведено основні правила підрахунку всіх компонентів вартості системи. Джерелами прибутку від впровадження комп'ютерної системи можуть бути наступні фактори:

зменшення кількості працюючих у відповідних підрозділах;

можливість виконувати більшу кількість замовлень;

 зменшення збитків від аварій внаслідок своєчасного проведення технічного обслуговування обладнання і навчання персоналу;

 зменшення збитків внаслідок запобігання розкраданню готової продукції, сировини та напівфабрикатів, тощо;

зменшення браку та підвищення сортності продукції;

зменшення витрат на транспортування і складування продукції;

інше.

В роботі визначаються такі показники:

- коефіцієнт економічної ефективності КЕФ;
- термін окупності системи ТОК.

Робота виконується в такій послідовності:

# **5.3.1. Визначення розміру оплати праці**

Визначається розмір оплати праці за розроблення програмного забезпечення системи – V1. В основу цього підрахунку покладено документ «Типовые нормы времени на программирование задач для ЭВМ».

У відповідності з цим документом виконуються наступні дії.

*1.1.Визначається вид системи за такими ознаками:*

- управління матеріально-технічним постачанням, управління збутом продукції, управління комплектацією, управління експортними та імпортними поставками;
- бухгалтерський облік, управління фінансовою діяльністю;
- управління організацією праці і зарплатою, управління кадрами, норми і нормативи, управління охороною праці;
- управління якістю продукції, управління технологічними процесами,управління стандартизацією, управління технічною підготовкоювиробництва;
- управління транспортними перевезеннями. Управління технічним обслуговуванням виробництва, управління допоміжними службами і енергопостачанням;
- управління науково-дослідними і дослідно-конструкторськими роботами;
- управління науково-технічною інформацією;
- удосконалення документообігу і контроль виконання документів.

*1.2. Розрахунки проводяться для кожної стадії розробки системи.* Визначаються такі стадії:

- ескізний проект (передпроектне дослідження);
- технічне завдання;
- технічний проект;
- робочий проект;
- впровадження.

Таблиця 5.3.1. Визначення ступеню новизни розроблюваних задач.

| $N_2$ | Характеристика задачі                                                                                                    | Клас |
|-------|----------------------------------------------------------------------------------------------------|------|
|       | Розробка комплексу задач, що передбачають використання принципово<br>нових методів розробки, проведення науково- дослідних робіт. | A    |
| 2.    | Розробка типових проектних рішень, оригінальних задач ісистем, що не<br>мають аналогів.                                           |      |
| 3.    | Розробка проекту з використанням типових проектних рішень заумови їх<br>змін; розробка проектів, що мають аналогічні рішення.     | B    |
| 4.    | Прив'язка типових проектних рішень.                                                                                               |      |

*1.3. Визначається ступінь новизни розроблюваних задач з таблиці 5.3.1.* Оскільки ступені А та Б призначаються на рівні міністерств, департаменту, тощо, якому підпорядкована організація-розробник, то для учбових проектів, як правило, використовуються ступені В і Г, які і розглядаються нижче.

*1.4. Визначається група складності алгоритму за їх характеристикою, що подана в таблиці 5.3.2.*

| $\sqrt{ }$ | Характеристика алгоритму                                                                                                  | $1$ pyna |
|------------|----------------------------------------------------------------------------------------------------|----------|
|            | Алгоритми оптимізації і моделювання систем та об'єктів                                                                    |          |
|            | Алгоритми обліку, звітності, статистики пошуку                                                                            |          |
|            | Алгоритми, що реалізують стандартні методи рішень і не передбачають<br>використання складних чисельних і логічнихметодів. |          |

Таблиця 5.3.2. Визначення групи складності алгоритму.

# *1.5. Визначається вид інформації з табл. 5.3.3, яка використовується, на основі аналізу вхідної та вихідної інформації функціональної моделі системи.* Таблиця 5.3.3. Визначення виду інформації.

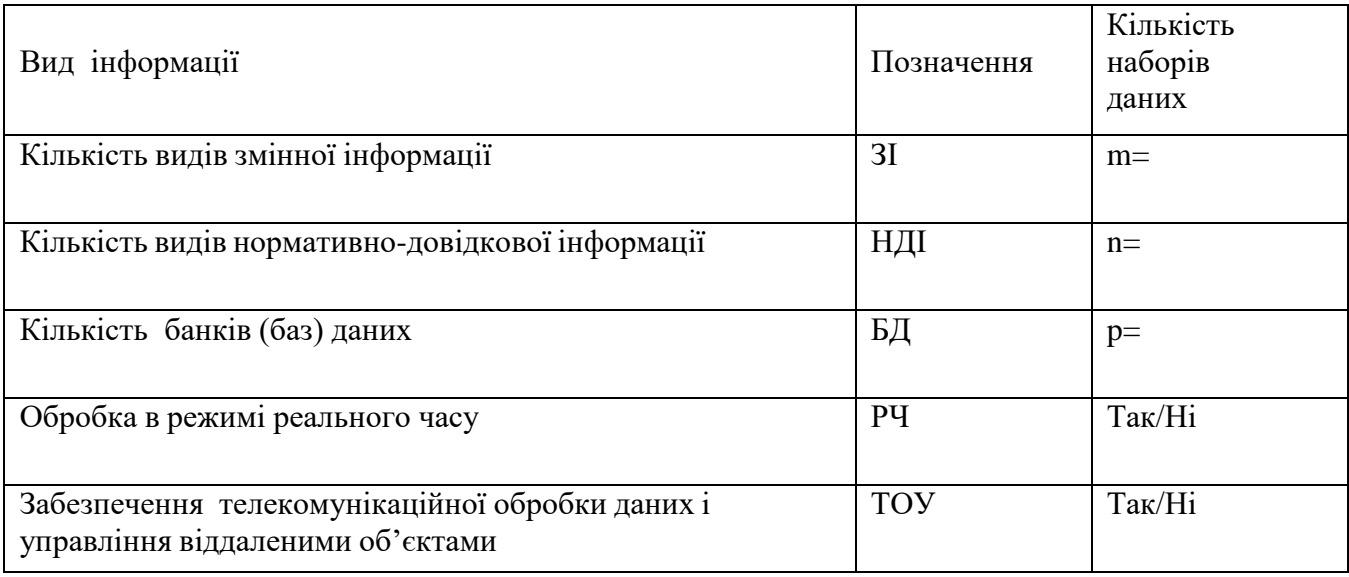

# Таблиця 5.3.4. Визначення витрат часу.

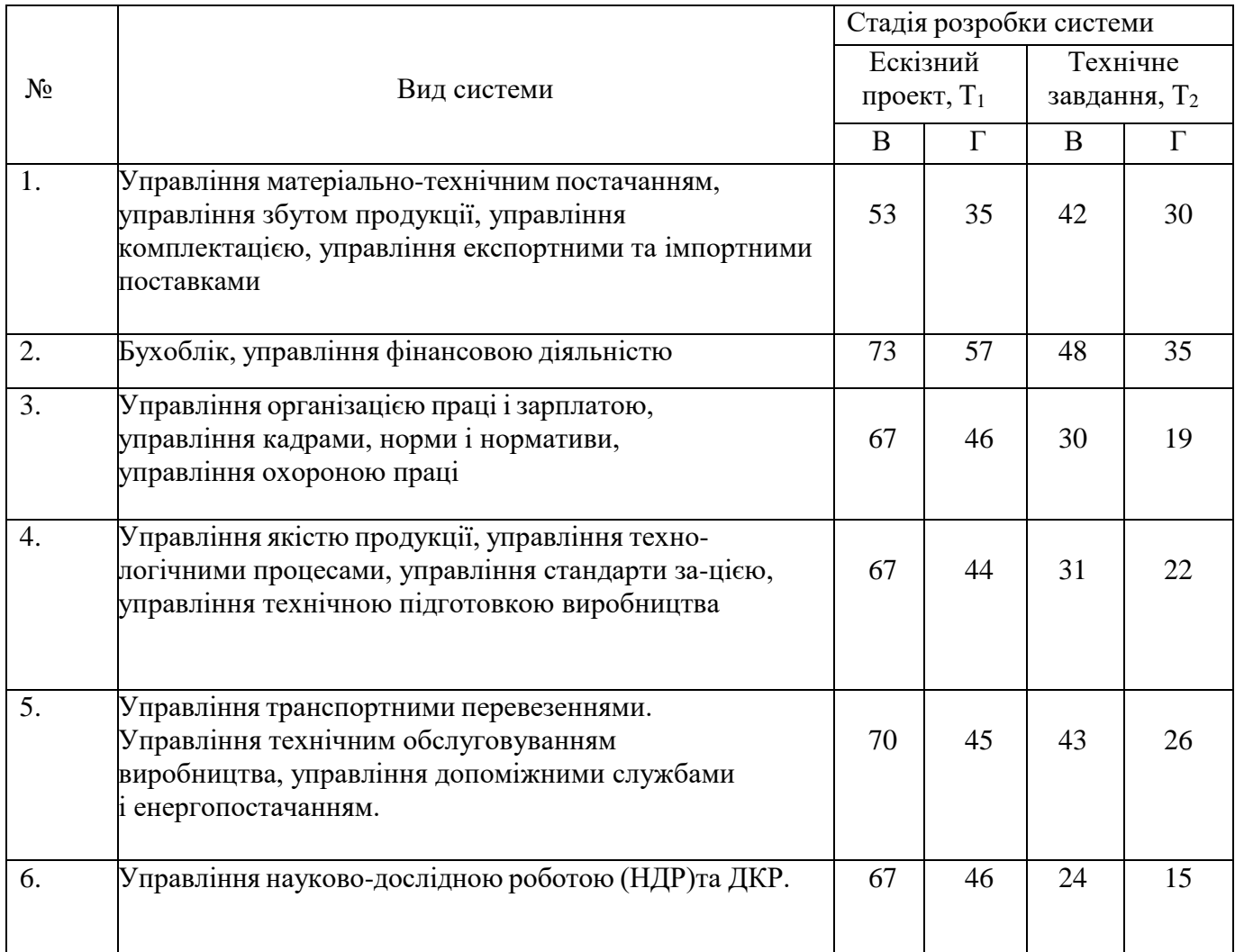

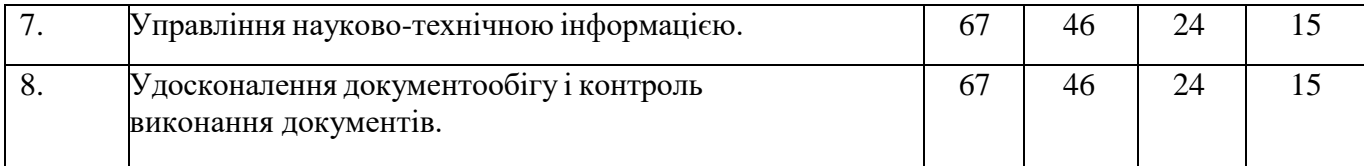

*1.6. Визначаються витрати часу на розробку ескізного проекту (передпроектного дослідження) Т1 і технічного завдання Т2 за даними, що наведені в таблиці 5.3.4.*

*1.7. Визначаються витрати часу на стадіях «технічний проект», «робочий проект» і «впровадження».* Базові значення витрат часу наведено в додатку 3 і обираються залежно від задачі, яка розглядається, а також кількості форм вхідної та вихідної інформації.

# **Визначення витрат часу для стадії "технічний проект" (Т3).**

Витрати часу на розробку "технічного проекту" T3 визначаються за (5.3.2).

$$
T_3 = T_{B_3} * k_{\Pi} * k_{O} , \qquad (5.3.2)
$$

де Т<sub>ь3</sub> – базове значення витрат часу для стадії «технічний проект», яке визначається з відповідної таблиці (Дод. 3) залежно від виду розроблюваноїсистеми;  $k_0$  – коефіцієнт ступеню новизни проекту з табл. 5.3.6;

 $k_{\text{II}}$  – коефіцієнт трудомісткості робіт на стадії "технічний проект" розраховується за (5.3.3).

$$
k_{II} = \frac{k_1 * m + k_2 * n + k_3 * p}{m + n + p}
$$
 (5.3.3)

Таблиця 5.3.5. Коефіцієнти k1, k2, k3 для стадії "Технічний проект".

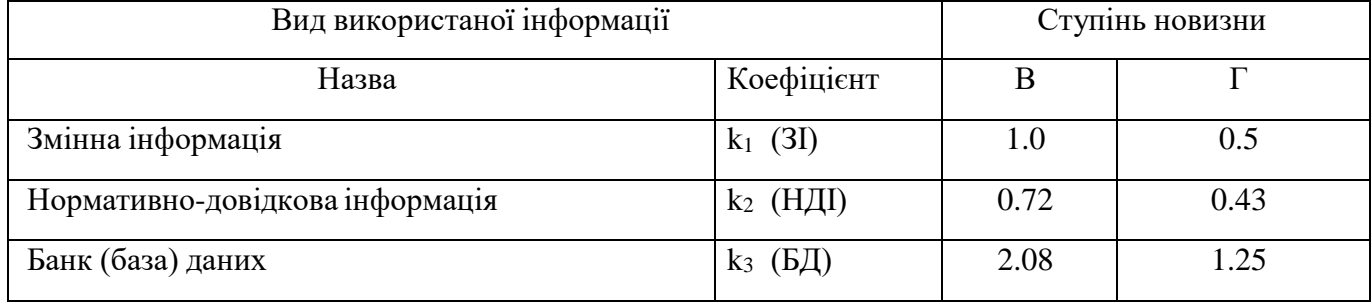

Для розрахунку коефіцієнту трудомісткості робіт kП використовуються поправочні коефіцієнти k<sub>1</sub>, k<sub>2</sub>, k<sub>3</sub>, що наведені в табл. 5.3.5.; а також коефіцієнтиm –

кількість видів змінної інформації (ЗІ); n – кількість видів нормативно- довідкової інформації (НДІ); p – кількість видів база даних (БД) і обираються в табл. 5.3.6. Таблиця 5.3.6. Коефіцієнти k1, k2, k3 для стадії "Робочий проект".

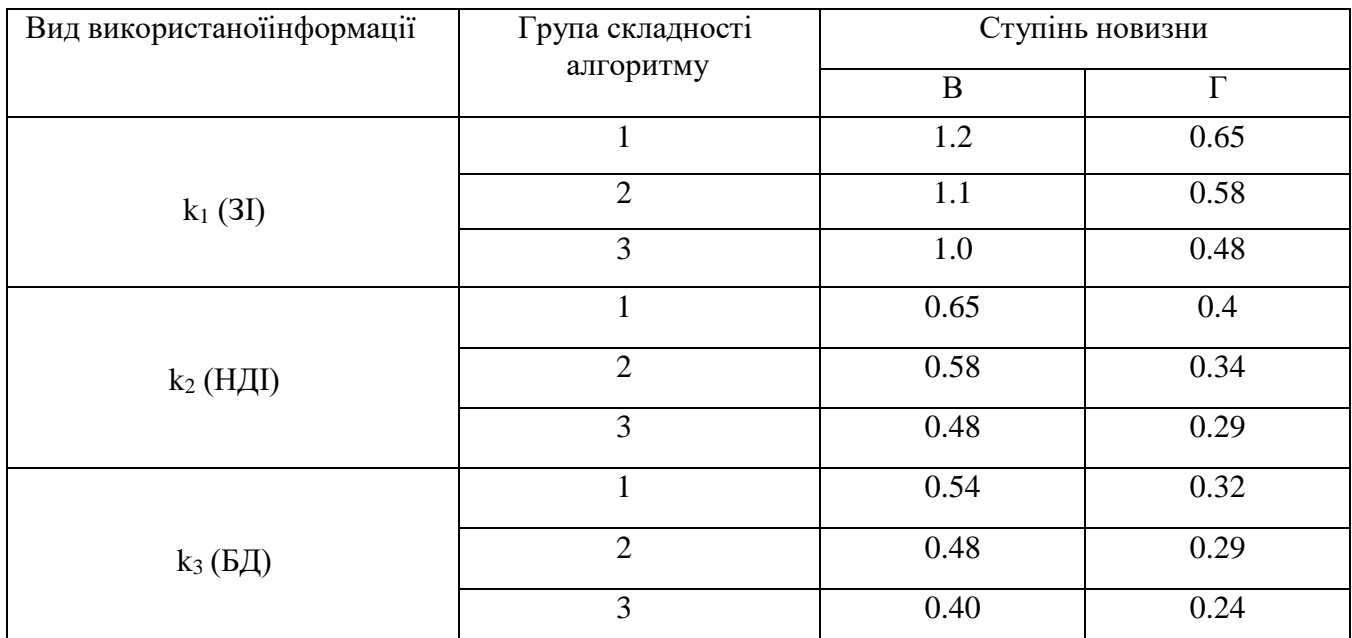

**Визначення витрат часу на стадії «робочий проект» (***Т***4) і «впровадження» (***Т***5).**

Для визначення витрат часу на стадіях «робочий проект»  $(T_4)$  і «впровадження»  $(T_5)$  розробки автоматизованої системи використовується $(5.3.4)$ .

$$
T_i = T_{\text{B}i} * k_{\text{II}} * k_{\text{O}} * k_{\text{C}} , \qquad (5.3.4)
$$

де T*<sup>Б</sup> <sup>i</sup>* – базове значення витрат часу, яке визначається з відповідної таблиці(Дод. 3);

 $k_0$  – коефіцієнт ступеню новизни проекту (табл. 5.3.7);

 $k_{\text{II}}$  – коефіцієнт трудомісткості робіт розраховується за (5.3.3);

 $k<sub>C</sub>$  – коефіцієнт складності контролю вхідної та вихідної інформації, визначається з табл. 5.3.8.

Коефіцієнт складності контролю вхідної та вихідної інформації,  $k<sub>C</sub>$  (люд- дн) і знаходиться з табл. 5.3.8. Якщо стадії "Технічний проект" і "Робочийпроект" поєднуються приймає значення  $k<sub>C</sub> = 0.85$ .

Складність контролю вхідної та вихідної інформації таблиці 5.3.8 характеризується:

**11** – вхідні дані і документи різного формату і структури, контроль

здійснюється перехресно, тобто враховується зв'язок між показниками різних документів;

**12** – вхідні дані і документи подібної форми і змісту, тобто здійснюється формальний контроль;

**21** – друк документів складної багаторівневої структури, різної форми та змісту;**22** – друк документів подібної форми та змісту, виведення масивів даних на машині носії.

| Стадія розробки проекту | Вид обробки |      | Ступінь новизни |  |  |  |
|-------------------------|-------------|------|-----------------|--|--|--|
|                         |             | В    | Г               |  |  |  |
| Технічний проект        | PЧ          | 1.26 | 1.1             |  |  |  |
|                         | <b>TOY</b>  | 1.36 | 1.15            |  |  |  |
| Робочий проект          | PЧ          | 1.32 | 1.15            |  |  |  |
|                         | <b>TOY</b>  | 1.41 | 1.26            |  |  |  |
| Впровадження            | pч          | 1.21 | 1.05            |  |  |  |
|                         | TOY         | 1.26 | 1.1             |  |  |  |

Таблиця 5.3.7. Коефіцієнт ступеню новизни проекту,  $k_0$ .

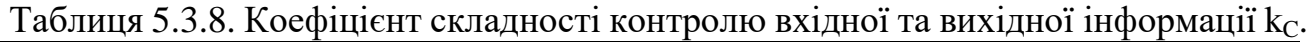

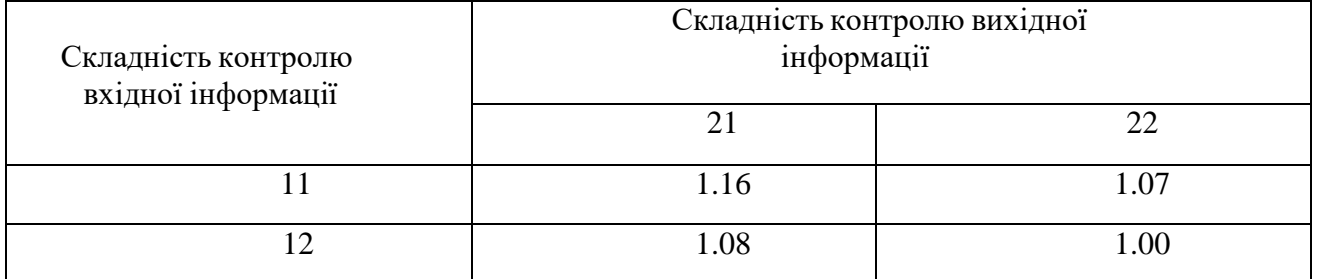

*1.8. Для визначення загальних витрат часу на розробку системи використовується формула (5.3.5):*

$$
T_{\Sigma} = T_1 + T_2 + T_3 + T_4 + T_5
$$
 (5.3.5)

*1.9. Визначення чисельності виконавців, Ч здійснюється за (5.3.6):*

$$
q = \frac{T_{\Sigma}}{\Phi}
$$

де Ф – кількість робочих днів на виконання проекту (5.3.6).

*1.10. Оплата праці виконавців підраховується за формулою:*

$$
V'_1 = 4 * M * 3\Pi_{\text{IP}}, (5.3.7)
$$

де ЗП $_{\text{\tiny{HP}}}$  – місячна оплата праці програміста; Ч – чисельність виконавців; М – кількість місяців роботи. *Для дипломного проекту (випускної роботи) це значення дорівнює 3 місяці.*

### **5.3.2. Витрати, пов'язані з розробкою програми на ПК**

1. Розрахунок річного фонду часу роботи ПК в годинах.

Дійсний річний фонд часу ПК у годинах дорівнює числу робочих годин уроці для оператора, за винятком часу на технічне обслуговування і ремонт ПК (в середньому 5год/міс + 6 роб.днів/рік) і розраховується за (5.3.8).

$$
T_{HK} = T_{\text{OH}} - (6*8 + 5*12) \tag{5.3.8}
$$

Оскільки під час виконання дипломного проекту / роботи студент в середньому витрачає R, год машинного часу, то величину фонду часу використання ПК для виконання дипломного проекту / роботи розраховується за (5.3.9).

$$
T'_{IIK} = T_{IIK} * \frac{R}{T_{OII}} \tag{5.3.9}
$$

# 2. Поточні витрати на експлуатацію *V1*" визначаються за (5.3.10):

 $V''_{1} = 3_{\text{OH}} + 3_{\text{AM}} + 3_{\text{H}} + 3_{\text{P}} + 3_{\text{MAT}}$ , (5.3.10)

де  $3_{\text{OII}}$  – заробітна плата обслуговуючого персоналу (якщо роботи виконуються не на власному ПК);  $3_P$  – витрати на поточний ремонт і технічне обслуговування ПК дорівнюють 6 % від Цпк; Змат - непрямі витрати, пов'язані з експлуатацією ПК, дорівнюють 5 % від Цпк; З<sub>АМ</sub> - амортизаційні відрахування, що обчислюються за  $(5.3.11):$ 

$$
3_{AM} = \frac{H_{HK}}{H}
$$
 (5.3.11)

де Ц<sub>ПК</sub> – балансова вартість ПК, Н<sub>А</sub> – норма амортизаційних відрахувань, яка для ПК дорівнює 5.

Витрати на електроенергію, споживану ПК, визначають за (5.3.12):

$$
3_{\text{EJ}} = P_{\text{IIK}} * T_{\text{IIK}} * L_{\text{EJ}} * A \quad (5.3.12)
$$

де РПК – потужність ПК;

 $T_{\text{IIK}}$  – фонд корисного часу роботи ПК;

ЦЕЛ – вартість 1кВт електроенергії;

А – коефіцієнт інтенсивного використання ПК.

$$
V1 = V'1 + V1" \quad (5.3.13)
$$

Загальні витрати на розробку програмного забезпечення комп'ютерної системи визначають як сума поточних витрат на експлуатацію і оплати праці всіх виконавців за (5.3.13).

#### **5.3.3. Витрати на придбання і установку ПК**

Витрати на придбання і установку ПК  $(V_2)$  визначаються за (5.3.14). Якщонемає потреби в купівлі ПК (обладнання та техніка, що встановлена на підприємстві (у відділі) повністю задовольняє всім вимогам для встановлення та використання розроблюваної автоматизованої системи), то ці витрати дорівнюють "0".

$$
V_2 = \mathbf{H}_{\mathbf{H}\mathbf{K}} \tag{5.3.14}
$$

Балансова вартість ПК вираховується за (5.3.15):

$$
H_{\rm IIR} = H_{\rm P} * (1 + k_{\rm yH})
$$
\n(5.3.15)

де Ц $_P$  – ринкова вартість ПК,

kУН – коефіцієнт, що враховує витрати на установку і налагодження ПК.

#### **5.3.4. Витрати на підготовку приміщення і навчання персоналу**

Ці витрати залежать від стану приміщення, де буде встановлюватися ПК. Для розрахунку потрібно визначити кошторис на придбання/аренду/виділення приміщення, ремонт, проведення всіх необхідних комунікацій, закупівлю меблів, облаштування робочих місць, тощо. Орієнтовно ці витрати можна взяти $V_3 = 10000$ грн, якщо спеціального приміщення немає. Якщо таке приміщення вже  $\epsilon$ , то  $V_3 = 0$ .

Витрати на навчання персоналу V4, виникають з того, що в середньому на навчання персоналу витрачається 1 місяць, тому можна витрати на навчання

користувачів системи прийняти рівними  $V_4 = 2000$  грн.

# **5.3.5. Загальна вартість розробки і впровадження системи**

Розрахунок річного економічного ефекту слід брати до розгляду норму амортизаційних втрат для комп'ютерних систем та загальну вартість розробки системи.

$$
V_{P} = \frac{V_{\Sigma}}{H_{A}}
$$
 (5.3.16)

Загальна вартість розробки і впровадження системи

$$
V_{\Sigma} = V_1 + V_2 + V_3 + V_4 \tag{5.3.17}
$$

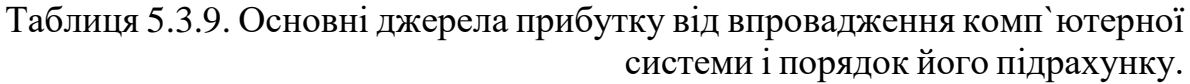

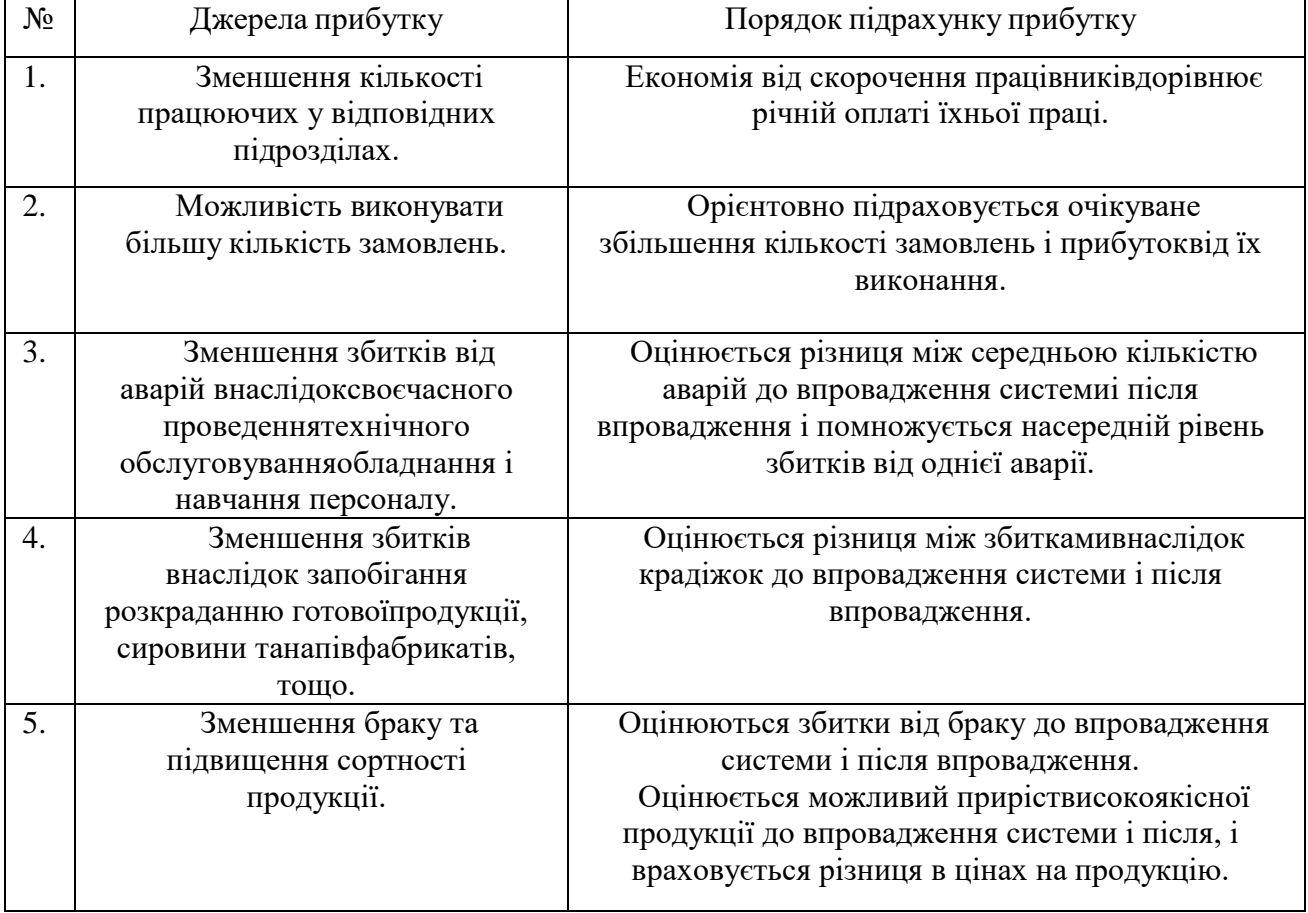

Річний прибуток Пр від впровадження системи для кожної системи вираховується окремо. Приклади визначення джерел и можливих шляхів підрахунку прибутку від впровадження системи наведено в табл. 5.3.9.

Коефіцієнт економічної ефективності розробки вираховується за (5.3.17).

$$
K_{E\Phi} = \frac{\Pi_P}{V_P} \quad , \tag{5.3.17}
$$

Термін окупності розробки Ток визначається в роках за (5.3.18).

$$
T_{\text{OK}} = \frac{1}{K}
$$

# **5.3.6. Приклад розрахунку економічного ефекту від впровадженняАС**

Вихідні дані для розрахунку.

Автоматизована система контролю якості на м`ясокомбінаті.

1. Ступінь новизни розроблюваних задач – "В" – використання типових проектних рішень за умови їх змін.

2. Група складності алгоритму – 2.

3. Узагальнені дані вхідної та вихідної інформації для системи якості м'ясокомбінату за видами вхідної та вихідної інформації табл. 5.3.10.

Таблиця 5.3.10. Узагальнені дані для вхідної та вихідної інформації системи якості м'ясокомбінату.

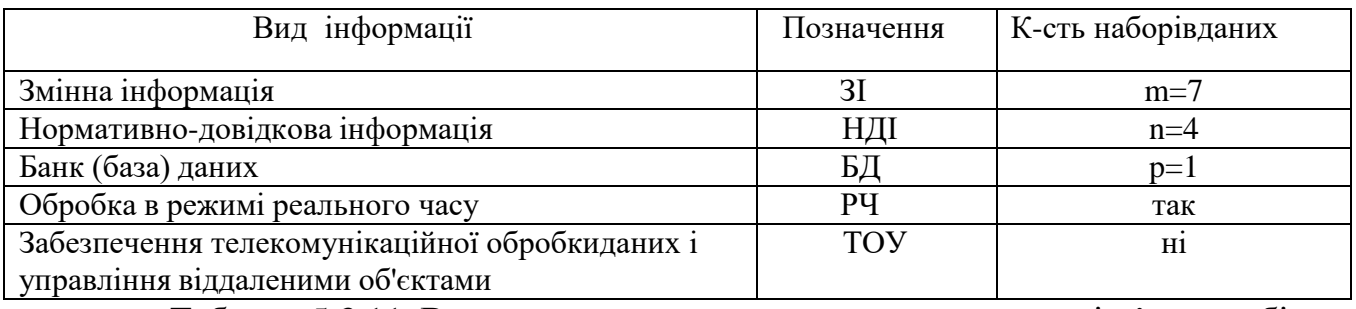

Таблиця 5.3.11. Визначення витрат часу для системи якості м'ясокомбінату.

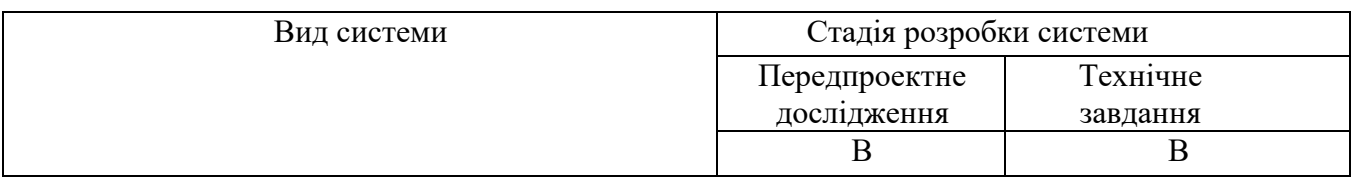

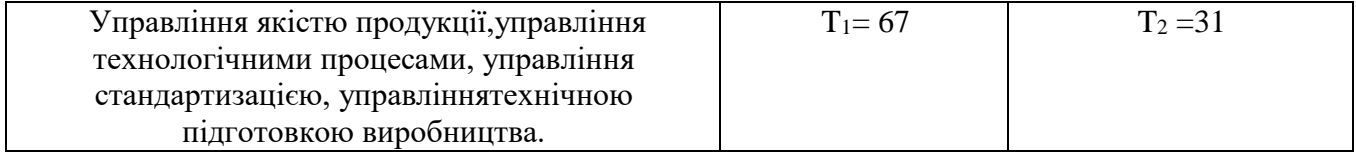

4. Витрати часу на систему призначену для управління якістю продукції м'ясокомбінату табл. 5.3.4, а саме на розробку ескізного проекту (передпроектного дослідження)  $T_1$  і технічного завдання  $T_2$ , будуть наступні (табл. 5.3.11).

5. Визначається базове значення витрат часу для стадій "Технічний проект", "Робочий проект" і "Впровадження". Для цього використовуються дані для системи якості дод. 3, табл. Д.4.4.1 – Д.4.4.3.

Вхідними даними для визначення є:

- кількість форм вхідної інформації  $B_1 = 7$ ,
- кількість форм вихідної інформації  $B_2 = 4$ ,
- базове значення витрат часу для стадій "Технічний проект":  $T_{\overline{k}3} = 157$ ;
- базове значення витрат часу для стадій "Робочий проект":  $T_{b4} = 258$ ;
- базове значення витрат часу для стадій "Впровадження":  $T_{55} = 74$ .

Базове значення витрат часу Т<sub>Б</sub> коригується за допомогою поправочних коефіцієнтів для всіх стадій розробки автоматизованої системи.

## **- Розрахунок витрат часу для стадії "Технічний проект" (***T***3).**

Коефіцієнт трудомісткості робіт  $k_{\pi}$  визначається за (5.3.3) і з врахуванням коефіцієнтів табл. 7.12:

$$
k_{\text{II}} = \frac{1.0*7 + 0.72*4 + 2.08*1}{7 + 4 + 1} = 0.997
$$

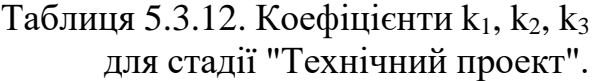

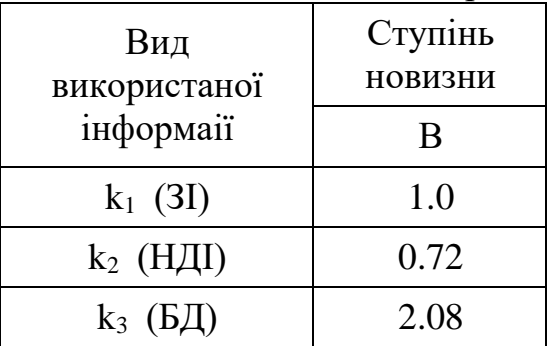

Таблиця 5.3.13. Коефіцієнт ступеню новизни проекту,  $k<sub>0</sub>$  для системи якості м'ясокомбінату.

| Стадія<br>розробки  | Вид<br>обробки | Ступінь<br><b>НОВИЗНИ</b> |
|---------------------|----------------|---------------------------|
| системи             |                | R                         |
| Технічний<br>проект | PЧ             | 1.26                      |
| Робочий<br>проект   | PЧ             | 1.32                      |
| Впровадження        | pц             | 1.21                      |

Коефіцієнт ступеню новизни проекту, ко, що враховує вид обробки інформації для трьох стадій розробки системи визначається з табл. 5.3.7., для системи якості м'ясокомбінату значення в табл. 5.3.13., з урахуванням того, що обробка здійснюється в режимі реального часу табл. 5.3.10.

Витрати часу для стадії "технічний проект" *T*<sup>3</sup> розраховуються за (5.3.2):

$$
T_3 = T_{B3} * k_{\Pi} * k_{\Omega} = 157 * 0.997 * 1.26 = 197
$$

# **- Розрахунок витрат часу для стадії "Робочий проект" (***T***4) системи якості м'ясокомбінату.**

Для визначення витрат часу на стадії "робочий проект" використовують формулу (5.3.4), де  $k_{\Pi}$  – коефіцієнт, що враховує вид використаної інформації і визначається за формулою (5.3.3.):

$$
k_{\Pi} = \frac{1.1*7 + 0.58*4 + 0.48*1}{7 + 4 + 1} = 0.875
$$

Таблиця 5.3.14. Коефіцієнти  $k_1, k_2, k_3$  для стадії "Робочий проект".

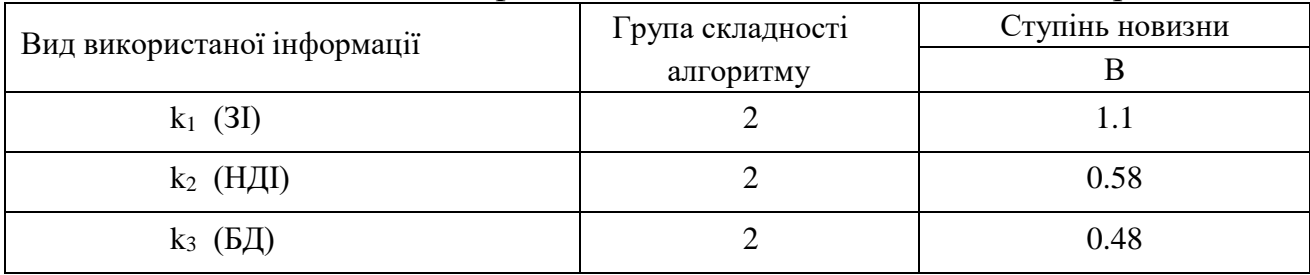

Коефіцієнт, що враховує вид обробки інформації на стадії "Робочий проект" табл. 5.3.13. Коефіцієнт складності контролю вхідної та вихідної інформації і визначається з таблиці 5.3.8. на стадії "Робочий проект" і "Впровадження" .

$$
k_{C} = 1.16
$$

Витрати часу *Т*<sup>4</sup> вимірюються в людино-днях, розраховується за (5.3.4).

$$
T_4 = T_{B4} * k_{\Pi} * k_{\Omega} * k_{C} = 258 * 0.875 * 1.32 * 1.16 = 345.67
$$

Поправочні коефіцієнти мають такі ж значення, як і при обрахунку *Т*<sup>4</sup> табл. 5.3.8 і табл. 5.3.13.,

Для стадії визначення загальних витрат часу на "Впровадження" *Т*<sup>5</sup> (людднів) використовують формулу (5.3.4):

$$
T_5 = T_{55} * k_{\pi} * k_{\sigma} * k_{\tau} = 74 * 0.875 * 1.21 * 1.16 = 91
$$

Таким чином, загальні витрати людської праці на проектування системи за (5.3.5) складають:

$$
T_{\Sigma} = 67 + 31 + 197 + 345 + 91 = 732
$$
 (mod-*д*H).

Для дипломного проекту (випускової роботи) кількість робочих годин складає 530 із 7-годинним робочим днем, тому на розробку проекту виділено Ф, днів:

$$
\Phi = \frac{530}{7} = 75
$$

Для дипломного проекту  $\Phi = 75$ днів. Тоді визначаємо кількість місяців із розрахунку 25 робочих днів.

Кількість місяців на розробку, М:

$$
M = \frac{\Phi}{25} = \frac{75}{25} = 3
$$

Отже, для виконання такого проекту потрібно таку чисельністьвиконавців *Ч*, виконавців, обраховується за (5.3.6):

$$
V = \frac{T_{\Sigma}}{\Phi} = \frac{732}{75} \approx 10
$$

Якщо прийняти, що оплата програміста здійснюється в розмірі 3000 грн, то оплата праці всіх виконавців, яка підраховується за формулою (5.3.7.) складе:

$$
V'_{1} = 4 * M * 3\Pi_{\text{HP}} = 10 * 3 * 3000 = 90000
$$

*Витрати, пов'язані з розробкою програми на ПК*

1. Розрахунок річного фонду часу роботи ПК.

Дійсний річний фонд часу ПК у годинах дорівнює числу робочих годин у році для оператора, за винятком часу на технічне обслуговування і ремонт ПК (в середньому 5год/міс + 6 роб. днів / рік).

$$
T_{\text{IIK}} = 2000 - (6 * 8 + 5 * 12) = 1892
$$
  
roq.

Оскільки під час виконання дипломного проекту (роботи) студент всередньому витрачає 450 год. машинного часу, то величина фонду часу ПК за 5.3.9 дорівнює

$$
T'_{\text{IIK}} = 1892 \times \frac{450}{2000} = 425.7
$$

# 2. Поточні витрати на експлуатацію *V1*" .

Балансова вартість ПК вираховується за (5.3.15). Ц<sub>Р</sub> – ринкова вартість ПК, орієнтовно складає 4000 грн., k<sub>УН</sub> – коефіцієнт, що враховує витрати на установку і налагодження ПК і дорівнює 0.12.

$$
H_{\rm IIK} = H_{\rm P} * (1 + k_{\rm YH}) = 4000 * (1 + 0.12) = 4480 \,\text{rph}
$$

Амортизаційні відрахування використання ПК, З<sub>АМ</sub>, обчислюються за (5.3.11), норма амортизаційних відрахувань, яка для ПК дорівнює  $H_A = 5$ :

$$
3_{AM} = \frac{4480}{5} = 896
$$
 rph.

Витрати на електроенергію, споживану ПК, визначаються за (5.3.12), де потужність ПК, Р<sub>ПК</sub> = 0.4 кВт, фонд корисного часу роботи ПК, Т<sub>ПК</sub> = 425.7 год, вартість 1 кВт електроенергії для підприємств,  $L_{EJ} = 0.74$  грн/кВт, коефіцієнт інтенсивного використання ПК,  $A = 0.9$ .

$$
\mathbf{3}_{\text{EJ}} = \mathbf{P}_{\text{IIK}} * \mathbf{T}_{\text{IIK}} * \mathbf{H}_{\text{EJ}} * A = 0.4 * 425.7 * 0.74 * 0.9 = 113.41 \text{ Fph}
$$

З<sup>Р</sup> – витрати на поточний ремонт і технічне обслуговування ПКвизначаються як 6% від балансової вартості ПК, Цпк.

$$
3_{P} = I_{\text{IIK}} * 0.06 = 4480 * 0.06 = 268.8
$$

 $3<sub>MAT</sub>$  – непрямі витрати, пов'язані з експлуатацією ПК, визначаютьсяяк 5% від балансової вартості ПК Ц<sub>ПК</sub>.

$$
3_{\text{MAT}} = L_{\text{IIK}} \cdot 0.05 = 4480 \cdot 0.05 = 224 \text{ p.}
$$

Таким чином, маємо:

заробітна плата обслуговуючого персоналу (якщо роботи виконуються не на власному ПК);  $3_{\text{OII}} = 1680 \text{ rph}$ ,  $3_{\text{AM}} = 896 \text{ rph}$ ,  $3_{\text{EII}} = 113.41 \text{ rph}$ ,

Поточні витрати на експлуатацію *V1*", грн, визначаються за (5.3.10).

$$
V_1^{\prime\prime} = 3_{\text{OH}} + 3_{\text{AM}} + 3_{\text{EJ}} + 3_{\text{P}} + 3_{\text{MAT}} = 1680 + 896 + 113.41 + 268.8 + 224 = 3182.21
$$

Отже, загальні витрати на розробку програмного забезпечення комп'ютерної системи розраховуються за формулою 5.3.13 і складуть:

$$
V_1 = V_1 + V_1 = 90000 + 3182.21 = 93182.21
$$
 <sub>TPH</sub>.

3. Витрати на придбання і установку ПК *V2*. Витрати на придбання і установку ПК  $(V_2)$  визначаються за (5.3.14):

 $V_2 = \underline{H}_{\text{HK}} = 4480 \text{ pH}.$ 

Якщо немає потреби в купівлі ПК, то ці витрати дорівнюють "0".

4. Витрати на підготовку приміщення *V3*.

Ці витрати залежать від стану приміщення, де буде встановлюватися ПК. Так як пристосоване приміщення є, тому:

 $V_3 = 0$  Грн.

5. Витрати на навчання персоналу *V4*.

В середньому навчання персоналу триватиме 1 місяць, тому можна вважати,що:

$$
V_3 = 2000
$$
 rph.

6. Загальна вартість розробки і впровадження системи.

Загальна вартість розробки і впровадження системи  $V_{\Sigma}$ , вираховується за (5.3.1):

$$
V_{\Sigma} = V_1 + V_2 + V_3 + V_4 = 93182.21 + 4480 + 0 + 2000 = 99662.21
$$
 rph.

Оскільки норма амортизаційних втрат для комп'ютерних систем  $H_A = 5$ , то для обрахування річного економічного ефекту слід брати до розгляду величину (5.3.17)

$$
V_{P} = \frac{V_{\Sigma}}{H_{A}} = \frac{99662.21}{5} = 19932.44
$$
rph.

Річний прибуток Пр від впровадження системи буде досягнуто за рахунок підвищення якості виробів і орієнтовно складатиме 10000 грн на рік. Коефіцієнт економічної ефективності розробки вираховується за (5.3.17):

$$
K_{E\Phi} = \frac{\Pi_P}{V_P} = \frac{10000}{19932.44} = 0.50
$$

Термін окупності розробки дорівнює визначається за формулою 5.3.18. Таким чином, термін окупності інформаційної системи буде 2 роки.

$$
T_{\text{OK}} = \frac{1}{K_{\text{E}\Phi}} = \frac{1}{0.50} = 2
$$

#### **6. Список рекомендованої літератури**

#### **Підручники посібники**

1. Кіщак І.Т., Шебаніна О.В., Ключник А.В., Федосова А.О. Управління проектами: навчально-методичний посібник для самостійного вивчення дисципліни. – Миколаїв:  $2018. - 352$  c.

2. Конспект лекцій з курсу "Управління проектами інформатизації" для студентів напряму підготовки 6.030502 "Економічна кібернетика", спеціальності 051 "Економіка" / С.В. Гринчуцька – Тернопіль, ТНТУ імені І. Пулюя, 2017, 194с.

3. Фесенко Т.Г. Управління проектами: теорія та практика виконання проектних дій: навч. посібник / Т.Г. Фесенко; Харк. нац. акад. міськ. госп-ва. – Х.: ХНАМГ, 2012. – 181 с.

4. Управління проектами: процеси планування проектних дій: підручник / І.В. Чумаченко, В.В. Морозов, Н.В. Доценко, А.М. Чередниченко. – К.: КРОК, 2014. – 673 с.

5. Управління проектами: навчальний посібник до вивчення дисципліни для магістрів галузі знань 07 «Управління та адміністрування» спеціальності 073 «Менеджмент» спеціалізації: «Менеджмент і бізнес-адміністрування», «Менеджмент міжнародних проектів», «Менеджмент інновацій», «Логістика» / Уклад.: Довгань Л.Є., Мохонько Г.А., Малик І.П. К.: КПІ ім. Ігоря Сікорського, 2017. 420 с.

# **Методичне забезпечення**

6. Методичні вказівки до виконання до виконання курсової роботи з дисципліни "Управління ІТ проектами" для студентів освітнього рівня бакалавр спеціальності 126 «Інформаційні системи та технології» / Тернопільський національний технічний університет імені Івана Пулюя; уклад.: Назаревич О.Б., Шимчук Г.В., Шведа Н.М.. – Тернопіль, 2020. – 23 с. URL: http://elartu.tntu.edu.ua/handle/lib/34617

7. Методичні вказівки до виконання практичних завдань з дисципліни «Управління спеціальними проектами в міському господарстві» (для студентів 5-6 курсів усіх форм навчання спеціальності 7.03050401 «Економіка підприємства») / Харк. нац. ун-т міськ. госп-ва ім. О.М. Бекетова; уклад.: В.В. Величко, С.В. Телятник. – Х.: ХНУМГ, 2014. – 43 с. URL:

https://eprints.kname.edu.ua/35501/1/2013%20печ.%20271М%20%20для%20ПРАКТИЧНИ Х%20ЗАНЯТЬ.pdf

8. Методичні рекомендації до самостійної роботи з дисципліни «Управління ІТпроектами» для здобувачів освітнього ступеня «бакалавр» зі спеціальностей 122 «Комп'ютерні науки» та 126 «Інформаційні системи та технології» усіх форм навчання [Електронний ресурс] / [упоряд. Єгорова О.В.]; М-во освіти і науки України, Черкас. держ. технол. ун-т. Черкаси: ЧДТУ, 2020. 21 c. URL: https://drive.google.com/open?id=1aLthDU0jm7PxlgrOCs41jBEkJ8LwYvh

9. Методичні рекомендації до виконання лабораторних робіт з дисципліни «Управління ІТ-проектами» для здобувачів освітнього ступеня «бакалавр» зі спеціальностей 122 «Комп'ютерні науки» та 126 «Інформаційні системи та технології» усіх форм навчання [Електронний ресурс] / [упоряд. Єгорова О. В.]; М-во освіти і науки України, Черкас. держ. технол. ун-т. Черкаси: ЧДТУ, 2019. 63 c. URL: https://drive.google.com/open?id=1zmFwbig3JWflu9LMUpfC3qORF\_2-44aK

10. Управління ІТ-проектами в Microsoft Project: Комп'ютерний практикум [Електронний ресурс]: навчальний посібник для студентів спеціальності 122 "Комп'ютерні науки" для всіх спеціалізацій / Л.М. Добровська, О.В. Аверьянова; КПІ ім. Ігоря Сікорського. – Електронні текстові данні (1 файл: 17,6 Мбайт). – Київ: КПІ ім. Ігоря Сікорського, 2020 – 152 с. https://ela.kpi.ua/bitstream/123456789/33622/1/KV\_prakt\_Upr\_proektamy.pdf

11. Управління ІТ проектами [Електронний ресурс]: методичні рекомендації до виконання курсової роботи для студентів напряму підготовки 6.050101 «Комп'ютерні науки» денної та заочної форм навч. / уклад. М.В. Гладка, О.А. Хлобистова – К. НУХТ,  $2014 - 91$  c.

#### **Інші джерела**

12. Державна служба статистики України [Электронный ресурс]. – Режим доступу: http://www.ukrstat.gov.ua

13. Єдиний державний веб-портал відкритих даних [Электронный ресурс]. – Режим доступу: https://data.gov.ua

14. Онлайн лекція. Що таке Softskills? та як їх розвивати? Яка різниця між Softskills та HardSkills? – YouTube https://www.youtube.com/watch?v=WxWsWymbIB8 .
15. Науковий журнал "Управління проектами, системний аналіз і логістика" http://upsal.ntu.edu.ua/index.html

16. Управління проектами та розвиток виробництва. Збірник наукових праць http://www.pmdp.org.ua/index.php/ua/

17. Українська асоціація управління проектами "УКРНЕТ" http://upma.kiev.ua/en/main/

### **Додаткові джерела**

18. Бушуєва Н.С. Управління проектами та програмами організаційного розвитку: навч. посібн. / Н.С. Бушуєва, Ю.Ф. Ярошенко, Р.Ф. Ярошенко. – К.: Саммит-Книга, 2010.  $-200$  c.

19. Василевська А. Управління проектами підприємства із використання інформаційних технологій / [монографія]. КТНЕУ. 2012. С. 99.

20. Гонтарева І. В. Управління проектами: підручник. Х.: ХНЕУ, 2011. 443 с.

21. Катренко А. В. Управління ІТ-проектами: підручник. В 2 кн. Львів: Новий Світ-2000, 2013. Кн. 1: Стандарти, моделі та методи управління / за наук. ред. В. В. Пасічника. 550 с. (Серія: Комп'ютинґ).

22. Козик В.В. Практикум з управління проектами: навчальний посібник / В.В. Козик, І. Є. Тимчишин; Нац. ун-т «Львів. Політехніка». - Львів: Видавництво Львівської політехніки, 2012. - 177 с.

23. Кучеренко В. Р. Управління проектами в підприємницьких структурах: навч. посіб. [Текст] / В. Р. Кучеренко, Е. А. Кузнєцов, О. С. Маркітан; Х.: Бурун Книга, 2010. - 272 с.

24. Організаційна поведінка / Д. Гелрігел, Дж. В. Слокум-молодший, Р.В. Вудмен, Н.С. Бренінг; Пер. з англ.. І. Тарасюк, М. Зарицька, Н. Гайдукевич. – К.: Вид-во Соломії Павличко «Основи», 2011. – 726 с.

25. Основи індивідуальних компетенцій для Управління проектами, програм та портфелів Том 1. Управління проектами / Бушуєв С.Д., Бушуєв Д.А.; Під редакцією Бушуєва С.Д. – К.: «Саміт-Книга», 2017. – 178 С.

26. Петренко Н.О. Управління проектами [текст] навчальний посібник. / Н.О. Петренко, Л.О. Кустріч, М.О. Гоменюк. – К.: «Центр учбової літератури», 2015. – 244 с.

27. Тарасюк Г. М. Управління проектами: навч. посібник для студентів ВНЗ / Г.М. Тарасюк. – 4-те вид. – К.: Каравела, 2012. – 320 с.

28. Управління проектами: Навчальний посібник / Під заг. ред. доц., к.т.н. Шевченко Т.Є. – К.: ІВЦ «Політехніка», 2011. – 237 с.

29. Филипенко О. М. Управління проектами: навч. посібник / О. М. Филипенко, Т. С. Колєснік. – Харків : ХДУХТ, 2016. – 161 с.

30. Управління проектами: навч. посіб. / Ю.І. Буріменко, Л.В. Галан, І.Ю. Лебедєва, А.Ю. Щуровська; за ред. Ю.І. Буріменко. – Одеса: ОНАЗ ім. О.С. Попова, 2017. – 208 с.

31. Управління проектами: Підручник. / Ноздріна Л.В., Ящук В.І., Полотай О.І.- К.:  $2010. - 432c.$ 

### **Програмне забезпечення**

32. Apache OpenOffice [Електронний ресурс]. − Режим доступу: https://www.openoffice.org/

33. Microsoft Project [Електронний ресурс]. − Режим доступу: https://www.microsoft.com/uk-ua/microsoft-365/project/project-management-software

34. Openoffice. Projectlibre [Електронний ресурс]. − Режим доступу: https://www.projectlibre.com/openoffice

35. Project Online [Электронный ресурс]. – Режим доступу: https://flow.microsoft.com/ru-ru/connectors/shared\_projectonline/project-online/

36. Бесплатный Microsoft Project [Електронний ресурс]. − Режим доступу: https://www.onlineprojects.ru/tags/besplatnyj\_microsoft\_project/

# **Додатки**

*Додаток 1. Зразок оформлення титульної сторінки курсової роботи*

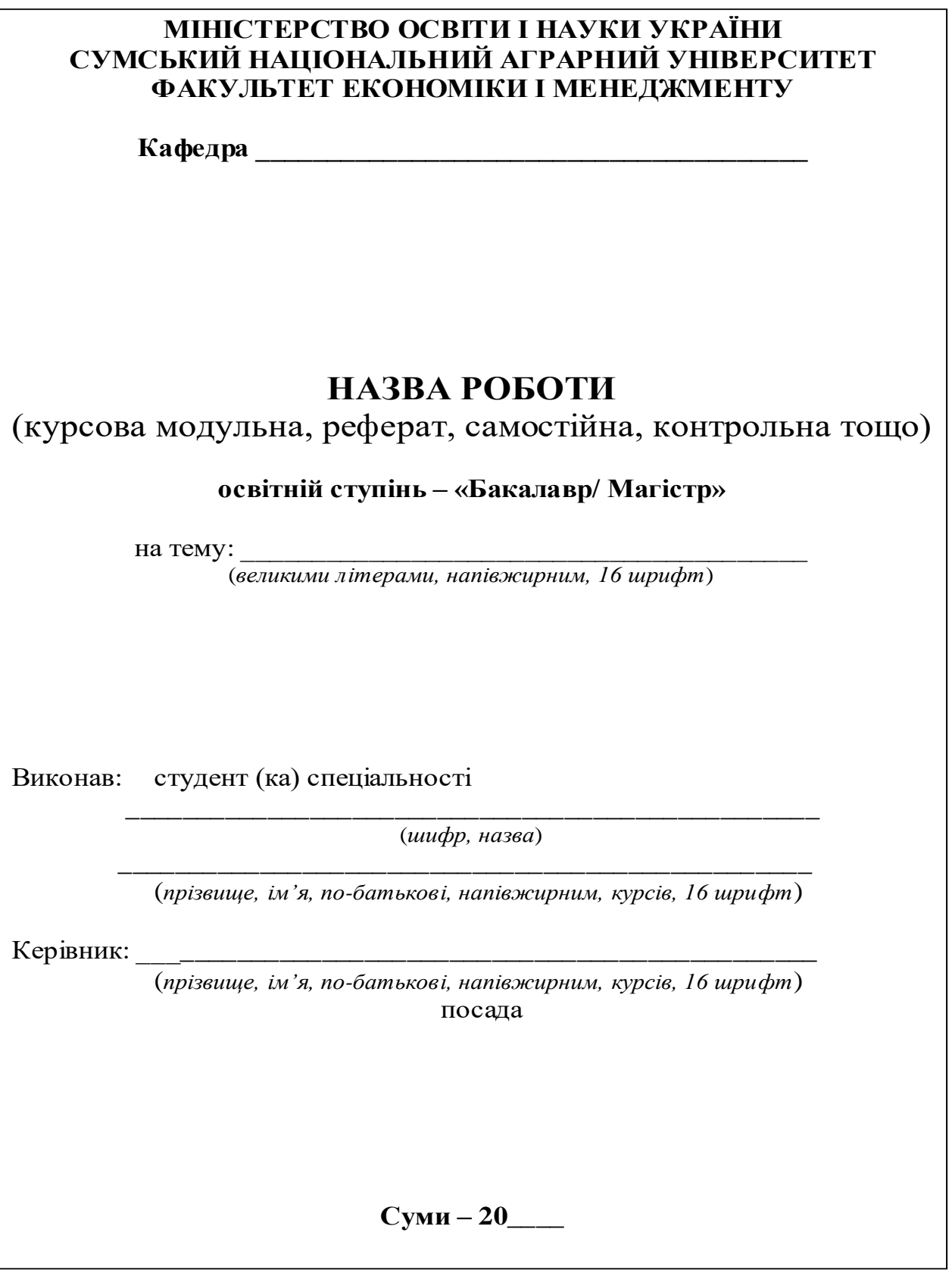

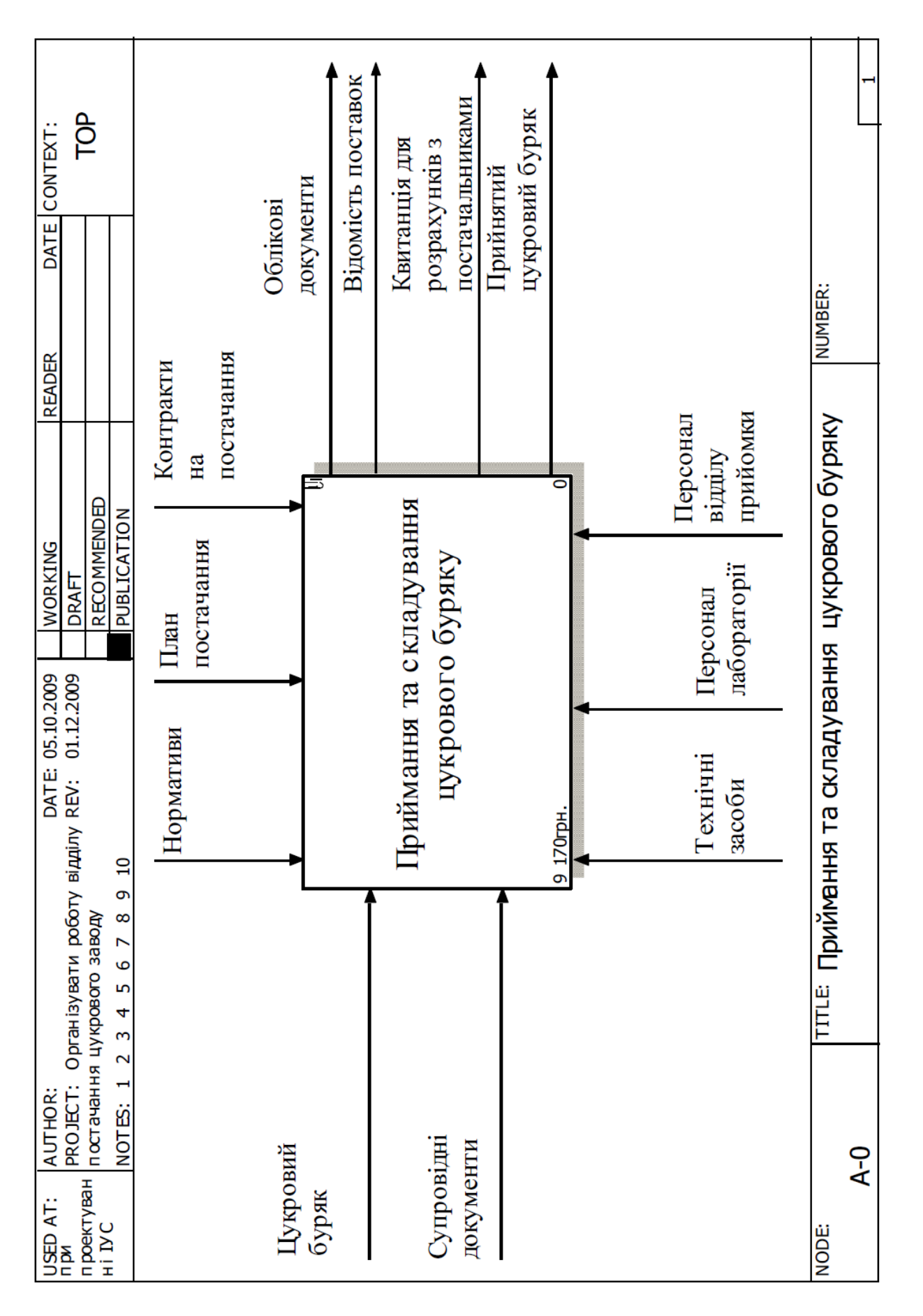

*Додаток 2. Приклад представлення функціональної схеми виконання робіт. Верхній рівень.* Комплекс завдань (завдання) підсистем:

- управління матеріально-технічним постачанням
- управління збутом продукції
- управління комплектацією
- управління експортними і імпортними постачаннями.

### **Етап "Технічний проект»**

# Роботи, виконувані *розробниками постановки завдання*.

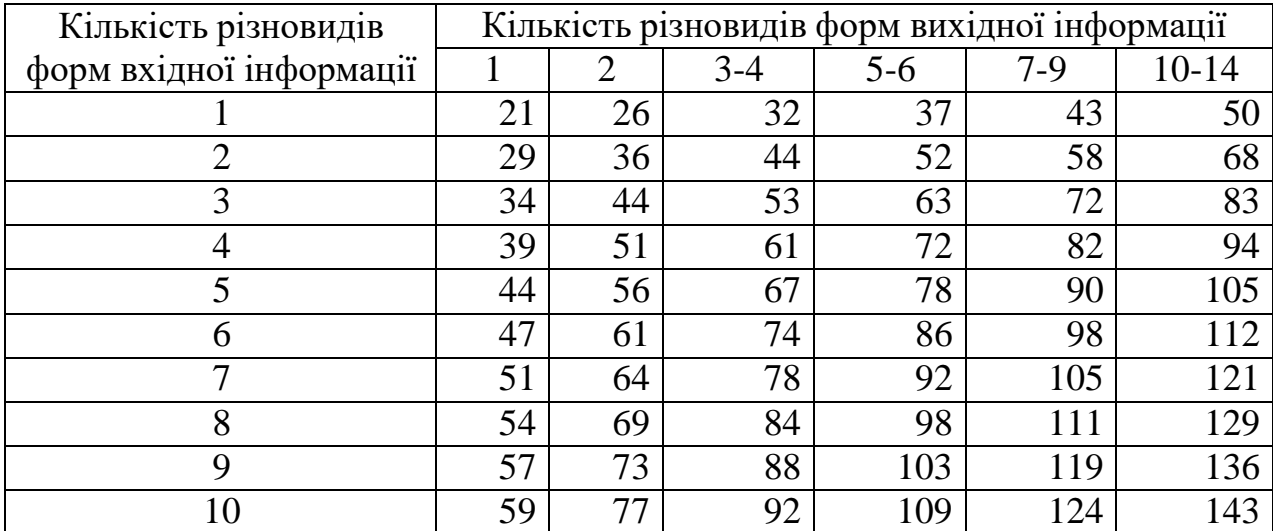

### Роботи, виконувані *розробниками програмного забезпечення*.

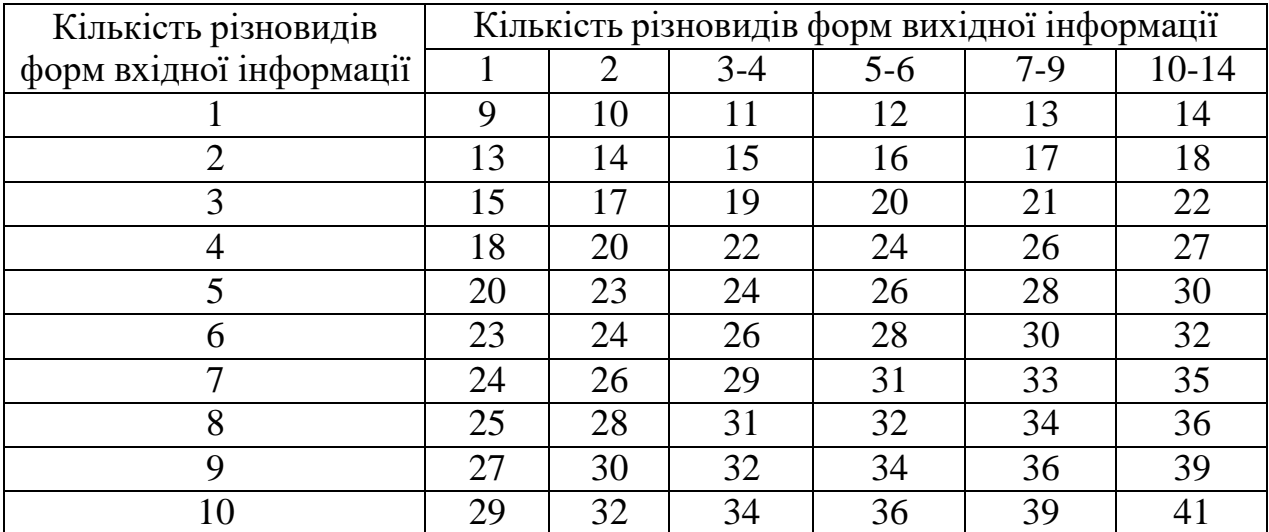

### **Етап "Робочий проект»**

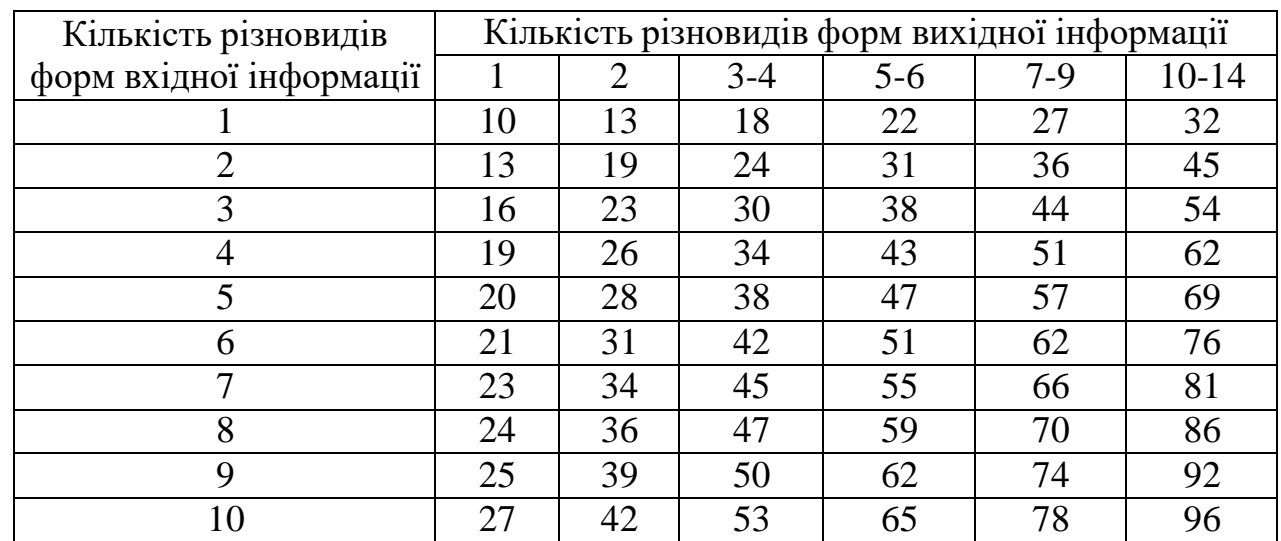

### Роботи, виконувані *розробниками постановки завдання*.

Роботи, виконувані *розробниками програмного забезпечення*.

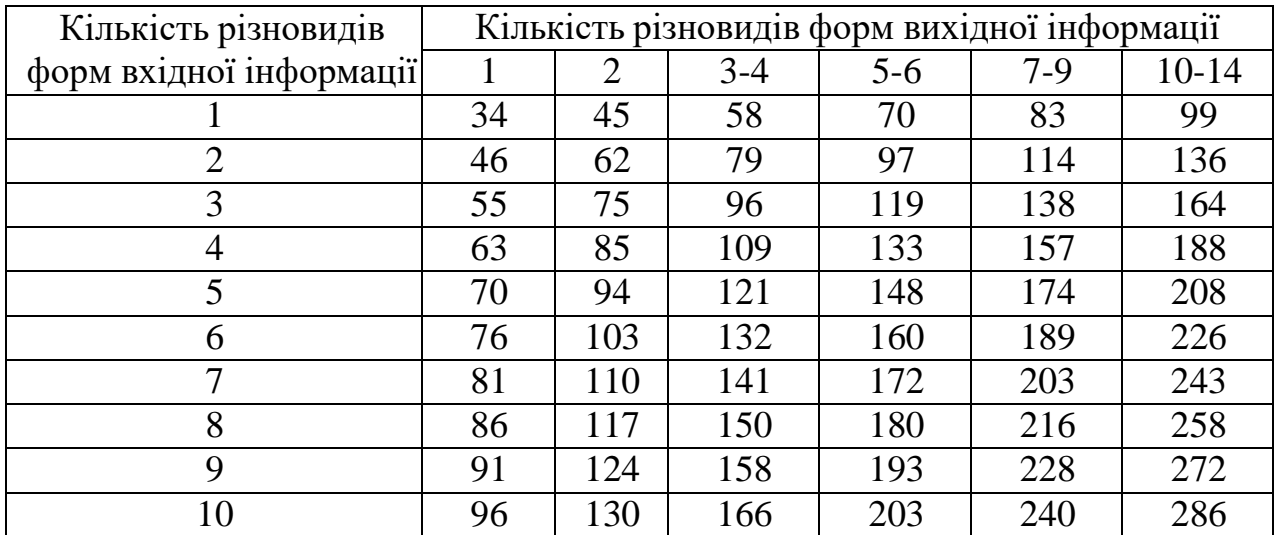

# **Етап "Відлагодження програм»**

## Роботи, виконувані *розробниками програмного забезпечення*

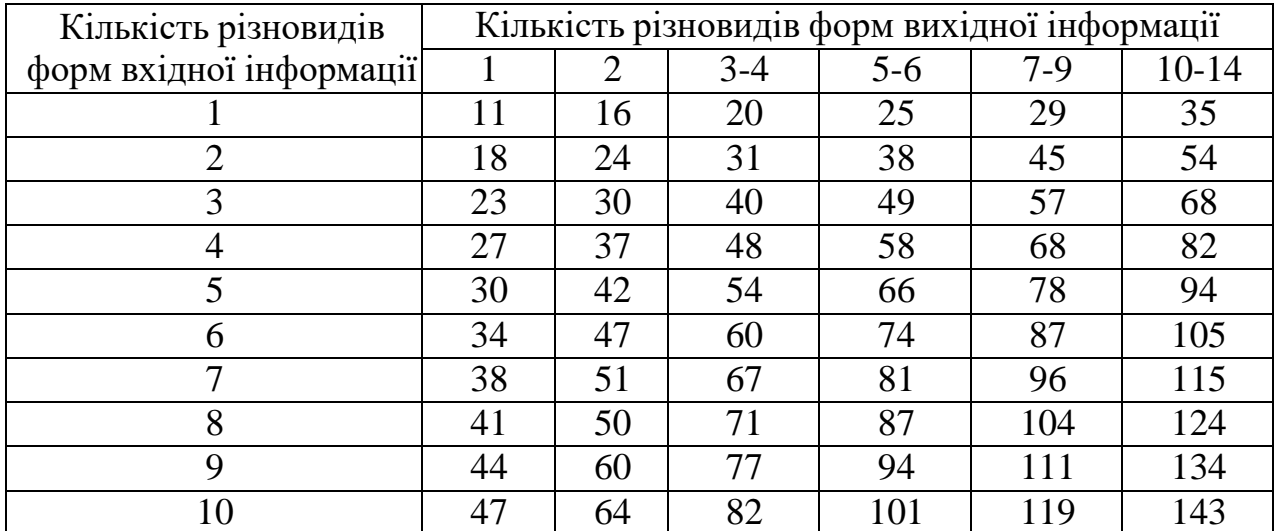

# **Етап "Впровадження системи»**

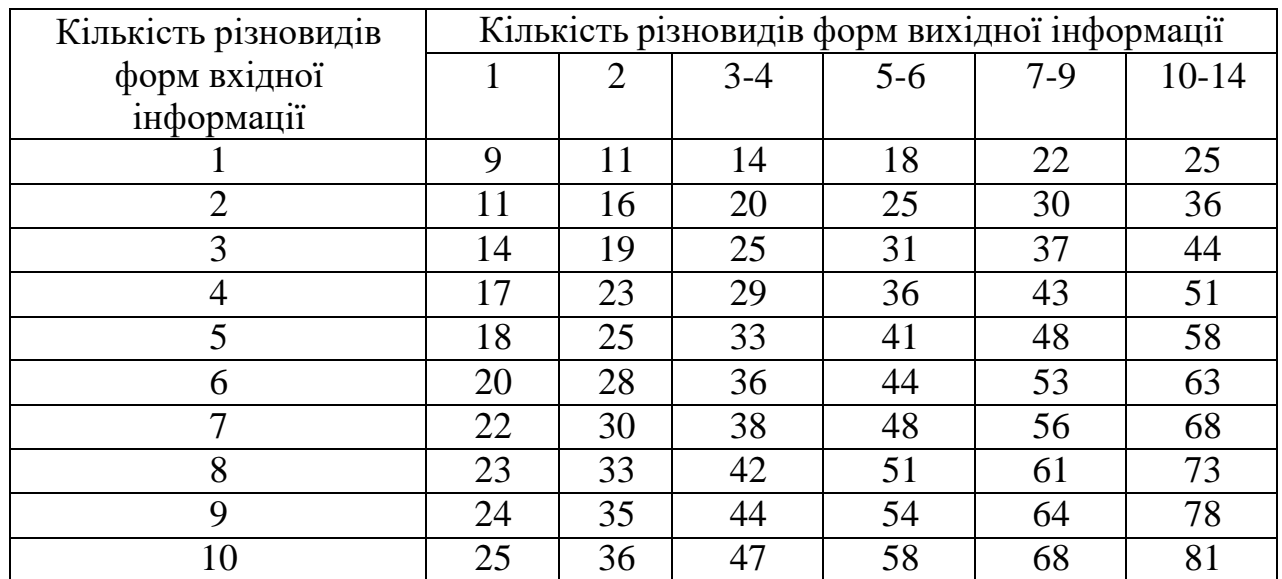

## Роботи, виконувані *розробниками постановки завдання*.

### Роботи, виконувані *розробниками програмного забезпечення*.

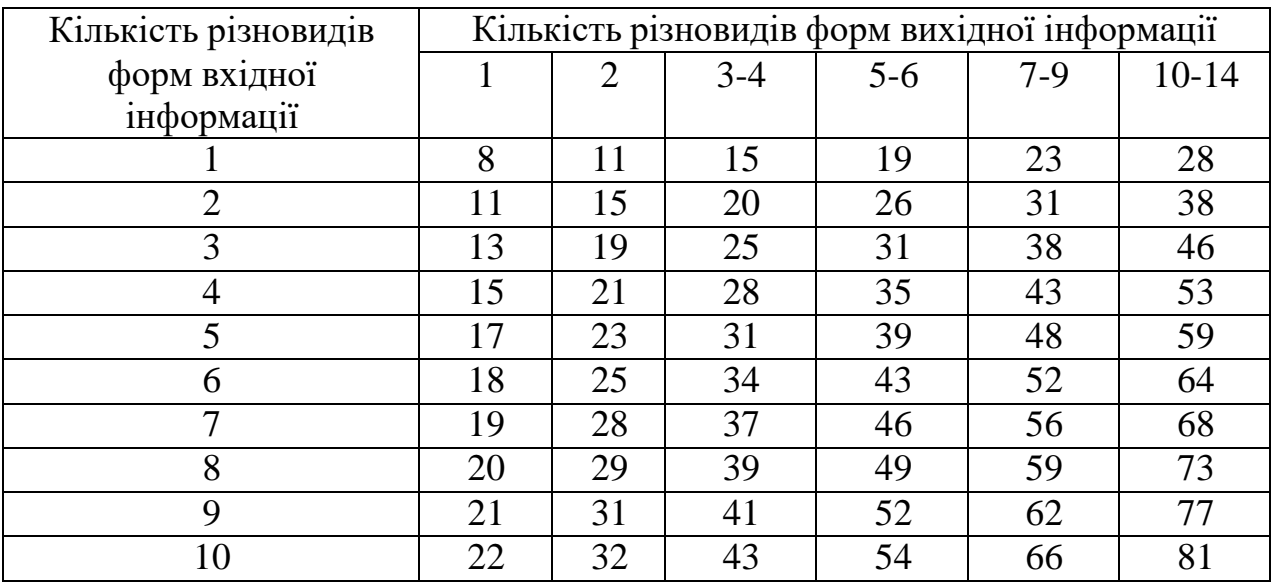

*ДОДАТОК 4. Типові норми витрат часу на розробку комп'ютерної системи*

*Дані представлені в сумарному вигляді для розробників постановки завданнята розробників програмного забезпечення та подані в людино-днях.*

### **Д.4.1. Комплекс задач:**

- керування матеріально-технічним постачанням;

- керування збутом продукції;
- керування комплектацією;
- керування експортними та імпортними поставками.

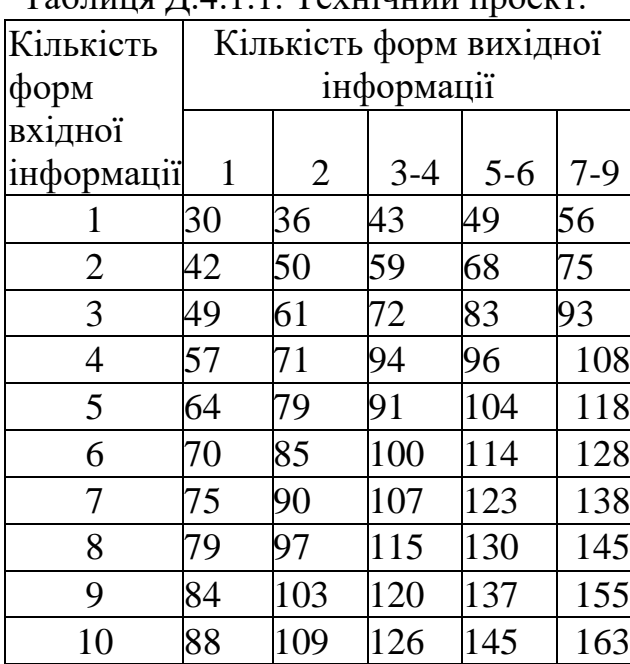

### Таблиця Д.4.1.1. Технічний проект. Таблиця Д.4.1.2. Робочий проект.

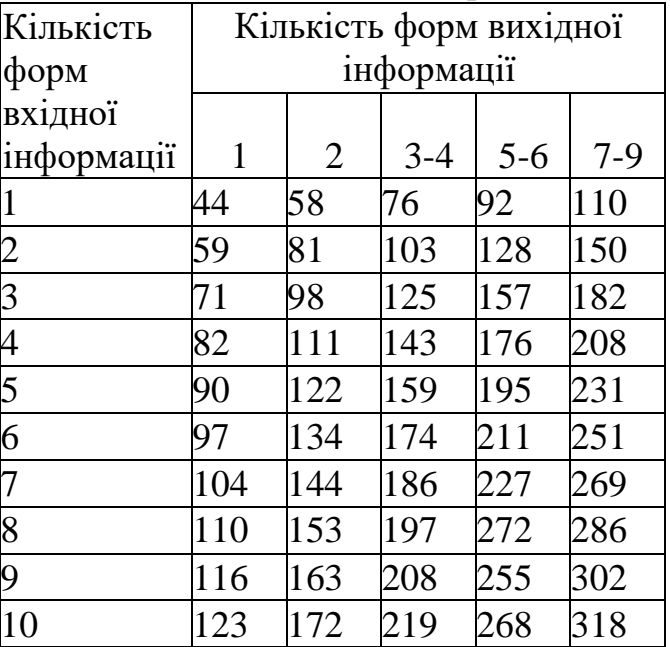

### Таблиця Д.4.1.3. Впровадження.

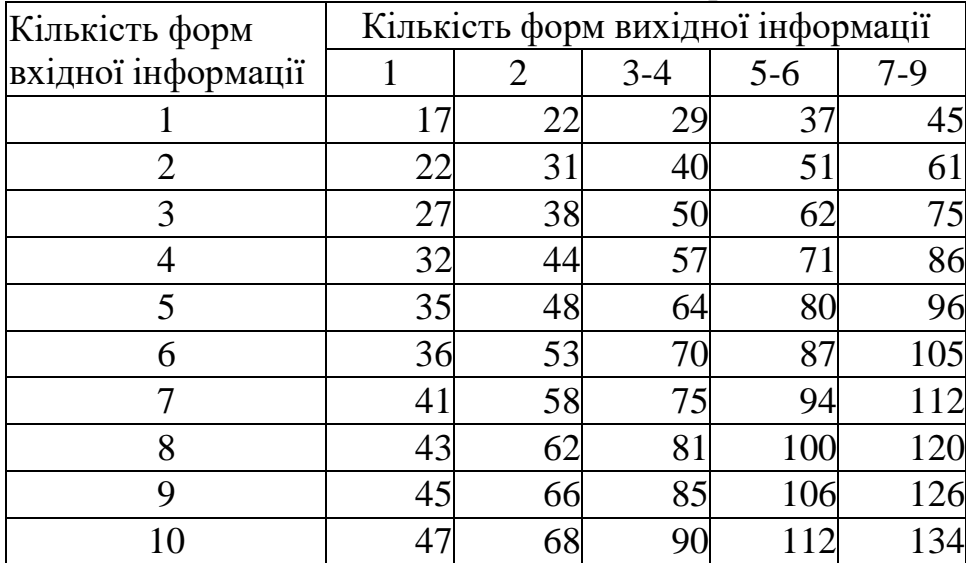

## **Д.4.2. Комплекс задач:**

- бухгалтерський облік;
- управління фінансовою діяльністю.

| Кількість форм вихідної |     |       |         |           |  |  |  |  |
|-------------------------|-----|-------|---------|-----------|--|--|--|--|
| інформації              |     |       |         |           |  |  |  |  |
|                         |     |       |         |           |  |  |  |  |
| 1                       | 2   | $3-4$ | $5 - 6$ | $7-9$     |  |  |  |  |
| 25                      | 31  | 38    | 45      | 51        |  |  |  |  |
| 38                      | 48  | 58    | 67      | 76        |  |  |  |  |
| 48                      | 61  | 73    | 84      | 95<br>113 |  |  |  |  |
| 57                      | 71  | 85    | 99      |           |  |  |  |  |
| 64                      | 79  | 96    | 112     | 127       |  |  |  |  |
| 70                      | 89  | 107   | 125     | 142       |  |  |  |  |
| 77                      | 97  | 117   | 136     | 154       |  |  |  |  |
| 84                      | 105 | 126   | 146     | 167       |  |  |  |  |
| 88                      | 112 | 134   | 156     | 178       |  |  |  |  |
| 95                      | 119 | 143   | 166     | 189       |  |  |  |  |
|                         |     |       |         |           |  |  |  |  |

Таблиця Д.4.2.1. Технічний проект.

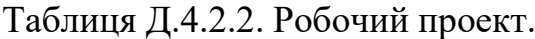

| Кількість  | Кількість форм вихідної |                |         |         |       |  |  |  |  |
|------------|-------------------------|----------------|---------|---------|-------|--|--|--|--|
| форм       | інформації              |                |         |         |       |  |  |  |  |
| вхідної    |                         |                |         |         |       |  |  |  |  |
| інформації | 1                       | $\overline{2}$ | $3 - 4$ | $5 - 6$ | $7-9$ |  |  |  |  |
|            | 40                      | 58             | 76      | 93      | 112   |  |  |  |  |
|            | 59                      | 83             | 108     | 136     | 162   |  |  |  |  |
|            | 73                      | 104            | 136     | 171     | 206   |  |  |  |  |
|            | 85                      | 119            | 159     | 198     | 240   |  |  |  |  |
| 5          | 96                      | 136            | 180     | 226     | 272   |  |  |  |  |
| 6          | 107                     | 151            | 199     | 249     | 301   |  |  |  |  |
|            | 116                     | 164            | 216     | 271     | 327   |  |  |  |  |
| 8          | 124                     | 176            | 233     | 293     | 353   |  |  |  |  |
| 9          | 134                     | 187            | 248     | 305     | 376   |  |  |  |  |
| 10         | 141                     | 200            | 263     | 329     | 398   |  |  |  |  |

Таблиця Д.4.2.3. Впровадження.

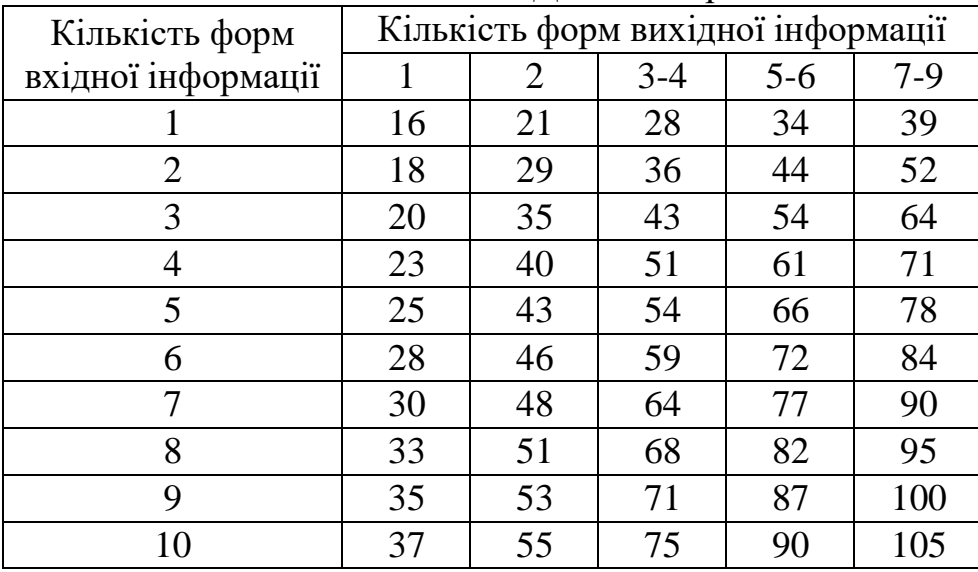

### **Д.4.3. Комплекс задач:**

- управління організацією праці і зарплатою;
- управління кадрами;
- норми і нормативи;
- управління охороною праці.

| Кількість форм вихідної |                |         |         |       |  |  |  |  |
|-------------------------|----------------|---------|---------|-------|--|--|--|--|
| інформації              |                |         |         |       |  |  |  |  |
|                         |                |         |         |       |  |  |  |  |
| 1                       | $\overline{2}$ | $3 - 4$ | $5 - 6$ | $7-9$ |  |  |  |  |
| 25                      | 30             | 36      | 41      | 46    |  |  |  |  |
| 38                      | 46             | 54      | 61      | 68    |  |  |  |  |
| 43                      | 52             | 61      | 69      | 77    |  |  |  |  |
| 49                      | 58             | 70      | 79      | 88    |  |  |  |  |
| 54                      | 66             | 77      | 88      | 99    |  |  |  |  |
| 60                      | 73             | 85      | 95      | 106   |  |  |  |  |
| 65                      | 78             | 91      | 103     | 115   |  |  |  |  |
| 69                      | 82             | 97      | 111     | 122   |  |  |  |  |
| 73                      | 88             | 101     | 117     | 129   |  |  |  |  |
| 77                      | 92             | 108     | 121     | 136   |  |  |  |  |
|                         |                |         |         |       |  |  |  |  |

Таблиця Д.4.3.1. Технічний проект. Таблиця Д.4.3.2. Робочий проект.

| $140, 1147, 1000$ mm npocket. |            |                         |       |         |       |  |  |  |  |  |  |
|-------------------------------|------------|-------------------------|-------|---------|-------|--|--|--|--|--|--|
| Кількість                     |            | Кількість форм вихідної |       |         |       |  |  |  |  |  |  |
| форм                          | інформації |                         |       |         |       |  |  |  |  |  |  |
| вхідної                       |            |                         |       |         |       |  |  |  |  |  |  |
| інформації                    | 1          | $\overline{2}$          | $3-4$ | $5 - 6$ | $7-9$ |  |  |  |  |  |  |
|                               | 57         | 77                      | 97    | 118     | 138   |  |  |  |  |  |  |
| 2                             | 77         | 103                     | 131   | 159     | 186   |  |  |  |  |  |  |
| 3                             | 92         | 123                     | 156   | 191     | 223   |  |  |  |  |  |  |
| $\overline{4}$                | 104        | 139                     | 176   | 217     | 262   |  |  |  |  |  |  |
| 5                             | 114        | 152                     | 197   | 236     | 278   |  |  |  |  |  |  |
| 6                             | 122        | 166                     | 211   | 255     | 300   |  |  |  |  |  |  |
| 7                             | 131        | 169                     | 227   | 274     | 322   |  |  |  |  |  |  |
| 8                             | 139        | 184                     | 240   | 291     | 342   |  |  |  |  |  |  |
| 9                             | 147        | 199                     | 251   | 305     | 359   |  |  |  |  |  |  |
| 10                            | 151        | 207                     | 263   | 320     | 376   |  |  |  |  |  |  |

Таблиця Д.4.3.3. Впровадження.

|                    | $1$ absing $A$ , $1.5.5$ , $B$ hpopa <sub>t</sub> $A$ , $B$ , $C$<br>Кількість форм вихідної інформації<br>$3 - 4$<br>$7-9$<br>$5 - 6$<br>2<br>35<br>52<br>43<br>20<br>28<br>36<br>48<br>27<br>57<br>67 |    |    |     |     |  |  |  |
|--------------------|----------------------------------------------------------------------------------------------------|----|----|-----|-----|--|--|--|
| Кількість форм     |                                                                                                    |    |    |     |     |  |  |  |
| вхідної інформації |                                                                                                    |    |    |     |     |  |  |  |
|                    |                                                                                                    |    |    |     |     |  |  |  |
| $\overline{2}$     |                                                                                                    |    |    |     |     |  |  |  |
| 3                  | 31                                                                                                    | 43 | 56 | 67  | 81  |  |  |  |
| 4                  | 34                                                                                                    | 48 | 62 | 76  | 90  |  |  |  |
| 5                  | 37                                                                                                    | 52 | 67 | 84  | 100 |  |  |  |
| 6                  | 39                                                                                                    | 56 | 72 | 90  | 107 |  |  |  |
| 7                  | 41                                                                                                    | 60 | 77 | 96  | 115 |  |  |  |
| 8                  | 43                                                                                                    | 64 | 81 | 102 | 121 |  |  |  |
| 9                  | 46                                                                                                    | 67 | 85 | 107 | 126 |  |  |  |
| 10                 | 48                                                                                                    | 70 | 89 | 111 | 132 |  |  |  |

## **Д.4.4. Комплекс задач:**

- управління якістю продукції;
- управління технологічними процесами;
- управління стандартизацією;
- управління технічною підготовкою виробництва.

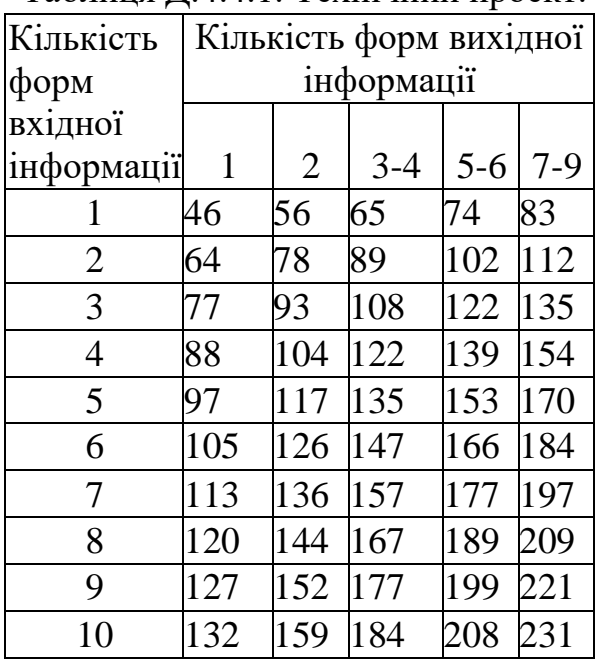

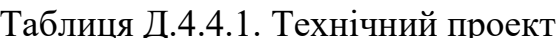

| 1 аолиця Д.4.4.2. Рооочии проект. |                         |                |         |         |            |  |  |  |  |  |  |  |
|-----------------------------------|-------------------------|----------------|---------|---------|------------|--|--|--|--|--|--|--|
| Кількість                         | Кількість форм вихідної |                |         |         |            |  |  |  |  |  |  |  |
| форм                              |                         | інформації     |         |         |            |  |  |  |  |  |  |  |
| вхідної                           |                         |                |         |         |            |  |  |  |  |  |  |  |
| інформації                        | 1                       | $\overline{2}$ | $3 - 4$ | $5 - 6$ | $7-9$      |  |  |  |  |  |  |  |
|                                   | 74                      | 97             | 122     | 146     | 168        |  |  |  |  |  |  |  |
| $\overline{2}$                    | 97                      | 127            | 159     | 190     | 220        |  |  |  |  |  |  |  |
| 3                                 | 115                     | 150            | 186     | 223     | 258<br>287 |  |  |  |  |  |  |  |
| $\overline{4}$                    | 127                     | 167            | 208     | 217     |            |  |  |  |  |  |  |  |
| 5                                 | 138                     | 182            | 227     | 270     | 293        |  |  |  |  |  |  |  |
| 6                                 | 142                     | 195            | 242     | 290     | 336        |  |  |  |  |  |  |  |
| 7                                 | 158                     | 206            | 258     | 307     | 357        |  |  |  |  |  |  |  |
| 8                                 | 165                     | 217            | 271     | 322     | 375        |  |  |  |  |  |  |  |
| 9                                 | 174                     | 228            | 283     | 339     | 393        |  |  |  |  |  |  |  |
| 10                                | 180                     | 237            | 295     | 352     | 409        |  |  |  |  |  |  |  |

 $T_0$ блиця  $\Pi$  4.4.2. Вобочий

Таблиця Д.4.4.3. Впровадження.

| Кількість форм     | Кількість форм вихідної інформації |    |         |         |       |  |  |  |  |  |
|--------------------|------------------------------------|----|---------|---------|-------|--|--|--|--|--|
| вхідної інформації |                                    | 2  | $3 - 4$ | $5 - 6$ | $7-9$ |  |  |  |  |  |
|                    | 20                                 | 26 | 33      | 41      | 49    |  |  |  |  |  |
| 2                  | 26                                 | 35 | 45      | 54      | 65    |  |  |  |  |  |
| 3                  | 31                                 | 42 | 54      | 64      | 76    |  |  |  |  |  |
|                    | 34                                 | 46 | 59      | 73      | 86    |  |  |  |  |  |
| 5                  | 36                                 | 50 | 65      | 80      | 95    |  |  |  |  |  |
| 6                  | 38                                 | 55 | 69      | 86      | 102   |  |  |  |  |  |
| 7                  | 40                                 | 59 | 74      | 92      | 110   |  |  |  |  |  |
| 8                  | 42                                 | 62 | 78      | 98      | 116   |  |  |  |  |  |
| 9                  | 45                                 | 67 | 82      | 102     | 122   |  |  |  |  |  |
| 10                 | 47                                 | 69 | 86      | 106     | 127   |  |  |  |  |  |

# **Д.4.5. Комплекс задач:**

- управління транспортними перевезеннями;
- управління технічним обслуговуванням виробництва;
- управління допоміжними службами і енергопостачанням.

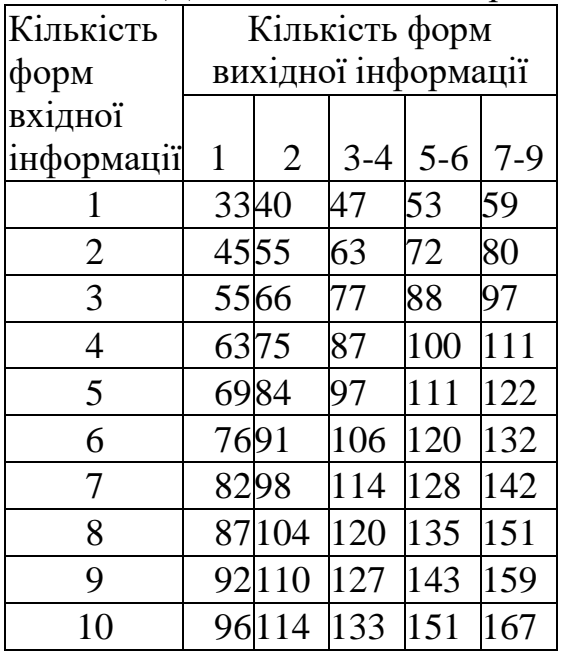

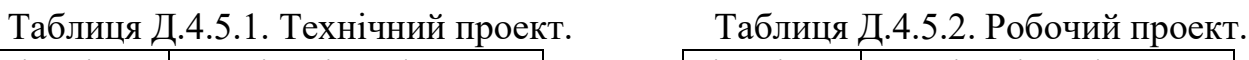

| т аолиця $\mu$ . т. э. $\mu$ . тоо чий проскт |             |                     |       |       |       |  |  |  |
|-----------------------------------------------|-------------|---------------------|-------|-------|-------|--|--|--|
| Кількість                                     |             | Кількість форм      |       |       |       |  |  |  |
| форм                                          |             | вихідної інформації |       |       |       |  |  |  |
| вхідної                                       |             |                     |       |       |       |  |  |  |
| інформації                                    | $\mathbf 1$ | $\overline{2}$      | $3-4$ | $5-6$ | $7-9$ |  |  |  |
|                                               | 85          | 113                 | 142   | 168   | 195   |  |  |  |
| $\overline{2}$                                | 113         | 148                 | 185   | 221   | 255   |  |  |  |
| 3                                             | 132         | 173                 | 215   | 258   | 298   |  |  |  |
| $\overline{4}$                                | 148         | 193                 | 241   | 286   | 332   |  |  |  |
| 5                                             | 161         | 211                 | 263   | 313   | 363   |  |  |  |
| 6                                             | 172         | 226                 | 281   | 336   | 389   |  |  |  |
| 7                                             | 183         | 239                 | 299   | 356   | 412   |  |  |  |
| 8                                             | 192         | 252                 | 312   | 374   | 435   |  |  |  |
| 9                                             | 202         | 264                 | 328   | 392   | 454   |  |  |  |
| 10                                            | 210         | 275                 | 342   | 409   | 473   |  |  |  |

Таблиця Д.4.5.3. Впровадження.

| Кількість форм     | Кількість форм вихідної інформації |    |         |         |       |  |  |  |  |
|--------------------|------------------------------------|----|---------|---------|-------|--|--|--|--|
| вхідної інформації |                                    | 2  | $3 - 4$ | $5 - 6$ | $7-9$ |  |  |  |  |
|                    | 28                                 | 37 | 45      | 55      | 63    |  |  |  |  |
| $\overline{2}$     | 38                                 | 50 | 61      | 73      | 87    |  |  |  |  |
| 3                  | 47                                 | 60 | 75      | 87      | 100   |  |  |  |  |
|                    | 53                                 | 69 | 83      | 100     | 113   |  |  |  |  |
| 5                  | 57                                 | 75 | 91      | 110     | 127   |  |  |  |  |
| 6                  | 60                                 | 81 | 99      | 117     | 137   |  |  |  |  |
| 7                  | 63                                 | 89 | 107     | 125     | 147   |  |  |  |  |
| 8                  | 67                                 | 93 | 111     | 131     | 157   |  |  |  |  |
| 9                  | 70                                 | 99 | 119     | 139     | 165   |  |  |  |  |
| 10                 | 73                                 |    | 125     | 145     | 171   |  |  |  |  |

## **Д.4.6. Комплекс задач:**

- управління НДР і ДКР.

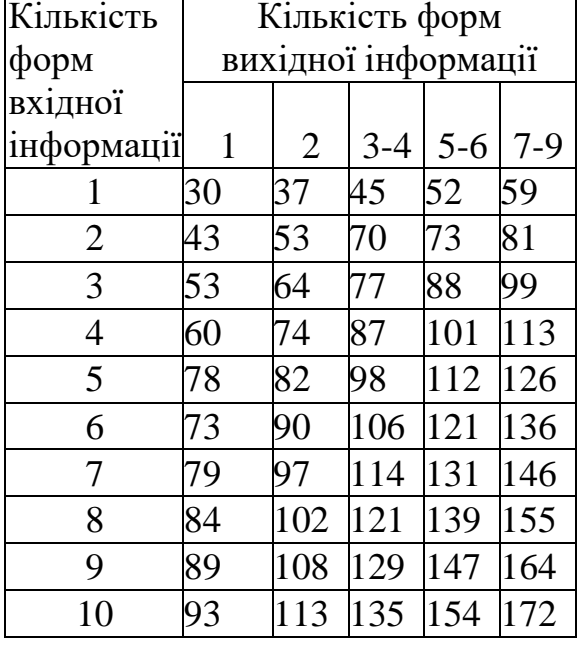

### Таблиця Д.4.6.1. Технічний проект. Таблиця Д.4.6.2. Робочий проект.

| Кількість      |              |                |         | Кількість форм вихідної |       |  |  |  |  |  |
|----------------|--------------|----------------|---------|-------------------------|-------|--|--|--|--|--|
| форм           |              | інформації     |         |                         |       |  |  |  |  |  |
| вхідної        |              |                |         |                         |       |  |  |  |  |  |
| інформації     | $\mathbf{1}$ | $\overline{2}$ | $3 - 4$ | $5 - 6$                 | $7-9$ |  |  |  |  |  |
| 1              | 47           | 62             | 80      | 96                      | 115   |  |  |  |  |  |
| $\overline{c}$ | 62           | 85             | 109     | 132                     | 156   |  |  |  |  |  |
| 3              | 75           | 102            | 129     | 159                     | 185   |  |  |  |  |  |
| 4              | 86           | 115            | 147     | 181                     | 211   |  |  |  |  |  |
| $\overline{5}$ | 95           | 127            | 163     | 197                     | 232   |  |  |  |  |  |
| 6              | 100          | 138            | 176     | 213                     | 251   |  |  |  |  |  |
| 7              | 109          | 148            | 188     | 228                     | 269   |  |  |  |  |  |
| 8              | 115          | 156            | 200     | 242                     | 284   |  |  |  |  |  |
| 9              | 122          | 165            | 210     | 255                     | 305   |  |  |  |  |  |
| 10             | 128          | 172            | 219     | 266                     | 313   |  |  |  |  |  |

# Таблиця Д.4.6.3. Впровадження.

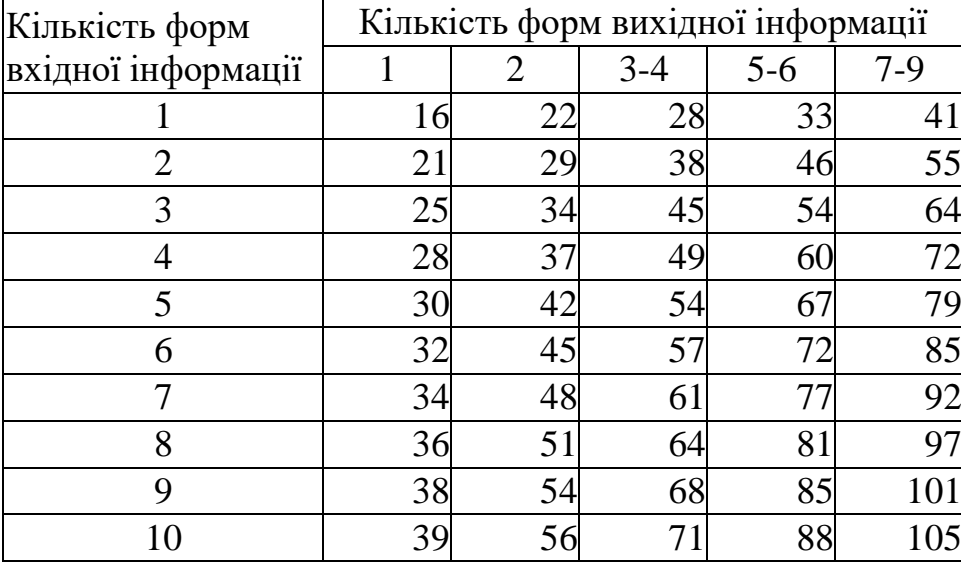

# **Д.4.7. Комплекс задач:**

- управління науково-технічною інформацією.

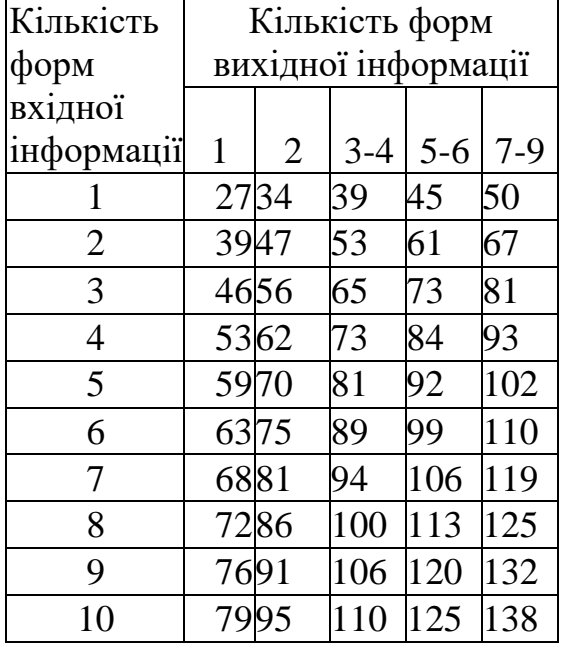

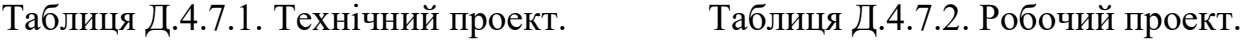

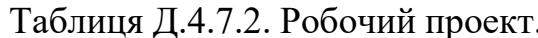

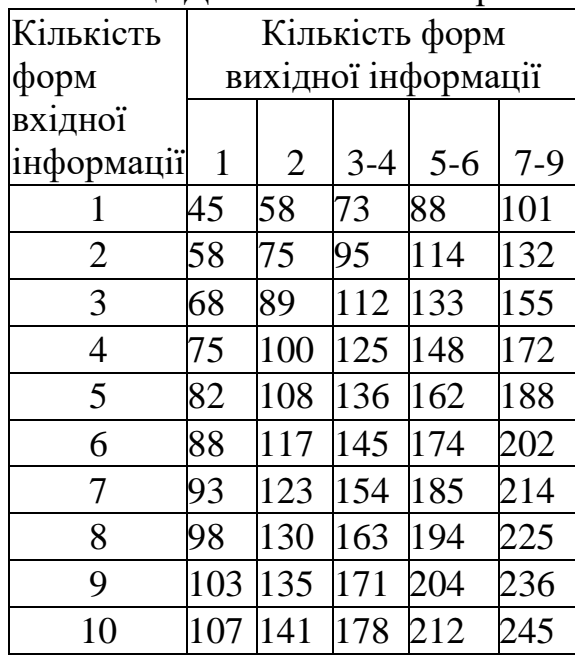

## Таблиця Д.4.7.3. Впровадження.

![](_page_86_Picture_513.jpeg)

### **Д.4.8. Комплекс задач:**

- удосконалення документообігу та контроль виконання документів.

![](_page_87_Picture_533.jpeg)

# Таблиця Д.4.8.1. Технічний проект. Т

![](_page_87_Picture_534.jpeg)

| Кількість      | Кількість форм вихідної |                |         |         |       |  |  |  |  |
|----------------|-------------------------|----------------|---------|---------|-------|--|--|--|--|
| форм           | інформації              |                |         |         |       |  |  |  |  |
| вхідної        |                         |                |         |         |       |  |  |  |  |
| інформації     | 1                       | $\overline{2}$ | $3 - 4$ | $5 - 6$ | $7-9$ |  |  |  |  |
|                | 44                      | 59             | 74      | 92      | 108   |  |  |  |  |
| $\overline{2}$ | 59                      | 79             | 102     | 124     | 146   |  |  |  |  |
| 3              | 71                      | 96             | 122     | 149     | 174   |  |  |  |  |
| 4              | 80                      | 108            | 138     | 168     | 198   |  |  |  |  |
| 5              | 88                      | 118            | 152     | 184     | 218   |  |  |  |  |
| 6              | 95                      | 129            | 164     | 200     | 235   |  |  |  |  |
| 7              | 102                     | 139            | 176     | 214     | 252   |  |  |  |  |
| 8              | 108                     | 147            | 187     | 227     | 266   |  |  |  |  |
| 9              | 114                     | 154            | 197     | 238     | 285   |  |  |  |  |
| 10             | 120                     | 161            | 205     | 250     | 294   |  |  |  |  |

Таблиця Д.4.8.3. Впровадження.

![](_page_87_Picture_535.jpeg)

![](_page_88_Figure_0.jpeg)

*Додаток 5. Представлення плану виконання проекту .*

*Рис. Д.5.1. Форма календарного розкладу Project*

| ×<br>F)<br>$\mathbf{I}$                                                  | ×<br>¢<br>$\mathbf{r}$                              |                                                                                                    |                                        |                                                                                              | $\frac{1}{1}$<br>B C H C T         |                                |                                      |                                        |                                         |                                       |                                      |                                          |                             |                                   |                       | $\mathbf{H}$     | $\overline{\phantom{a}}$           |
|--------------------------------------------------------------------------|-----------------------------------------------------|----------------------------------------------------------------------------------------------------|----------------------------------------|----------------------------------------------------------------------------------------------|------------------------------------|--------------------------------|--------------------------------------|----------------------------------------|-----------------------------------------|---------------------------------------|--------------------------------------|------------------------------------------|-----------------------------|-----------------------------------|-----------------------|------------------|------------------------------------|
|                                                                          | Введите вопрос                                      |                                                                                                    | $\phi$<br>$\bullet$ $\nabla$ =         |                                                                                              | <b>BUBCHUCBUBCHUCBU</b><br>21 Июнь |                                |                                      |                                        |                                         |                                       |                                      |                                          |                             |                                   |                       |                  | PACLI CAPS NUM SCRL 3AM            |
|                                                                          |                                                     | 9                                                                                                    | Все задачи<br>胛<br>屾<br>$\frac{1}{2}$  |                                                                                              | 11 Июнь<br><b>HLC</b>              |                                | AGDaMOBNH[73%]                       |                                        |                                         |                                       |                                      |                                          |                             |                                   |                       |                  |                                    |
|                                                                          |                                                     | ふのめ                                                                                                    | Ē<br>×<br>×                            |                                                                                              |                                    | Абрамс                         | Абрамо                               |                                        |                                         |                                       |                                      |                                          |                             | <b>Івасенн</b>                    | Кунния                |                  |                                    |
|                                                                          | <b>Справка</b>                                      |                                                                                                    | $\blacktriangleright$<br>$\frac{8}{1}$ |                                                                                              | Предшественникі Названи            |                                |                                      |                                        |                                         |                                       |                                      |                                          |                             |                                   |                       |                  |                                    |
|                                                                          | QKH                                                 |                                                                                                    |                                        |                                                                                              | Окончание                          | Cp 28.06.06                    | Cp 07.06.06                          | Tr 09.06.06 2                          | Br 13.06.06 3                           | Tr 16.06.06 4                         | 4 22.06.06 5                         | TH 26.06.06 6                            | Cp 28.06.06                 | Cp 12.07.06                       | BT 22.08.06           |                  |                                    |
|                                                                          | Совместная работа                                   | OS 涨量回②QD Herrpyrmuposer,                                                                                 | - Tokasarb Mia                         |                                                                                              | Начало                             | 4101.06.06                     | 47 01 06:06                          | 4108.06.06                             | TH112.06.06                             | Cp 14.06.06                           | TH19.06.06                           | Tr 23.06.06                              | BT 13.06.06                 | Чт 29.06.06                       | Cp 12.07.06           |                  |                                    |
|                                                                          | Проект                                              |                                                                                                    | 4                                      |                                                                                              | ительнос                           | 20 дней                        | 5 дней                               | 2 дней                                 | 2 дней                                  | 3 дней                                | 4 дней                               | 2 дней                                   | 12 дней                     | 10 дней                           | 30 дней               |                  |                                    |
| відділу реклами клібкомбінату<br>ह्नै Microsoft Project - APM начальника | Сервис<br>Формат<br>Вставка<br>Вид<br><b>Правка</b> | 4<br>$\begin{array}{ c } \hline \mathbb{Q} \\\hline \end{array}$<br>t<br>d<br>€<br>$\frac{1}{6}$<br>S B # | e<br>Begovernor 25 品头的 24 品类型,14       | Следующие шаги и связанные действия *<br>$\overline{a}$<br>Задачи Ресурсы Отслеживание Отчет | Название задачи                    | ⊟ 1. Передпроектне дослідження | 1.1 Дослідження функціональних обов' | 1.2 Визначення фуккцій, які потребуюті | 1.3 Визначення зв'язків віддлілу реклаг | 1.4 Визначення наявних засобів для кс | 1.5 Визначення порядку замовлення ра | еліку установ-виро<br>1.6 Визначення пер | 1.7 Розробка концепції АРМУ | 2. Poppoblea T3<br>$\overline{+}$ | $\pm$ 3. Розробка ТРП |                  |                                    |
|                                                                          |                                                     | 野口 さつ                                                                                                    |                                        |                                                                                              | $\bullet$                          |                                |                                      |                                        |                                         |                                       |                                      |                                          | H                           |                                   |                       |                  |                                    |
|                                                                          | <b>Mag</b> Cal                                      |                                                                                                    |                                        |                                                                                              |                                    | Ψ                              | $\sim$                               | $\infty$                               | 4                                       | Ю.                                    | 6                                    | $\sim$                                   | $\infty$                    | $\sigma$                          | 16                    | втнь 1 вммвальмД | Готово<br>$\overline{\phantom{0}}$ |

*Рис. Д.5.2.Форма лінійної діаграми в Project*

![](_page_90_Figure_0.jpeg)

*Рис. Д.5.3.Форма діаграми ходу робіт Project*

| $\overline{\mathbf{x}}$                                             | ×                                |                                                                                                    |                                                                                                    |                                                      |                        |                                 |                       |                      |           |                      |                         |                         |                      |                      |                         |                |           |                         |           |           |           |           |          |          |           |          |           |           |           |           |           |           | $\blacktriangle$         |                          |
|---------------------------------------------------------------------|----------------------------------|----------------------------------------------------------------------------------------------------|----------------------------------------------------------------------------------------------------|------------------------------------------------------|------------------------|---------------------------------|-----------------------|----------------------|-----------|----------------------|-------------------------|-------------------------|----------------------|----------------------|-------------------------|----------------|-----------|-------------------------|-----------|-----------|-----------|-----------|----------|----------|-----------|----------|-----------|-----------|-----------|-----------|-----------|-----------|--------------------------|--------------------------|
| $\frac{1}{1}$                                                       | <b>D</b><br>$\ddot{\phantom{1}}$ |                                                                                                    |                                                                                                    |                                                      | ⊏                      | $\vec{a}$                       | z,                    |                      |           |                      |                         |                         |                      |                      |                         |                |           |                         |           |           |           |           |          |          |           |          |           |           |           |           |           |           |                          |                          |
|                                                                     |                                  |                                                                                                    |                                                                                                    |                                                      |                        | æ.                              | z,                    |                      |           |                      |                         |                         |                      |                      |                         |                |           |                         |           |           |           |           |          |          |           |          |           |           |           |           |           |           |                          |                          |
|                                                                     |                                  |                                                                                                    | 4                                                                                                    |                                                      | F                      |                                 |                       |                      |           |                      |                         |                         |                      |                      |                         |                |           |                         |           |           |           |           |          |          |           |          |           |           |           |           |           |           |                          |                          |
|                                                                     | Введите вопрос                   |                                                                                                    | $\frac{1}{\sqrt{2}}$                                                                                                    |                                                      | $\circ$                | š.                              | $\tilde{\mathcal{L}}$ | 88.                  | 5,834     |                      |                         |                         |                      |                      |                         |                |           |                         |           |           |           |           |          |          |           |          |           |           |           |           |           |           |                          |                          |
|                                                                     |                                  |                                                                                                    |                                                                                                    |                                                      |                        |                                 | 쥐                     |                      |           |                      |                         |                         |                      |                      |                         |                |           |                         |           |           |           |           |          |          |           |          |           |           |           |           |           |           |                          | PACILI CAPS NUM SCRL 3AM |
|                                                                     |                                  |                                                                                                    | Все задачи                                                                                                    |                                                      | œ                      | $\frac{5}{2}$                   |                       | 582<br>34            | 5,834     |                      |                         |                         |                      |                      |                         |                |           |                         |           |           |           |           |          |          |           |          |           |           |           |           |           |           |                          |                          |
|                                                                     |                                  |                                                                                                    |                                                                                                    |                                                      | 05 Июн '06<br>$\equiv$ | $\frac{3}{2}$                   | z,                    | s.                   | 5,83ч     |                      |                         |                         |                      |                      |                         |                |           |                         |           |           |           |           |          |          |           |          |           |           |           |           |           |           |                          |                          |
|                                                                     |                                  |                                                                                                    | $\left\vert \Vert \right\Vert$<br>$\  \ \ $                                                                                                    |                                                      |                        |                                 |                       |                      |           |                      |                         |                         |                      |                      |                         |                |           |                         |           |           |           |           |          |          |           |          |           |           |           |           |           |           |                          |                          |
|                                                                     |                                  | S<br>8                                                                                                    | $\frac{\ f\ }{\ f\ }$                                                                                                    |                                                      | Φ                      |                                 |                       |                      |           |                      |                         |                         |                      |                      |                         |                |           |                         |           |           |           |           |          |          |           |          |           |           |           |           |           |           |                          |                          |
|                                                                     |                                  | ।<br>⊙∕                                                                                                    | Ľ                                                                                                    |                                                      |                        |                                 |                       |                      |           |                      |                         |                         |                      |                      |                         |                |           |                         |           |           |           |           |          |          |           |          |           |           |           |           |           |           |                          |                          |
|                                                                     |                                  | S                                                                                                    | K<br>×                                                                                                    |                                                      | $\circ$                |                                 |                       |                      |           |                      |                         |                         |                      |                      |                         |                |           |                         |           |           |           |           |          |          |           |          |           |           |           |           |           |           |                          |                          |
|                                                                     |                                  |                                                                                                    | $\blacktriangleright$                                                                                                    |                                                      | $\equiv$               | 13,834                          | డై                    | $rac{68}{6}$         | 5,834     |                      |                         |                         |                      |                      |                         |                |           |                         |           |           |           |           |          |          |           |          |           |           |           |           |           |           |                          |                          |
|                                                                     |                                  |                                                                                                    | œ<br>$\blacktriangleright$                                                                                                    |                                                      |                        | 19834                           | Z                     | 583                  | 5,834     |                      |                         |                         |                      |                      |                         |                |           |                         |           |           |           |           |          |          |           |          |           |           |           |           |           |           |                          |                          |
|                                                                     | Справка                          | $\mathbb{E}_{\mathbb{D}}$ Her группировки                                                                                                    |                                                                                                    |                                                      |                        | ᅔ                               |                       |                      |           |                      |                         |                         |                      |                      |                         |                |           |                         |           |           |           |           |          |          |           |          |           |           |           |           |           |           |                          |                          |
|                                                                     |                                  |                                                                                                    |                                                                                                    |                                                      | $\circ$                |                                 |                       |                      |           |                      |                         |                         |                      |                      |                         |                |           |                         |           |           |           |           |          |          |           |          |           |           |           |           |           |           |                          |                          |
|                                                                     | $rac{6}{2}$ кно                  |                                                                                                    |                                                                                                    |                                                      |                        |                                 |                       |                      |           |                      |                         |                         |                      |                      |                         |                |           |                         |           |           |           |           |          |          |           |          |           |           |           |           |           |           |                          |                          |
|                                                                     |                                  |                                                                                                    |                                                                                                    |                                                      | $\omega$               |                                 |                       |                      |           |                      |                         |                         |                      |                      |                         |                |           |                         |           |           |           |           |          |          |           |          |           |           |           |           |           |           |                          |                          |
|                                                                     |                                  | es de la comportación de la comportación de la comportación de la comportación de la comportación de la compor<br>Deseguente de la comportación de la comportación de la comportación de la comportación de la comportación de<br>De |                                                                                                    |                                                      | 29 Main '06            | Ξ                               |                       |                      |           |                      |                         |                         |                      |                      |                         |                |           |                         |           |           |           |           |          |          |           |          |           |           |           |           |           |           |                          |                          |
|                                                                     |                                  |                                                                                                    |                                                                                                    |                                                      |                        |                                 |                       |                      |           |                      |                         |                         |                      |                      |                         |                |           |                         |           |           |           |           |          |          |           |          |           |           |           |           |           |           |                          |                          |
|                                                                     | Проект   Совместная работа       | ■ ※ ●                                                                                                    | $\frac{1}{2}$ = $\frac{1}{2}$ $\frac{1}{2}$ $\frac{1}{2}$ $\frac{1}{2}$ $\frac{1}{2}$ $\frac{1}{2}$ $\frac{1}{2}$ $\frac{1}{2}$ $\frac{1}{2}$ $\frac{1}{2}$ $\frac{1}{2}$ | Следующие шаги и связанные действия $\bar{ }$        | Подробнос              | Трудозатр                       | Трудозатр             | Трудозатр            | Трудозатр | <b>TRYAOSSTK</b>     | тесодуат                | Трудозатр               | Трудозатк            | Tpyposer             | Трудозатк               | Трудозатр      | Трудозатр | Трудозатк               | Трудозатк | Трудозатк | Toyposang | TPYAOSBTK | Tpyposit | Texposer | Tpygosark | Tpyposer | Трудозатк | Трудозатр | Трудозатк | Трудозатр | Трудозатк | Трудозатр | TDYADORTE                |                          |
|                                                                     |                                  | œ                                                                                                    | €                                                                                                    |                                                      |                        |                                 |                       |                      |           | ă                    | $\frac{\sigma}{\sigma}$ | $\frac{\sigma}{\sigma}$ | 공                    | ă                    | $\frac{\sigma}{\sigma}$ | នី             | 80 y      |                         |           |           |           |           |          |          |           |          |           |           |           |           |           |           | $\overline{\phantom{a}}$ |                          |
|                                                                     | Сервис                           | ç                                                                                                    | ⊕                                                                                                    |                                                      | Трудозатраты           | 189,24                          | 1604                  | 29,2 4               | 29,24     |                      |                         |                         |                      |                      |                         |                |           | 2404                    | 2404      |           |           |           |          |          |           |          |           |           |           |           |           |           |                          |                          |
|                                                                     |                                  | $\ddot{\diamond}$                                                                                                    |                                                                                                    |                                                      |                        |                                 |                       |                      |           |                      |                         |                         |                      |                      |                         |                |           |                         |           |           |           |           |          |          |           |          |           |           |           |           |           |           |                          |                          |
|                                                                     | тейдоф                           | ť                                                                                                    |                                                                                                    |                                                      |                        |                                 |                       |                      |           |                      |                         |                         |                      |                      |                         |                |           |                         |           |           |           |           |          |          |           |          |           |           |           |           |           |           |                          |                          |
|                                                                     | Вставка                          | 一部                                                                                                    |                                                                                                    |                                                      |                        |                                 |                       |                      | Абрамович |                      |                         |                         |                      |                      |                         |                |           |                         |           |           |           |           |          |          |           |          |           |           |           |           |           |           |                          |                          |
|                                                                     |                                  |                                                                                                    |                                                                                                    |                                                      | Название задачи        | $\exists$ 1. Передпроектне досл | Абрамович             | 1.1 Дослідження фун  |           | 1.2 Визначення фуккц | 1.3 Визначення зв'яз    | 1.4 Визначення наяви    | 1.5 Визначення поряд | 1.6 Визначення перел | 1.7 Розробка концепц    | 2. Розробка ТЗ | јвасенко  | 3. Pospooka TPIT        | куничя    |           |           |           |          |          |           |          |           |           |           |           |           |           |                          |                          |
|                                                                     | ₿ид                              | S Q &                                                                                                    |                                                                                                    |                                                      |                        |                                 |                       | $\boxed{\textbf{I}}$ |           |                      |                         |                         |                      |                      |                         |                |           |                         |           |           |           |           |          |          |           |          |           |           |           |           |           |           |                          |                          |
|                                                                     |                                  |                                                                                                    |                                                                                                    |                                                      |                        |                                 |                       |                      |           |                      |                         |                         |                      |                      |                         | $\boxed{\pm}$  |           | $\overline{\textbf{+}}$ |           |           |           |           |          |          |           |          |           |           |           |           |           |           |                          |                          |
|                                                                     |                                  |                                                                                                    |                                                                                                    |                                                      |                        |                                 |                       |                      |           |                      |                         |                         |                      |                      |                         |                |           |                         |           |           |           |           |          |          |           |          |           |           |           |           |           |           |                          |                          |
|                                                                     | <b>Гравка</b>                    |                                                                                                    |                                                                                                    |                                                      | $\bullet$              |                                 |                       |                      |           |                      |                         |                         |                      |                      | Ħ                       |                |           |                         |           |           |           |           |          |          |           |          |           |           |           |           |           |           |                          |                          |
| ',훐Microsoft Project - APM начальника відділу реклами хлібкомбінату | №Ф Фейл                          | 第二 地口                                                                                                    | ▌ <sub>ٷ</sub>                                                                                                    | <b>Вадачи Ресурсы Отслеживание Отчет</b>   <b>13</b> |                        | ÷                               |                       | $\sim$               |           | 6                    | 4                       | ю                       | 6                    | r-                   | $\infty$                | $\sigma$       |           | $\overset{\circ}{\tau}$ |           |           |           |           |          |          |           |          |           |           |           |           |           |           | $\overline{\phantom{0}}$ | <b>Foroso</b>            |

*Рис. Д.5.4. Форма таблиці завантаження ресурсів та розподілу їх по роботам Project*

![](_page_92_Figure_0.jpeg)

*Рис. Д.5.5. Форма сітьової діаграми Project*

|                |           | ∴ Microsoft Project - АРМ начальника відділу реклами клібкомбінату            |               |                         |              |        |        |              |              |            |                                 | $-10 \times$         |
|----------------|-----------|-------------------------------------------------------------------------------|---------------|-------------------------|--------------|--------|--------|--------------|--------------|------------|---------------------------------|----------------------|
|                |           | 图 файл Правка Вид Вставка Формат Сервис Проект Совместная работа Окно Справка |               |                         |              |        |        |              |              |            | Введите вопрос                  | $-B$ $\times$        |
|                |           | DFBQAV & BBV DQ - 000000000 B + Herrpynnaposka - QQ - 000.                    |               |                         |              |        |        |              |              |            |                                 |                      |
|                |           |                                                                               |               |                         |              |        |        |              |              |            |                                 |                      |
|                |           | Задачи Ресурсы Отслеживание Отчет   Е Следующие шаги и связанные действия ▼ - |               |                         |              |        |        |              |              |            |                                 |                      |
|                |           |                                                                               |               |                         |              |        |        |              |              |            |                                 |                      |
|                | $\bullet$ | Название ресурса                                                              | Куниця<br>Тип | Единицы                 | Краткое      | Группа | Макс.  | Стандартная  | Ставка       | Затраты на | Начисление                      | Базовыі -            |
|                |           |                                                                               |               | измерения<br>материалов | название     |        | единиц | ставка       | сверхурочных | использ.   |                                 | календа              |
| $\mathbf{1}$   |           | Куниця                                                                        | Трудовой      |                         | K            |        | 100%   | 7 999,00p.A  | 9 999,00p./4 |            | 0,00р. По окончании             | Стандак              |
| $\overline{2}$ |           | Івасенко                                                                      | Трудовой      |                         | Ŧ            |        | 100%   | 2700,00p.A   | 0,00p.A      |            | 0,00р. Пропорциональное Стандар |                      |
| 3              | ♦         | Абрамович                                                                     | Трудовой      |                         | $\mathbf{a}$ |        | 100%   | 1 500,00p./4 | 0,00p.4      |            | 0,00р. Пропорциональни Станда   |                      |
|                |           |                                                                               |               |                         |              |        |        |              |              |            |                                 |                      |
|                |           |                                                                               |               |                         |              |        |        |              |              |            |                                 |                      |
|                |           |                                                                               |               |                         |              |        |        |              |              |            |                                 |                      |
|                |           |                                                                               |               |                         |              |        |        |              |              |            |                                 |                      |
|                |           |                                                                               |               |                         |              |        |        |              |              |            |                                 |                      |
| Пист ресурсов  |           |                                                                               |               |                         |              |        |        |              |              |            |                                 |                      |
|                |           |                                                                               |               |                         |              |        |        |              |              |            |                                 |                      |
|                |           |                                                                               |               |                         |              |        |        |              |              |            |                                 |                      |
|                |           |                                                                               |               |                         |              |        |        |              |              |            |                                 |                      |
|                |           |                                                                               |               |                         |              |        |        |              |              |            |                                 |                      |
|                |           |                                                                               |               |                         |              |        |        |              |              |            |                                 |                      |
|                |           |                                                                               |               |                         |              |        |        |              |              |            |                                 |                      |
|                |           |                                                                               |               |                         |              |        |        |              |              |            |                                 |                      |
|                |           |                                                                               |               |                         |              |        |        |              |              |            |                                 |                      |
|                |           |                                                                               |               |                         |              |        |        |              |              |            |                                 |                      |
|                |           |                                                                               |               |                         |              |        |        |              |              |            |                                 |                      |
|                |           |                                                                               |               |                         |              |        |        |              |              |            |                                 | $\frac{1}{\sqrt{2}}$ |
| Готово         |           |                                                                               |               |                         |              |        |        |              |              |            | PACILI CAPS NUM SCRL 3AM        |                      |

*Рис. Д.5.6. Форма таблиці звітних даних про завантаження ресурсів Project*

| Файл       | Правка Вид Вставка Формат Сервис Проект Совместная работа Окно<br>D G B & B & V & h B d d d & e # H B 6 B & Herrpynnaposka - Q Q & @ 0 . |                 | Справка     |            |              |        |    |        |         |            |
|------------|----------------------------------------------------------------------------------------------------|-----------------|-------------|------------|--------------|--------|----|--------|---------|------------|
|            |                                                                                                    |                 |             |            |              |        |    |        |         |            |
|            |                                                                                                    |                 |             |            |              |        |    |        |         |            |
|            | Задачи Ресурсы Отслеживание Отчет     Следующие шаги и связанные действия ▼ -                                                            |                 |             |            |              |        |    |        |         |            |
|            |                                                                                                    |                 |             |            |              |        |    |        |         |            |
| O          | Название ресурса                                                                                                    | Трудозатраты    | Подробности | 05 Июн '06 |              |        |    |        |         | 12 Июн Ч - |
|            | <b>E</b> Не назначен                                                                                                    | 04              |             | $\Box$     | $\mathbf{B}$ | Ċ      | ч  | $\Box$ | C<br>B. | п          |
|            | 1.2 Визначення фуккцій, які потребують а                                                                                                 | $0 +$           | Трудозатр.  |            |              |        |    |        |         |            |
|            | 1.3 Визначення зв'язків віддлілу реклами з                                                                                               | 04              | Трудозатр.  |            |              |        |    |        |         |            |
|            | 1.4 Визначення наявних засобів для комп'ї                                                                                                | 04              | Трудозатр.  |            |              |        |    |        |         |            |
|            | 1.5 Визначення порядку замовлення рекла.                                                                                                 | $0 +$           | Трудозатр.  |            |              |        |    |        |         |            |
|            | 1.6 Визначення переліку установ-виробни.                                                                                                 | $0 -$           | Трудозатр.  |            |              |        |    |        |         |            |
|            | 1.7 Розробка концепції АРМУ                                                                                                    | $0 +$           | Трудозатр.  |            |              |        |    |        |         |            |
|            | 2.1 Розробка макету ТЗ                                                                                                    | $0 +$           | Трудозатр.  |            |              |        |    |        |         |            |
|            | 2.2 Визначення фукцій, вимог до їх викона.                                                                                               | 04              | Трудозатр.  |            |              |        |    |        |         |            |
|            | 2.3 Визначення вхідних і вихідних докумен                                                                                                | 04              | Трудозатр.  |            |              |        |    |        |         |            |
|            | 2.4 Загальні питання ТЗ                                                                                                    | 04              | Трудозатр.  |            |              |        |    |        |         |            |
|            |                                                                                                    |                 | Трудозатр.  |            |              |        |    |        |         |            |
|            | 2.5 Оформлення 73                                                                                                    | 04              | Трудозатр.  |            |              |        |    |        |         |            |
|            | 2.6 Узгодження з замовником                                                                                                    | 04              | Трудозатр.  |            |              |        |    |        |         |            |
|            | 3.1 Розробка алгоритмічного забезлеченн                                                                                                  | 04              | Трудозатр.  |            |              |        |    |        |         |            |
|            | 3.2 Розробка програмного забезпечення                                                                                                    | $0 -$           | Трудозатр.  |            |              |        |    |        |         |            |
|            | 3.3 Розробка організаційного забезпечення                                                                                                | 0 <sub>1</sub>  | Трудозатр.  |            |              |        |    |        |         |            |
|            | 3.4 Вхідні та вихідні документи                                                                                                    | 04              | Трудозатр.  |            |              |        |    |        |         |            |
|            | 3.5 По'яснювальна записка до ТРП                                                                                                    | 04              | Трудозатр.  |            |              |        |    |        |         |            |
|            | 3.6 Коригування ТЗ                                                                                                    | 04              | Трудозатр.  |            |              |        |    |        |         |            |
|            | <b>Е</b> Куниця                                                                                                    | $240 -$         | Трудозатр.  |            |              |        |    |        |         |            |
|            | 3. Розробка ТРП                                                                                                    | $240 +$         | Трудозатр.  |            |              |        |    |        |         |            |
|            | ⊟ Івасенко                                                                                                    | 80 <sub>4</sub> | Трудозатр.  |            |              |        |    |        |         |            |
|            | 2. Розробка ТЗ                                                                                                    | 80 <sub>4</sub> | Трудозатр.  |            |              |        |    |        |         |            |
| $\Diamond$ | <b>Е Абрамович</b>                                                                                                    | 189,2 4         | Трудозатр.  | 13,834     | 13,834       | 13,834 | 84 | 84     |         |            |
|            | 1. Передлюдектне дослідження                                                                                                    | $160 +$         | Трудозатр.  | 84         | 84           | 84     | 84 | 84     |         |            |
|            | 1.1 Дослідження функціональних обов'язкі                                                                                                 | 29,24           | Трудозатр.  | 5,834      | 5.834        | 5,834  |    |        |         |            |
|            |                                                                                                    |                 | Трудозатр.  |            |              |        |    |        |         |            |
|            |                                                                                                    |                 | Трудозатр.  |            |              |        |    |        |         |            |

*Рис. Д.5.7. Форма таблиці завантаження ресурсів Project*